# Kullanım kılavuzu

22PFT4031 24PHT4031

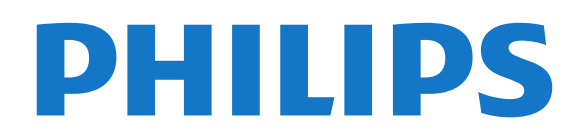

# İçindekiler

#### [1 TV turu](#page-2-0)*[3](#page-2-0)*

[1.1 TV'yi duraklatma ve kayıtlar](#page-2-1)*[3](#page-2-1)* [1.2 EasyLink](#page-2-2)*[3](#page-2-2)*

#### [2 Kurulum](#page-3-0)*[4](#page-3-0)*

- [2.1 Güvenlik talimatlarını okuma](#page-3-1)*[4](#page-3-1)*
- [2.2 TV standı ve duvara montaj](#page-3-2)*[4](#page-3-2)*
- [2.3 Yerleştirme hakkında ipuçları](#page-3-3)*[4](#page-3-3)*
- [2.4 Güç kablosu](#page-3-4)*[4](#page-3-4)* [2.5 Anten kablosu](#page-4-0)*[5](#page-4-0)*

#### [3 Cihazları bağlama](#page-5-0)*[6](#page-5-0)*

- [3.1 Bağlantılar hakkında](#page-5-1)*[6](#page-5-1)*
- [3.2 Akıllı kartlı CAM CI+](#page-7-0)*[8](#page-7-0)*
- [3.3 Alıcı Set Üstü Kutu](#page-7-1)*[8](#page-7-1)*
- [3.4 Ev Sinema Sistemi HTS](#page-8-0)*[9](#page-8-0)* [3.5 Blu-ray disk oynatıcı](#page-9-0)
- [3.6 DVD oynatıcı](#page-10-0)*[11](#page-10-0)*
- [3.7 Kulaklıklar](#page-10-1)*[11](#page-10-1)*
- [3.8 Oyun konsolu](#page-10-2)*[11](#page-10-2)*
- [3.9 USB sabit sürücü](#page-10-3)*[11](#page-10-3)*
- [3.10 USB flash sürücü](#page-11-0)*[12](#page-11-0)*
- [3.11 Fotoğraf makinesi](#page-12-0)*[13](#page-12-0)* [3.12 Video kamera - HDMI](#page-12-1)*[13](#page-12-1)*
- [3.13 Bilgisayar](#page-12-2)*[13](#page-12-2)*

#### [4 Açma ve Kapatma](#page-13-0)*[14](#page-13-0)*

- [4.1 Açık veya bekleme modunda](#page-13-1)*[14](#page-13-1)*
- [4.2 Uyku zamanlayıcısı](#page-13-2)*[14](#page-13-2)*
- [4.3 Kapatma zamanlayıcısı](#page-13-3)*[14](#page-13-3)*

#### [5 Uzaktan kumanda](#page-14-0)*[15](#page-14-0)*

- [5.1 Tuş genel bilgileri](#page-14-1)*[15](#page-14-1)* [5.2 IR sensörü \(4031/5231/5242 serisi TV için\)](#page-15-0)*[16](#page-15-0)* [5.3 Piller](#page-15-1)*[16](#page-15-1)*
- [5.4 Temizleme](#page-15-2)*[16](#page-15-2)*

#### [6 Kanallar](#page-16-0)*[17](#page-16-0)*

- [6.1 Kanal değiştirme](#page-16-1)*[17](#page-16-1)* [6.2 Kanal seçenekleri](#page-16-2)*[17](#page-16-2)* [6.3 Kanal kilitleme](#page-17-0)*[18](#page-17-0)* [6.4 Metin / Teletekst](#page-18-0)*[19](#page-18-0)*
- [7 Kanal listeleri](#page-20-0)*[21](#page-20-0)*
- [7.1 Bir kanal listesini açma](#page-20-1)*[21](#page-20-1)*
- [7.2 Bir kanal listesini filtreleme](#page-20-2)*[21](#page-20-2)*
- [7.3 Bir kanalı yeniden adlandırma](#page-20-3)*[21](#page-20-3)*

#### [8 Favori kanallar](#page-21-0)*[22](#page-21-0)*

- [8.1 Favori kanallar hakkında](#page-21-1)*[22](#page-21-1)*
- [8.2 Bir favoriler listesi oluşturma](#page-21-2)*[22](#page-21-2)*
- [8.3 Favori listesi seç](#page-21-3)*[22](#page-21-3)*
- [8.4 Favoriler listesinden kanal çıkarma](#page-21-4)*[22](#page-21-4)* [8.5 Kanalları yeniden sıralama](#page-21-5)
- 

### [9 TV Rehberi](#page-22-0)*[23](#page-22-0)*

- [9.1 Gerekenler](#page-22-1)*[23](#page-22-1)*
- [9.2 TV Rehberini Kullanma](#page-22-2)*[23](#page-22-2)*

#### [10 TV kaydetme ve duraklatma](#page-24-0)*[25](#page-24-0)*

[10.1 Kayıt](#page-24-1) [10.2 Pause TV](#page-25-0)*[26](#page-25-0)*

#### [11 Ana menü](#page-26-0)*[27](#page-26-0)*

- [11.1 Ana menü hakkında](#page-26-1)*[27](#page-26-1)*
- [11.2 Ana menüyü açma](#page-26-2)*[27](#page-26-2)*

#### [12 Kaynaklar](#page-27-0)*[28](#page-27-0)*

- [12.1 Cihaza geçme](#page-27-1)*[28](#page-27-1)*
- [12.2 TV Girişi seçenekleri](#page-27-2)*[28](#page-27-2)*
- [12.3 Oyun veya bilgisayar](#page-27-3)*[28](#page-27-3)*

#### [13 Videolar, fotoğraflar ve müzik](#page-28-0)*[29](#page-28-0)*

- [13.1 Bir USB bağlantısından](#page-28-1)*[29](#page-28-1)*
- [13.2 Videolarınızı oynatma](#page-28-2)*[29](#page-28-2)*
- [13.3 Fotoğraflarınızı görüntüleme](#page-28-3)*[29](#page-28-3)*
- [13.4 Müziğinizi çalma](#page-29-0)*[30](#page-29-0)*

#### [14 Ayarlar](#page-30-0)*[31](#page-30-0)*

- [14.1 Hızlı ayarlar](#page-30-1)*[31](#page-30-1)*
- [14.2 Görüntü](#page-30-2)*[31](#page-30-2)*
- [14.3 Ses](#page-33-0)*[34](#page-33-0)*
- [14.4 Eko ayarları](#page-36-0)*[37](#page-36-0)*<br>14.5 Genel avarlar *38*
- [14.5 Genel ayarlar](#page-37-0)
- [14.6 Çocuk kilidi](#page-40-0)*[41](#page-40-0)*
- [14.7 Evrensel erişim](#page-40-1)*[41](#page-40-1)*

#### [15 Kanal kurulumu](#page-42-0)*[43](#page-42-0)*

- [15.1 Anten/kablo kurulumu](#page-42-1)*[43](#page-42-1)*
- [15.2 Kanal listesi kopyalama](#page-44-0)*[45](#page-44-0)*

#### [16 Yazılım](#page-46-0)*[47](#page-46-0)*

- [16.1 Yazılım sürümü](#page-46-1)*[47](#page-46-1)*
- [16.2 Yerel güncellemeler](#page-46-2)*[47](#page-46-2)*
- [16.3 Açık kaynaklı yazılım](#page-46-3)*[47](#page-46-3)*
- [16.4 Açık kaynaklı lisans](#page-46-4)*[47](#page-46-4)*

#### [17 Teknik özellikler](#page-48-0)*[49](#page-48-0)*

- [17.1 Çevresel](#page-48-1)*[49](#page-48-1)*
- [17.2 Güç](#page-48-2)*[49](#page-48-2)*
- [17.3 Alım](#page-48-3)*[49](#page-48-3)*
- [17.4 Ekran türü](#page-49-0)*[50](#page-49-0)*
- [17.5 Görüntü giriş çözünürlüğü](#page-49-1)*[50](#page-49-1)*
- [17.6 Boyutlar ve Ağırlıklar](#page-49-2)*[50](#page-49-2)*
- [17.7 Bağlantı](#page-49-3)*[50](#page-49-3)*
- [17.8 Ses](#page-50-0)*[51](#page-50-0)* [17.9 Multimedya](#page-50-1)*[51](#page-50-1)*

#### [18 Yardım ve destek](#page-51-0)*[52](#page-51-0)*

- [18.1 TV'nizi kaydettirin](#page-51-1)*[52](#page-51-1)*
- [18.2 Yardımı kullanma](#page-51-2)*[52](#page-51-2)*
- [18.3 Sorun giderme](#page-51-3)[52](#page-51-3)<br>18.4 Cevrimici vardim
- [18.4 Çevrimiçi yardım](#page-52-0)*[53](#page-52-0)*
- [18.5 Müşteri desteği / Onarım](#page-52-1)*[53](#page-52-1)*

#### [19 Güvenlik ve bakım](#page-54-0)*[55](#page-54-0)*

- [19.1 Güvenlik](#page-54-1)*[55](#page-54-1)*
- [19.2 Ekran bakımı](#page-55-0)*[56](#page-55-0)*

#### 20 <u>. K</u>ullanım şartları, telif hakları ve lisanslar *[57](#page-56-0)*

- [20.1 Kullanım koşulları](#page-56-1)*[57](#page-56-1)*
- [20.2 Telif hakları ve lisanslar](#page-56-2)*[57](#page-56-2)*

#### [Dizin](#page-58-0)*[59](#page-58-0)*

# <span id="page-2-0"></span>1 TV turu

#### <span id="page-2-1"></span> $\overline{11}$

# TV'yi duraklatma ve kayıtlar

Bir USB Sabit Sürücü bağlarsanız dijital bir TV kanalının yayınını duraklatabilir ve kaydedebilirsiniz.

TV'niz yayını USB Sabit Sürücüye kaydederken, TV'yi duraklatıp acil telefon aramalarını yanıtlayabilir veya bir spor müsabakası esnasında ara verebilirsiniz. Daha sonra izleyebilirsiniz.

Bağlı bir USB Sabit Sürücü ile dijital yayınları da kaydedebilirsiniz. Bir programı izlerken kayıt yapabilir veya gelecekte yayınlanacak bir programın kaydını programlayabilirsiniz.

Daha fazla bilgi için Yardım'da TV kaydetme ve duraklatma bölümüne bakın.

# <span id="page-2-2"></span> $\overline{12}$ EasyLink

EasyLink ile TV'nin uzaktan kumandasını kullanarak Blu-ray Disk oynatıcı gibi bağlı bir cihazı çalıştırabilirsiniz.

EasyLink bağlı cihazlarla iletişim kurmak için HDMI CEC kullanır.

# <span id="page-3-5"></span><span id="page-3-0"></span>2 Kurulum

### <span id="page-3-1"></span> $\overline{21}$

# Güvenlik talimatlarını okuma

TV'nizi ilk kez kullanmadan önce güvenlik talimatlarını okuyun.

<span id="page-3-3"></span>Talimatları okumak için Yardım'da Güvenlik ve bakım bölümüne bakın.

# <span id="page-3-2"></span> $\overline{22}$

# TV standı ve duvara montaj

# TV standı

TV standının montajı için talimatları TV ile birlikte verilen Hızlı Başlangıç Kılavuzu'nda bulabilirsiniz. Bu kılavuzu kaybetmeniz halinde [www.philips.com](http://www.philips.com) adresinden indirebilirsiniz.

İndireceğiniz Hızlı Başlangıç Kılavuzu'nu aramak için TV'nin model numarasını kullanın.

## Duvara montaj

#### <span id="page-3-4"></span>4031 serisi TV

TV'nizde VESA uyumlu bir duvara montaj braketi (ayrıca satılır) de kullanılabilir. Duvara montaj aparatını satın alırken aşağıdaki VESA kodunu kullanın . . .

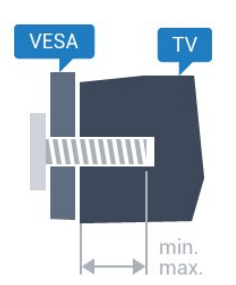

- 22Pxx4031 - VESA MIS-F 75x75, M4 (Minimum 10 mm, Maksimum 10,5 mm)

- 24Pxx4031 - VESA MIS-F 75x75, M4 (Minimum 10 mm, Maksimum 10,5 mm)

#### Hazırlanışı

Öncelikle TV'nin arkasındaki dişlilerin 4 plastik vida başlığını çıkarın.

TV'yi VESA uyumlu brakete monte etmek için metal vidaların TV dişlileri içinde yaklaşık 10 mm derinliğe ulaştığından emin olun.

#### Dikkat

TV'nin duvara montajı için özel beceri gereklidir ve

yalnızca yetkili personel tarafından yapılmalıdır. TV'yi duvara monte ederken TV'nin ağırlığına uygun şekilde güvenlik standartlarına uyulmalıdır. TV'yi yerleştirmeden önce güvenlik önlemlerini de okuyun. TP Vision Europe B.V., uygun olmayan montajlarla ya da kaza veya yaralanmaya neden olan diğer montaj yöntemleriyle ilgili hiçbir sorumluluk kabul etmemektedir.

# $\overline{23}$ Yerleştirme hakkında ipuçları

# 4031 serisi TV

- TV'yi, ışığın doğrudan ekran üzerinde parlamadığı bir konuma yerleştirin.

- TV'yi duvardan en fazla 15 cm uzağa yerleştirin.
- TV için ideal izleme mesafesi, çapraz ekran

boyutunun 3 katıdır. Otururken, gözleriniz ekranın ortasıyla aynı seviyede olmalıdır.

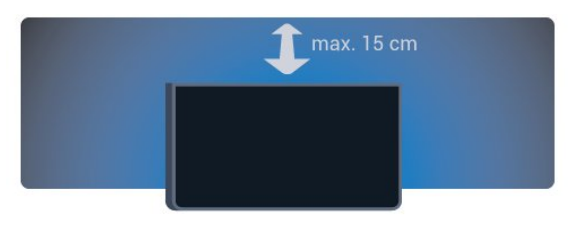

# 2.4 Güç kablosu

# 4031 serisi TV

- Güç kablosunu TV'nin arkasındaki POWER konektörüne takın.

- Güç kablosunun konektöre sıkıca takıldığından emin olun.

- Duvardaki prizin her zaman erişilebilir olduğundan emin olun.

- Güç kablosunu çıkarırken her zaman fişten tutarak çekin, asla kablodan tutarak çekmeyin.

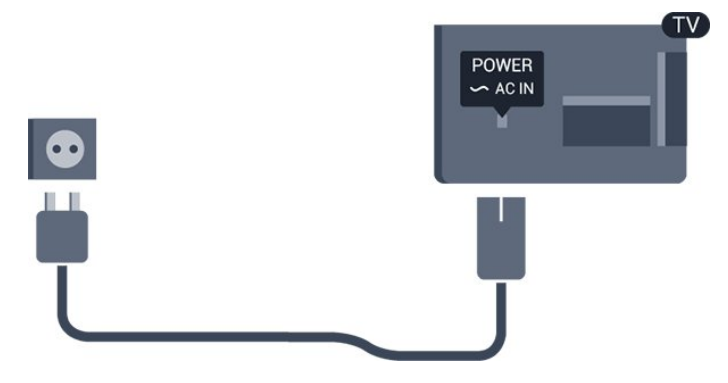

TV bekleme modundayken çok az güç tüketmesine rağmen, uzun süre kullanmayacaksanız enerji tasarrufu için güç kablosunu prizden çekin.

<span id="page-4-1"></span>Daha fazla bilgi için Yardım'da Açma ve Kapatma bölümüne bakın.

# <span id="page-4-0"></span> $\overline{2.5}$ Anten kablosu

Antenin fişini TV'nin arkasındaki Anten soketine sıkıca takın.

Kendi anteninizi veya bir anten dağıtım sisteminin anten sinyalini bağlayabilirsiniz. IEC Koaksiyel 75 Ohm RF anten kablosu kullanın.

Bu anten kablosunu DVB-T ve DVB-C giriş sinyalleri için kullanın.

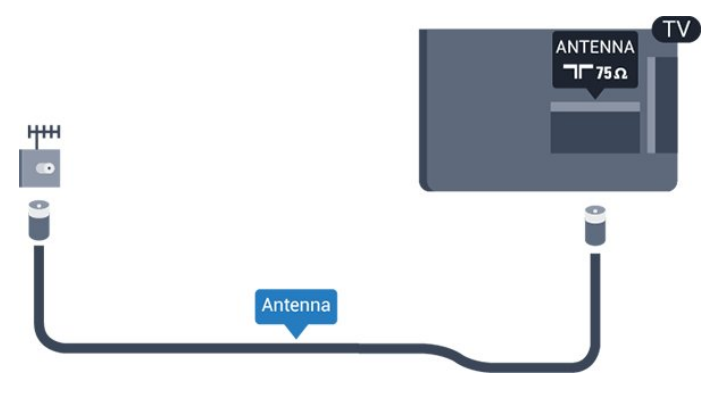

# <span id="page-5-2"></span><span id="page-5-0"></span>3 Cihazları bağlama

#### <span id="page-5-1"></span> $\overline{31}$

# Bağlantılar hakkında

# Bağlantı kılavuzu

Cihazı TV'ye kullanılabilir olan en yüksek kaliteli bağlantıyla bağlayın. Ayrıca, iyi görüntü ve ses aktarımı için kaliteli kablolar kullanın.

Bir cihaz bağladığınızda TV, bu cihazın türünü tanır ve her bir cihaza doğru bir tür adı verir. İsterseniz tür adını değiştirebilirsiniz. Bir cihaz için doğru bir tür adı ayarlanırsa Kaynaklar menüsünde bu cihaza geçtiğinizde TV otomatik olarak ideal TV ayarlarına geçer.

Birkaç cihazı TV'ye bağlamakla ilgili yardıma ihtiyacınız varsa Philips TV bağlantı kılavuzunu ziyaret edebilirsiniz. Kılavuzda bağlantının nasıl yapılacağı ve hangi kabloların kullanılacağı hakkında bilgiler bulunmaktadır.

www.connectivityguide.philips.com adresini ziyaret edin

# Anten bağlantı noktası

Bir Set Üstü Kutunuz (dijital alıcı) veya Kaydediciniz varsa anten kablolarını anten sinyalinin TV'den önce Set Üstü Kutu ve/veya Kaydediciden geçeceği biçimde bağlayın. Böylece, anten ve Set Üstü Kutu olası ilave kanalları kayıt için Kaydediciye gönderebilir.

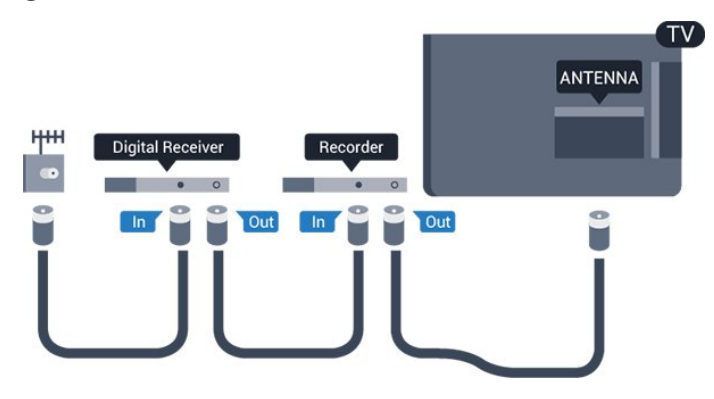

# HDMI bağlantı noktaları

#### HDMI kalitesi

En iyi görüntü ve ses kalitesi HDMI bağlantısı ile sağlanır. HDMI kablosunda hem görüntü hem de ses sinyalleri bir arada aktarılır. TV sinyali için HDMI kablosu kullanın.

En iyi sinyal kalitesinde aktarım için Yüksek Hızlı HDMI kablosu kullanın ve 5 metreden uzun HDMI kablosu kullanmayın.

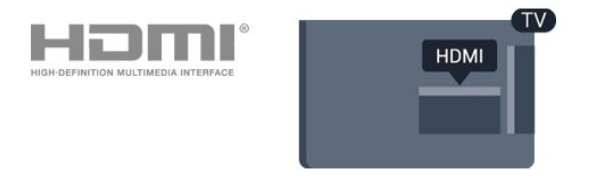

#### Kopya koruması

HDMI kabloları HDCP'yi (Yüksek Bant Genişliğine Sahip Dijital İçerik Koruması) destekler. HDCP, DVD disk veya Blu-ray Disk içindeki HD içeriğin kopyalanmasını önleyen bir kopya koruma sinyalidir. DRM (Dijital Hak Yönetimi) olarak da adlandırılır.

#### HDMI ARC

TV'de yalnızca HDMI 1'de HDMI ARC (Ses Dönüş Kanalı) vardır.

Genellikle Ev Sinema Sistemi (HTS) olan cihazda HDMI ARC bağlantısı da varsa cihazı bu TV'deki HDMI 1 bağlantısına bağlayın. HDMI ARC bağlantısı sayesinde TV görüntüsünün sesini HTS'ye gönderen ilave bir ses kablosuna ihtiyaç duymazsınız. HDMI ARC bağlantısı iki sinyali birleştirir.

HDMI 1 ARC'de ARC'yi kapatmak isterseniz  $\spadesuit$  tuşuna basıp Ses'i seçin ve OK düğmesine basın. Gelişmiş > HDMI 1 - ARC öğesini seçin.

#### HDMI CEC - EasyLink

#### EasyLink

En iyi görüntü ve ses kalitesi HDMI bağlantısı ile sağlanır. HDMI kablosunda hem görüntü hem de ses sinyalleri bir arada aktarılır. Yüksek Çözünürlüklü (HD) TV sinyalleri için bir HDMI kablosu kullanın. En iyi sinyal kalitesinde aktarım için Yüksek Hızlı HDMI kablosu kullanın ve 5 metreden uzun HDMI kablosu kullanmayın.

<span id="page-6-0"></span>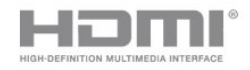

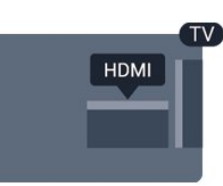

#### EasyLink HDMI CEC

Cihazlarınız HDMI ile bağlı ise ve cihazlarınızda EasyLink özelliği varsa bunları TV'nin uzaktan kumandası ile çalıştırabilirsiniz. EasyLink HDMI CEC, TV'de ve bağlı cihazda açılmış olmalıdır.

EasyLink ile TV uzaktan kumandasını kullanarak bağlı cihazları çalıştırabilirsiniz. EasyLink, bağlı cihazlarla iletişim kurmak için HDMI CEC (Tüketici Elektroniği Kontrolü) kullanır. Cihazların HDMI CEC'yi desteklemesi ve HDMI bağlantısı ile bağlanmış olması gerekir.

#### EasyLink kurulumu

TV'yi aldığınızda EasyLink özelliği açıktır. Bağlı EasyLink cihazlarındaki tüm HDMI CEC ayarlarının düzgün yapıldığından emin olun. EasyLink, farklı markaların cihazlarıyla çalışmayabilir.

#### Diğer markalarda HDMI CEC

HDMI CEC işlevinin farklı markalarda farklı adları vardır. Bazı örnekler ise şu şekildedir: Anynet, Aquos Link, Bravia Theatre Sync, Kuro Link, Simplink ve Viera Link. Markaların tümü EasyLink ile tam uyumlu değildir.

Örnek HDMI CEC marka adları ilgili sahiplerinin mülkiyetindedir.

#### EasyLink Açma veya Kapatma

EasyLink'i açık veya kapalı olarak ayarlayabilirsiniz. TV'yi aldığınızda EasyLink ayarları açıktır.

EasyLink'i tamamen kapatmak için…

1. Menüye girmek için  $\bigstar$  düğmesine basıp Genel ayarlar seçeneğini belirleyin ve  $\sum$  (sağ) düğmesine basın.

2. EasyLink öğesini seçin,  $\sum$  (sağ) tusuna basın ve tekrar EasyLink öğesini seçin.

3. Kapalı öğesini seçin.

4. Gerekirse < (sol) düğmesine arka arkaya basarak menüyü kapatın.

#### EasyLink uzaktan kumanda

Cihazların iletişim kurmasını istiyor, ancak bunları TV uzaktan kumandasıyla çalıştırmak istemiyorsanız EasyLink Uzaktan Kumandasını ayrı olarak kapatabilirsiniz.

EasyLink Uzaktan Kumandayı açmak ve kapatmak

için…

1. Menüye girmek için  $\bigstar$  düğmesine basıp Genel ayarlar seçeneğini belirleyin ve  $\sum$  (sağ) düğmesine basın.

2. EasyLink > EasyLink uzaktan kumanda öğesini seçin ve OK düğmesine basın.

3. Açık veya Kapalı'yı seçin ve OK tuşuna basın. 4. Gerekirse < (sol) düğmesine arka arkaya basarak menüyü kapatın.

#### DVI - HDMI

Sadece DVI bağlantısı olan bir cihazınız varsa cihazı DVI HDMI adaptörü ile herhangi bir HDMI bağlantısına bağlayabilirsiniz.

Cihazınızda yalnızca DVI bağlantısı varsa DVI - HDMI adaptörü kullanın. HDMI bağlantılarından birini kullanın ve ses için TV'nin arkasındaki Ses Girişi bağlantısına bir Ses Sol/Sağ kablosu (3,5 mm mini jak) takın.

#### Kopya koruması

DVI ve HDMI kabloları HDCP'yi (Yüksek Bant Genişliğine Sahip Dijital İçerik Koruması) destekler. HDCP, DVD disk veya Blu-ray Disk içindeki HD içeriğin kopyalanmasını önleyen bir kopya koruma sinyalidir. DRM (Dijital Hak Yönetimi) olarak da adlandırılır.

#### **Scart**

SCART iyi kaliteli bir bağlantıdır.

SCART bağlantısı, CVBS ve RGB video sinyalleri için kullanılabilir, ancak Yüksek Çözünürlüklü (HD) TV sinyalleri için kullanılamaz. SCART bağlantısında video ve ses sinyalleri bir arada aktarılır. SCART bağlantısı ayrıca NTSC oynatmayı da destekler.

### Ses Çıkış - Optik

Ses Çıkış - Optik yüksek kaliteli bir ses bağlantısıdır.

Bu optik bağlantı 5.1 ses kanallarını destekler. Cihazınızda, genellikle bir Ev Sinema Sistemi (HTS), HDMI ARC bağlantısı yoksa bu bağlantıyı HTS'deki bir Ses Giriş - Optik bağlantısı ile kullanabilirsiniz. Ses Çıkış - Optik bağlantısı TV'den gelen sesi HTS'ye gönderir.

<span id="page-7-2"></span>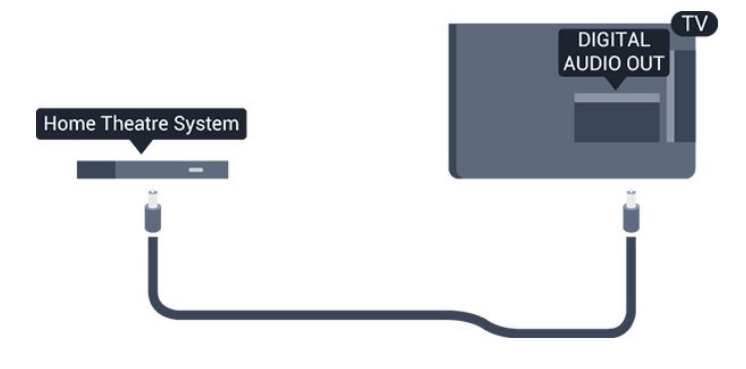

# <span id="page-7-0"></span> $\overline{32}$ Akıllı kartlı CAM - CI+

## $Cl<sup>+</sup>$

Bu TV, CI+ Koşullu Erişim kullanımına hazırdır.

CI+ ile bölgenizdeki dijital TV operatörleri tarafından yayınlanan filmler ve spor programları gibi özel HD programları izleyebilirsiniz. Bu programlar TV operatörü tarafından şifrelenir ve ön ödemeli bir CI+ modülüyle programların şifresi çözülür. Dijital TV operatörleri, özel programlara abone olduğunuzda CI+ modülü (Koşullu Erişim Modülü - CAM) sağlar ve bununla birlikte akıllı kart verilir. Bu programlar üst düzey bir kopyalama korumasına sahiptir.

<span id="page-7-1"></span>Şartlar ve koşullar hakkında daha fazla bilgi almak için dijital TV operatörü ile iletişime geçin.

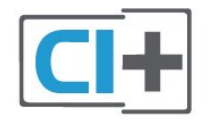

# Akıllı kart

Dijital TV operatörleri, özel programlara abone olduğunuzda CI+ modülü (Koşullu Erişim Modülü - CAM) sağlar ve bununla birlikte akıllı kart verilir.

Akıllı kartı CAM modülüne takın. Operatörden aldığınız talimata bakın.

CAM'yi TV'ye takmak için…

1. Doğru takma yöntemi CAM üzerinde gösterilir. Yanlış takılması CAM ve TV'ye zarar verebilir. 2. TV'nin arkasına geçtiğinizde CAM'yi ön yüzü size doğru bakacak şekilde yavaşça COMMON INTERFACE yuvasına takın.

3. CAM'yi gidebildiği kadar bastırın. Yuvada bırakın.

TV'yi açtığınızda CAM aktivasyonu birkaç dakika sürebilir. CAM takılmış ve abonelik ücretleri ödenmişse (abonelik yöntemleri farklı olabilir) CAM akıllı kartı tarafından desteklenen şifreli kanalları izleyebilirsiniz.

CAM ve akıllı kart TV'niz için özeldir. CAM'yi çıkarırsanız CAM tarafından desteklenen şifreli kanalları artık izleyemezsiniz.

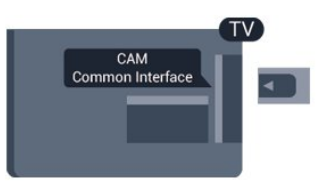

# Parolalar ve PIN kodları

Bazı CAM'lerde kanalları izlemek için PIN kodu girmeniz gerekir. CAM'nin PIN kodunu ayarladığınızda TV'nin kilidini açmak için de aynı kodu kullanmanızı öneririz.

CAM'nin PIN kodunu ayarlamak için…

- 1. **Sources** tusuna basın.
- 2. CAM'yi kullandığınız kanal türünü seçin.

#### 3. **二 OPTIONS** tuşuna basın ve Ortak Arayüz öğesini seçin.

4. CAM'nin TV operatörünü seçin. Aşağıdaki ekranlar TV operatöründen gelir. PIN kodu ayarına bakmak için ekrandaki talimatları uygulayın.

# $\overline{33}$ Alıcı - Set Üstü Kutu

# Kablolu yayın kutusu

Anteni Set Üstü Kutusuna (dijital alıcı) ve TV'ye bağlamak için 2 anten kablosu kullanın.

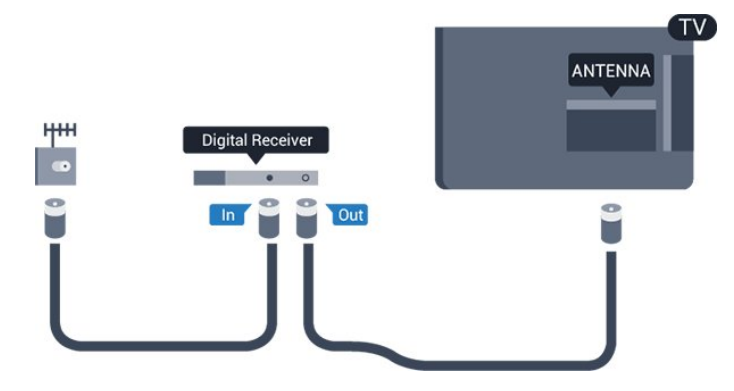

Set Üstü Kutuyu TV'ye bağlamak için anten bağlantılarının yanına bir HDMI kablosu ekleyin. Bunun yerine, Set Üstü Kutuda HDMI bağlantısı yoksa bir SCART kablosu da kullanabilirsiniz.

#### Kapatma Zamanlayıcısı

Yalnızca Set Üstü Kutunun uzaktan kumandasını kullanıyorsanız bu otomatik zamanlayıcıyı kapatın. Bu <span id="page-8-1"></span>zamanlayıcıyı kapatmanızın nedeni 4 saat boyunca TV uzaktan kumandasında herhangi bir tuşa basılmadığında TV'nin otomatik olarak kapanmasını önlemektir.

Daha fazla bilgi için Yardım'da Açma ve Kapatma > Kapatma zamanlayıcısı bölümüne bakın.

## Uydu alıcısı

Çanak anten kablosunu Uydu alıcısına bağlayın.

Cihazı TV'ye bağlamak için anten bağlantısının yanına bir HDMI kablosu ekleyin.

Bunun yerine, cihazda HDMI bağlantısı yoksa bir SCART kablosu da kullanabilirsiniz.

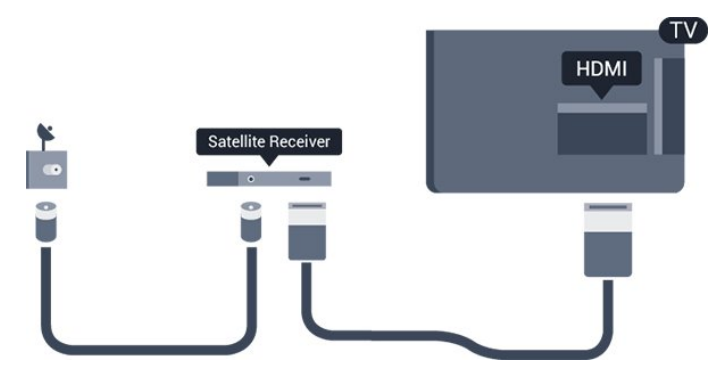

#### Kapatma Zamanlayıcısı

Yalnızca Set Üstü Kutunun uzaktan kumandasını kullanıyorsanız bu otomatik zamanlayıcıyı kapatın. Bu zamanlayıcıyı kapatmanızın nedeni 4 saat boyunca TV uzaktan kumandasında herhangi bir tuşa basılmadığında TV'nin otomatik olarak kapanmasını önlemektir.

Daha fazla bilgi için Yardım'da Açma ve Kapatma > Kapatma zamanlayıcısı bölümüne bakın.

# <span id="page-8-0"></span> $\overline{34}$

# Ev Sinema Sistemi - HTS

### HDMI ARC ile Bağlan

Ev Sinema Sistemini (HTS) TV'ye bağlamak için bir HDMI kablosu kullanın. Philips Soundbar veya dahili disk oynatıcısı olan bir HTS bağlayabilirsiniz.

#### HDMI ARC

Ev Sinema Sisteminizde HDMI ARC bağlantısı varsa bağlanmak için TV'deki HDMI 1 bağlantısını kullanabilirsiniz. HDMI ARC ile ilave ses kablosu bağlamanız gerekmez. HDMI ARC bağlantısı iki sinyali birleştirir.

TV'deki HDMI 1'de Ses Dönüş Kanalı (ARC) sinyali bulunur. Ancak Ev Sinema Sistemini bağladıktan sonra TV, ARC sinyalini yalnızca bu HDMI bağlantısına gönderebilir.

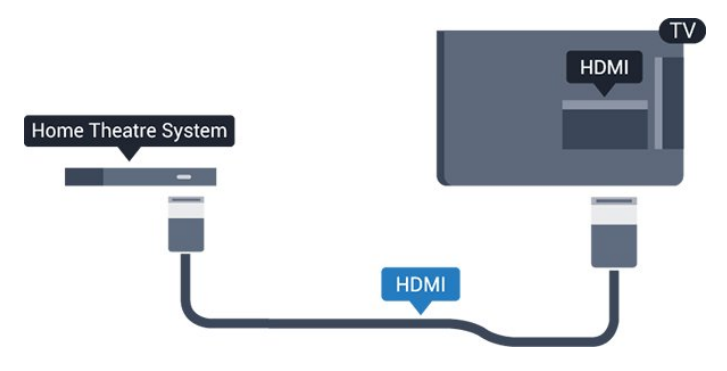

Ses ve görüntü senkronizasyonu (sync)

Ses ekrandaki görüntüyle eşleşmezse ses ve görüntüyü eşleştirmek için disk oynatıcılı çoğu Ev Sinema Sisteminde gecikme ayarlayabilirsiniz.

## HDMI ile Bağlan

Ev Sinema Sistemini (HTS) TV'ye bağlamak için bir HDMI kablosu kullanın. Philips Soundbar veya dahili disk oynatıcısı olan bir HTS bağlayabilirsiniz.

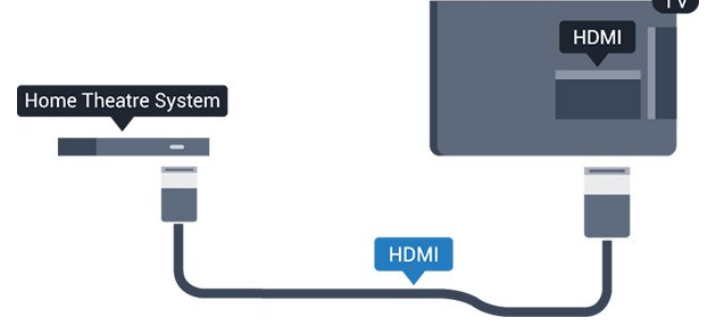

Ev Sinema Sisteminde HDMI ARC bağlantısı yoksa TV görüntüsünün sesini Ev Sinema Sistemine göndermek için bir optik ses kablosu (Toslink) kullanın.

#### Ses ve görüntü senkronizasyonu (sync)

Ses ekrandaki görüntüyle eşleşmezse ses ve görüntüyü eşleştirmek için disk oynatıcılı çoğu Ev Sinema Sisteminde gecikme ayarlayabilirsiniz.

# Ses çıkış ayarları

#### Ses çıkışı gecikmesi

TV'ye bir Ev Sinema Sistemi (HTS) bağlıyken TV'deki görüntü ve HTS'den gelen ses senkronize olmalıdır.

#### Otomatik ses ve görüntü senkronizasyonu

En yeni Philips Ev Sinema Sistemlerinde, ses ve görüntü senkronizasyonu otomatik olarak yapılır ve daima doğrudur.

#### Ses senkron gecikmesi

Diğer bazı Ev Sinema Sistemlerinde ses ile görüntüyü senkronize etmek için ses senkron gecikmesini

<span id="page-9-1"></span>ayarlamanız gerekebilir. HTS üzerinde, görüntü ve ses eşleşene kadar gecikme değerini artırın. 180 ms'ye kadar bir gecikme süresi gerekebilir. HTS kullanım kılavuzunu okuyun. HTS üzerinde bir gecikme değeri ayarlayarak TV üzerindeki Ses Çıkışı Gecikmesini kapatmanız gereklidir.

Ses Çıkışı Gecikmesini kapatmak için…

1. Menüye girmek için  $\bigstar$  öğesine basıp Ses'i seçin  $ve > (s$ ağ) tuşuna basın.

2. Gelişmiş > Ses çıkışı gecikmesi öğesini seçin ve Tamam'a basın.

3. Kapalı öğesini seçin.

4. Gerekirse (sol) düğmesine arka arkaya basarak menüyü kapatın.

#### Ses çıkışı dengesi

Ev Sinema Sisteminde gecikme ayarlayamazsanız TV'yi sesle senkronize olacak biçimde ayarlayabilirsiniz. Ev Sinema Sisteminin TV görüntüsünün sesini işlemesi için gereken zamanı telafi eden bir denge ayarlayabilirsiniz. Dengeyi 5 ms'lik adımlarla ayarlayabilirsiniz. Maksimum ayar -60 ms'dir.

Ses çıkışı gecikmesi ayarının açılması gerekir.

Sesi TV'de senkronize etmek için…

1. Menüye girmek için  $\clubsuit$  öğesine basıp Ses'i seçin ve > (sağ) tuşuna basın.

2. Gelişmiş > Ses çıkışı dengesi öğesini seçin ve Tamam tuşuna basın.

3. Kaydırma çubuğunu kullanarak ses dengesini ayarlayın ve Tamam tuşuna basın.

4. Gerekirse (sol) düğmesine arka arkaya basarak menüyü kapatın.

#### Ses çıkışı formatı

Dolby Digital, DTS® veya benzeri çok kanallı ses işleme özelliğine sahip bir Ev Sinema Sisteminiz (HTS) varsa Ses Çıkışı Formatını Çok Kanallı olarak ayarlayın. TV, Çok kanal ayarı ile bir TV kanalından veya bağlı oynatıcıdan gelen sıkıştırılmış çok kanallı ses sinyalini Ev Sinema Sistemine gönderebilir. Ev Sinema Sisteminizin çok kanallı ses işleme özelliği yoksa Stereo'yu seçin.

<span id="page-9-0"></span>Ses çıkışı formatı'nı ayarlamak için…

1. Menüye girmek için  $\clubsuit$  öğesine basıp Ses'i seçin ve > (sağ) tuşuna basın.

2. Gelişmiş > Ses çıkışı formatı öğesini seçin

ve Tamam'a basın.

3. Çok kanallı veya Stereo öğesini seçin,

ardından OK tuşuna basın.

4. Gerekirse < (sol) düğmesine arka arkaya basarak menüyü kapatın.

#### Ses çıkışı seviyesi ayarı

Birinden diğerine geçerken, TV ve Ev Sinema Sisteminin ses seviyesini (şiddetini) ayarlamak için Ses Çıkışı Seviyesi Ayarı özelliğini kullanın. Ses seviyesindeki farklılıklar ses işlemedeki farklılıklardan kaynaklanabilir.

Ses seviyesindeki farklılığı ayarlamak için…

1. Menüye girmek için  $\bullet$  öğesine basıp Ses'i seçin ve > (sağ) tuşuna basın.

2. Gelişmiş > Ses çıkışı seviyesi ayarı öğesini seçin ve OK düğmesine basın.

3. Daha çok, Orta veya Daha az öğesini seçin, ardından Tamam tuşuna basın.

4. Ses seviyesi farkı büyükse Daha çok öğesini seçin. Ses seviyesi farkı küçükse Daha az'ı seçin.

5. Gerekirse く (sol) düğmesine arka arkaya basarak menüyü kapatın.

Ses Çıkışı Seviyesi Ayarı hem Ses Çıkış - Optik hem de HDMI ARC ses sinyallerini etkiler.

### HTS ses sorunları

#### Yüksek sesli gürültü

Bağlı bir USB flash sürücü veya bilgisayardan video izliyorsanız Ev Sinema Sisteminizden gelen ses bozulabilir. Bu gürültü, ses veya video dosyasında DTS ses bulunduğu halde, Ev Sinema Sisteminde DTS ses işleme özelliği bulunmadığında duyulur. TV'nin Ses çıkışı formatı'nı Stereo seçeneğine ayarlayarak bu sorunu düzeltebilirsiniz.

Ses > Gelismis > Ses çıkışı formatı için  $\bigstar$  tuşuna basın.

#### Ses yok

TV'nin sesi Ev Sinema Sisteminden yayınlanmıyorsa şunları kontrol edin . . .

- HDMI kablosunu, Ev Sinema Sistemi'nde bir HDMI 1 ARC bağlantısına bağlayıp bağlamadığınızı kontrol edin.

- TV'deki HDMI 1 ARC ayarının Açık olup olmadığını kontrol edin. Ses > Gelişmiş > HDMI 1-ARC için  $\bullet$  tuşuna basın.

#### 3.5

# Blu-ray disk oynatıcı

Blu-ray Disk oynatıcıyı TV'ye bağlamak için bir Yüksek Hızlı HDMI kablosu kullanın.

<span id="page-10-4"></span>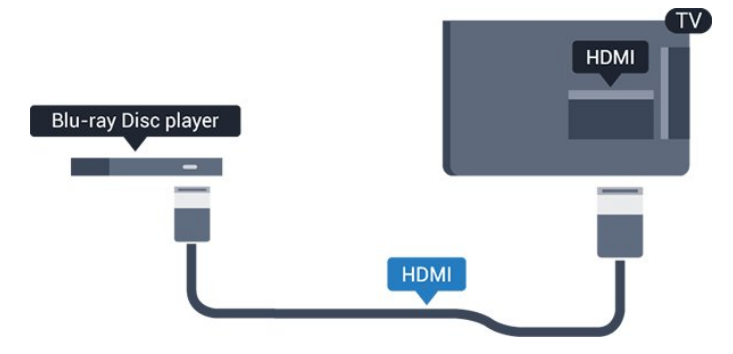

<span id="page-10-2"></span>Blu-ray Disk oynatıcıda EasyLink HDMI CEC varsa oynatıcıyı TV uzaktan kumandasıyla çalıştırabilirsiniz.

# <span id="page-10-0"></span> $\overline{36}$ DVD oynatıcı

DVD oynatıcıyı TV'ye bağlamak için bir HDMI kablosu kullanın.

Bunun yerine, cihazda HDMI bağlantısı yoksa bir SCART kablosu da kullanabilirsiniz.

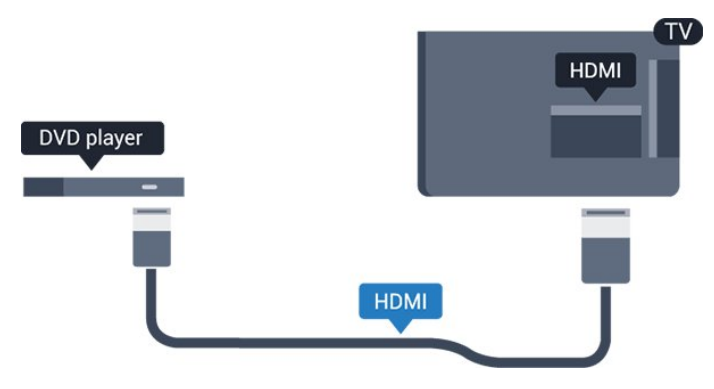

DVD oynatıcı HDMI ve EasyLink CEC ile bağlanmışsa oynatıcıyı TV uzaktan kumandasıyla çalıştırabilirsiniz.

EasyLink hakkında daha fazla bilgi almak için Yardım'da Ayarlar > Genel ayarlar > EasyLink bölümüne bakın.

# <span id="page-10-1"></span> $\overline{37}$ Kulaklıklar

TV'nin yan tarafındaki  $\bigcap$  bağlantısına kulaklık bağlayabilirsiniz. Bağlantı tipi 3,5 mm mini jaktır. Kulaklığın ses seviyesini ayrı olarak ayarlayabilirsiniz.

<span id="page-10-3"></span>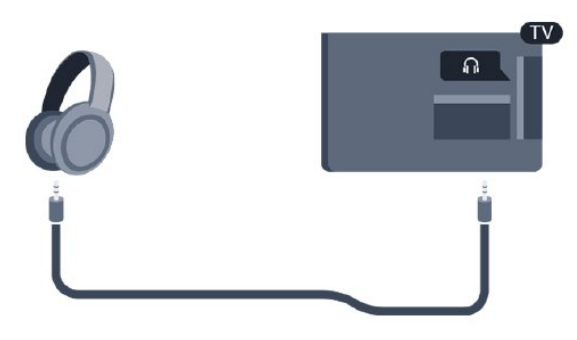

Ses seviyesini ayarlamak için…

1.  $\bigstar$  düğmesine basın, Ses > Kulaklık ses

seviyesi'ni seçin ve OK düğmesine basın.

2. Değeri ayarlamak için  $\land$  (yukarı) veya  $\lor$  (aşağı) oklarına basın.

3. Gerekirse < (sol) düğmesine arka arkaya basarak menüyü kapatın.

# 3.8 Oyun konsolu

# **HDMI**

En iyi kalite için oyun konsolunu TV'ye Yüksek Hızlı HDMI kablosuyla bağlayın.

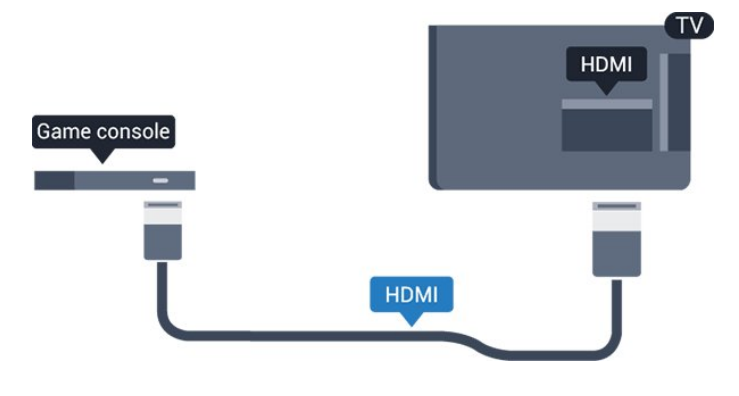

### Scart

Oyun konsolunuzda yalnızca Video (CVBS) ve Ses Sol/Sağ çıkışı varsa SCART bağlantısına bağlamak için Video Ses Sol/Sağ - SCART adaptörü (ayrıca satılır) kullanın.

# İdeal ayar

Bağlanan bir oyun konsolundan oyun oynamaya başlamadan önce TV'yi Oyun ideal ayarına getirmenizi öneririz.

Oyun oynamayı bitirdiğinizde ve tekrar TV izlemeye başladığınızda Oyun veya bilgisayar ayarını tekrar Kapalı olarak ayarlamayı unutmayın.

TV'yi ideal ayara getirmek için…

1. Menüye girmek için  $\bigstar$  öğesine basıp Görüntü'yü seçin ve  $\sum$  (sağ) tuşuna basın. 2. Gelişmiş > Oyun veya bilgisayar öğesini seçin ve kullanmak istediğiniz cihaz türünü belirleyin. TV'ye geri dönmek için Kapalı öğesini seçin. 3. Gerekirse < (sol) düğmesine arka arkaya basarak menüyü kapatın.

# <span id="page-11-1"></span>3.9 USB sabit sürücü

## Gerekenler

Bir USB Sabit Sürücü bağlarsanız TV yayınını duraklatabilir veya kaydedebilirsiniz. TV yayını dijital bir yayın (DVB yayını veya benzeri) olmalıdır.

#### Duraklatmak için

Bir yayını duraklatmak için en az 4 GB disk alanına sahip USB ile uyumlu bir Sabit Sürücü gerekir.

#### Kaydetmek için

Yayını duraklatmak ve kaydetmek için minimum 32 GB disk alanı gerekir.

Daha fazla bilgi için Yardım'da TV kaydetme ve duraklatma bölümüne bakın.

## Kurulum

Bir yayını duraklatabilmeniz veya kaydedebilmeniz için USB Sabit Sürücü bağlamanız ve biçimlendirmeniz gerekir. Formatlama, USB Sabit Sürücüden tüm dosyaları kaldırır.

1. USB Sabit Sürücüyü TV'deki USB bağlantısına bağlayın.

- 2. USB Sabit Sürücü ve TV'yi açın.
- 3. TV bir dijital TV kanalına

<span id="page-11-0"></span>ayarlandığında **II** (Duraklat) tuşuna basın. Duraklatmaya çalışmak formatlamayı başlatacaktır.

Ekrandaki talimatları uygulayın.

USB Sabit Sürücü formatlandığında, sürücüyü devamlı bağlı bırakın.

#### Uyarı

USB Sabit Sürücü özellikle bu TV için formatlanır, burada saklanan kayıtları başka bir TV veya PC üzerinde kullanamazsınız. USB Sabit Sürücüdeki kayıt dosyalarını herhangi bir PC uygulamasına kopyalamayın ve böyle bir uygulama ile değiştirmeyin. Böyle bir işlem kayıtlarınızın bozulmasına neden olur. Başka bir USB Sabit Sürücüyü formatladığınızda, eskisinin içeriği kaybolabilir. TV'nize kurduğunuz USB Sabit Sürücünün bilgisayarla birlikte kullanım için yeniden formatlanması gerekir.

# Biçimlendirme

Bir yayını duraklatabilmeniz veya kaydedebilmeniz için USB Sabit Sürücü bağlamanız ve biçimlendirmeniz gerekir. Formatlama, USB Sabit Sürücüden tüm dosyaları kaldırır.

#### Uyarı

USB Sabit Sürücü özellikle bu TV için formatlanır, burada saklanan kayıtları başka bir TV veya PC üzerinde kullanamazsınız. USB Sabit Sürücüdeki kayıt dosyalarını herhangi bir PC uygulamasına kopyalamayın ve böyle bir uygulama ile değiştirmeyin. Böyle bir işlem kayıtlarınızın bozulmasına neden olur. Başka bir USB Sabit Sürücüyü formatladığınızda, eskisinin içeriği kaybolabilir. TV'nize kurduğunuz USB Sabit Sürücünün bilgisayarla birlikte kullanım için yeniden formatlanması gerekir.

USB Sabit Sürücüyü biçimlendirmek için…

1. USB Sabit Sürücüyü TV'deki USB bağlantısına bağlayın.

2. USB Sabit Sürücü ve TV'yi açın.

3. TV bir dijital TV kanalına ayarlandığında II (Duraklat) tuşuna basın. Duraklatmaya çalışmak formatlamayı başlatacaktır. Ekrandaki talimatları uygulayın.

USB Sabit Sürücü formatlandığında, sürücüyü devamlı bağlı bırakın.

# $\overline{3}10$ USB flash sürücü

Bağlı bir USB flash sürücüdeki fotoğraflarınızı görüntüleyebilir veya müzik ve video dosyalarınızı oynatabilirsiniz.

TV açıkken TV'deki USB bağlantısına bir USB flash sürücü takın.

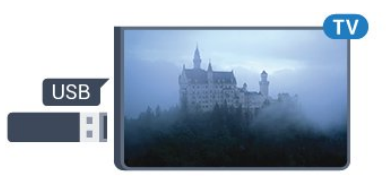

TV flash sürücüyü algılar ve sürücünün içeriğini gösteren bir liste açar.

İçerik listesi otomatik olarak görüntülenmezse SOURCES tuşuna basın ve USB öğesini seçin.

USB flash sürücü içeriğini izlemeyi durdurmak için **EXIT** tuşuna basın veya başka bir etkinlik seçin.

USB flash sürücüyü istediğiniz zaman çekerek çıkarabilirsiniz.

USB flash sürücüden içerik izleme veya oynatma hakkında daha fazla bilgi için Yardım'da Fotoğraflar,

# <span id="page-12-3"></span><span id="page-12-0"></span> $\frac{1}{3}$  11 Fotoğraf makinesi

Dijital fotoğraf makinenizdeki fotoğrafları görüntülemek için fotoğraf makinesini doğrudan TV'ye bağlayabilirsiniz.

Bağlamak için TV'deki USB bağlantısını kullanın. Kamerayı bağlantıyı tamamladıktan sonra açın.

İçerik listesi otomatik olarak görüntülenmezse SOURCES tuşuna basın ve USB öğesini seçin. Fotoğraf makinesinin içeriği PTP (Fotoğraf Aktarım Protokolü) ile aktaracak şekilde ayarlanması gerekebilir. Dijital fotoğraf makinesinin kullanım kılavuzuna başvurun.

USB flash sürücüden içerik izleme veya oynatma hakkında daha fazla bilgi için Yardım'da Fotoğraflar, videolar ve müzik konusuna bakın.

# <span id="page-12-1"></span> $\overline{312}$

# Video kamera - HDMI

En iyi kalite için video kamerayı TV'ye bağlarken bir HDMI kablosu kullanın.

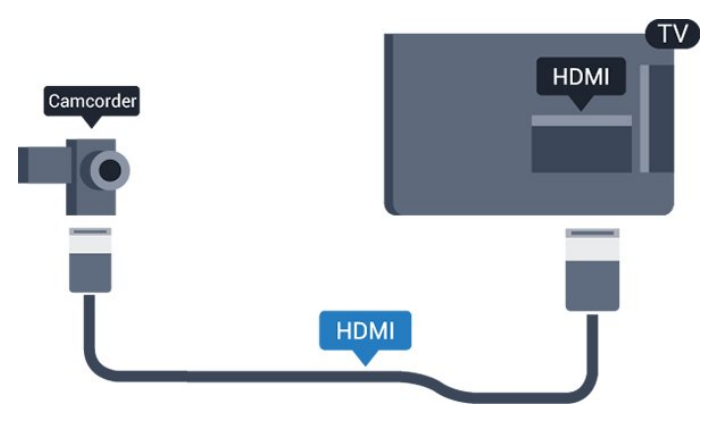

# <span id="page-12-2"></span> $\frac{1}{3}$ Bilgisayar

# Bağlanın

Bilgisayarınızı TV'ye bağlayıp TV'yi PC monitörü olarak kullanabilirsiniz.

#### HDMI ile

Bir HDMI kablosu kullanarak bilgisayarı TV'ye bağlayın.

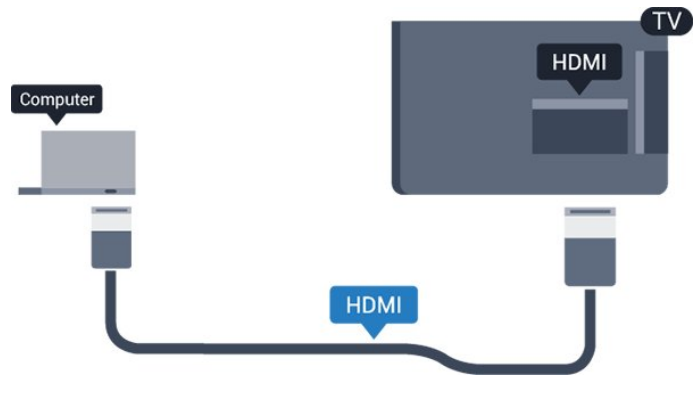

#### DVI - HDMI ile

Bunun yerine, PC'yi HDMI'ye bağlamak için bir DVI - HDMI adaptörü (ayrıca satılır) ve sesi TV'nin arkasındaki AUDIO IN Sol/Sağ bağlantısına bağlamak için bir Ses Sol/Sağ kablosu (mini jak 3,5 mm) kullanabilirsiniz.

# İdeal ayar

Bir bilgisayar bağlarsanız Kaynak menüsünde bilgisayarın bağlı olduğu bağlantıya doğru cihaz türü adını vermenizi öneririz. Ardından Kaynak menüsünde Bilgisayar'a geçiş yaparsanız TV otomatik olarak ideal Bilgisayar ayarına sahip olur.

İdeal ayarı TV izlemek için Kapalı, bağlı bir oyun konsolundan oyun oynamak için Oyun olarak ayarlayabilirsiniz (Oyun oynamayı sonlandırdığınızda Kapalı ayarına geri dönmeyi unutmayın).

Bir kaynağa geçiş yapar ve Oyun veya bilgisayar ayarını değiştirirseniz bu, seçilen bu kaynak için kaydedilir.

TV'yi ideal ayara getirmek için…

1. Menüye girmek için  $\bullet$  öğesine basıp Görüntü'yü seçin ve  $\sum$  (sağ) tuşuna basın. 2. Gelişmiş > Oyun veya bilgisayar öğesini seçin ve OK düğmesine basın.

3. Oyun (oyun oynamak için) veya Bilgisayar (film izlemek için) öğesini seçin.

4. Gerekirse  $\leq$  (sol) düğmesine arka arkaya basarak menüyü kapatın.

Oyun oynamayı bitirdiğinizde Oyun veya bilgisayar ayarını tekrar Kapalı durumuna getirmeyi unutmayın.

# <span id="page-13-4"></span><span id="page-13-0"></span> $\overline{4}$ Açma ve Kapatma

#### <span id="page-13-1"></span> $\overline{41}$

# Açık veya bekleme modunda

## 4031 serisi TV

TV'yi açmadan önce ana güç kablosunu TV'nin arkasındaki POWER konektörüne taktığınızdan emin olun.

#### Açma

Gösterge ışığı kapalıyken TV'yi Bekleme moduna almak için TV'nin yan tarafındaki güç düğmesine basın. Gösterge ışığı yanar.

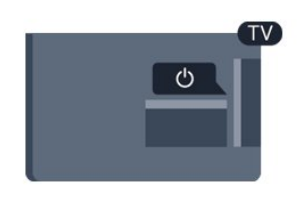

TV bekleme modundayken TV'yi açmak için uzaktan kumandadaki **0** tuşuna basın.

#### Bekleme moduna geçme

TV'yi bekleme moduna almak için uzaktan kumandadaki **O** tuşuna basın.

TV'yi tamamen kapatmak için güç fişini çekin. Güç fişini çekerken her zaman fişi çekin, kabloyu çekmeyin. Her zaman fiş, güç kablosu ve prize tam olarak erişim sağlayabilmeniz gerekir.

# <span id="page-13-2"></span> $\overline{42}$ Uyku zamanlayıcısı

Uyku zamanlyc ile TV'yi ön ayarlı süre sonunda otomatik olarak Bekleme moduna geçecek şekilde ayarlayabilirsiniz.

Uyku zamanlayıcısını ayarlamak için…

1.  $\bigstar$  tuşuna basın, Genel ayarlar > Uyku zamanlayıcı'yı seçip Tamam'a basın. 2. Kaydırma çubuğu ile süreyi 180 dakikaya kadar 5'er dakika aralıklarla ayarlayabilirsiniz. Süre 0 dakika olarak ayarlanırsa Uyku Zamanlayıcısı kapanır. Geri sayım sırasında istediğiniz zaman TV'nizi kapatabilir veya süreyi sıfırlayabilirsiniz.

<span id="page-13-3"></span>3. Gerekirse < (sol) düğmesine arka arkaya basarak menüyü kapatın.

# $\overline{43}$

# Kapatma zamanlayıcısı

TV sinyal alıyorsa ancak 4 saat boyunca uzaktan kumandada bir tuşa basmazsanız TV enerji tasarrufu yapmak için otomatik olarak kapanır. Ayrıca TV herhangi bir sinyal veya 10 dakika boyunca bir uzaktan kumanda komutu almıyorsa otomatik olarak kapanır.

TV'yi monitör olarak kullanıyorsanız veya TV izlemek için dijital bir alıcı kullanıyorsanız (Set Üstü Kutu - STB) ve TV'nin uzaktan kumandasını kullanmıyorsanız bu otomatik kapanma özelliğini devre dışı bırakmanız gerekir.

Kapatma Zamanlayıcısını devre dışı bırakmak için …

1. Menüye girmek için  $\clubsuit$  öğesine basıp Eko ayarları'nı seçin ve  $\sum$  (sağ) tuşuna basın.

2. Kapatma zamanlayıcısı öğesini seçin ve Tamam'a basın.

3. Değeri ayarlamak için  $\land$  (yukarı) veya  $\lor$  (asağı) oklarına basın. 0 değeri otomatik kapanmayı devre dışı bırakır.

4. Gerekirse < (sol) düğmesine arka arkaya basarak menüyü kapatın.

Çevre dostu TV ayarları hakkında daha fazla bilgi için Ayarlar > Eko ayarları bölümüne bakın.

# <span id="page-14-0"></span> $\overline{5}$ Uzaktan kumanda

### <span id="page-14-1"></span> $\overline{51}$

# Tuş genel bilgileri

## Üst

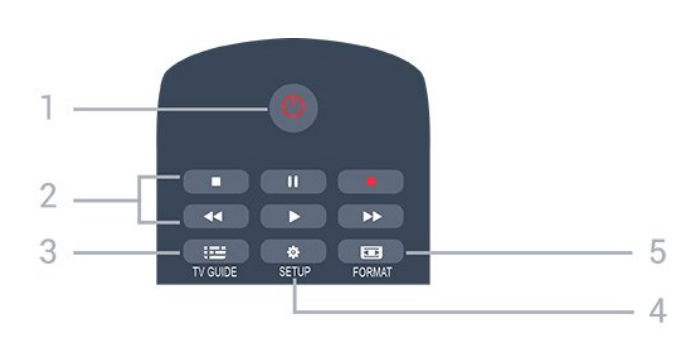

#### 1.  $\Phi$  Bekleme / Açık

TV'yi açmak veya Bekleme moduna geri almak için.

#### 2. Oynatma tuşları

- Oynat ▶, oynatmak için
- Duraklat II, oynatmayı duraklatmak için
- Durdur , oynatmayı durdurmak için
- Geri al <, geri almak için
- İleri sar  $\rightarrow$ , ileri almak için
- Kaydet  $\bullet$ , şimdi kaydetmek için

#### $3.$   $\equiv$  TV GUIDE

TV Rehberini açmak veya kapatmak için.

#### 4 **& SETUP**

Ayarlar menüsünü açmak için.

#### 5. FORMAT

Görüntü formatı menüsünü açmak veya kapatmak için.

### Orta

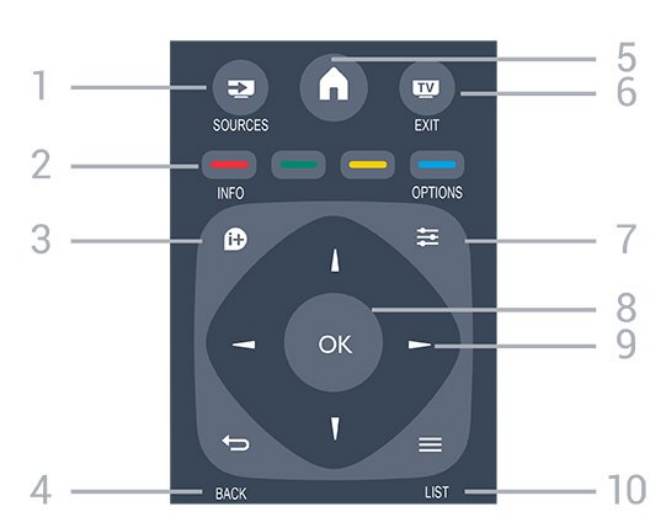

#### 1. **EX** SOURCES

Bağlı cihazların listelendiği Kaynaklar menüsünü açmak veya kapatmak için.

#### 2. Renkli tuşlar

Düğmelerin işlevi ekrandaki talimatları izler.

#### 3. **0 INFO**

Program bilgilerini açmak veya kapatmak için.

#### 4.  $\leftrightarrow$  BACK

Seçtiğiniz önceki kanala dönmek için. Bir menüyü ayar değiştirmeden kapatmak için.

#### 5. **A** HOME

Ana menüyü açmak veya kapatmak için.

#### 6. EXIT

TV izlemeye geri dönmek için.

#### $7. \equiv$  OPTIONS

Seçenekler menüsünü açmak veya kapatmak için.

#### 8. Tamam tuşu

Seçimi veya ayarı onaylamak için.

#### 9. Ok / gezinme tuşları

Yukarı, aşağı, sola veya sağa gitmek için.

#### $10 \equiv 11ST$

Kanal listesini açmak veya kapatmak için.

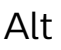

#### $\ddot{}$  $\ddot{}$  $\blacksquare$ 88 Δ ⊿ 5  $\mathcal{P}$ DEF 3  $1.6$  $2$  ABC  $\overline{A}$  $MNO<sub>6</sub>$ **GHI**  $5 - i$ KI wxyz 9 TUV 3 TEXT 6

#### 1. Ses Seviyesi

Ses seviyesini ayarlamak için.

#### 2. Rakam tuşları ve metin tuş takımı

Bir TV kanalını doğrudan seçmek veya metin girmek için.

#### 3. SUBTITLE

Altyazıları açmak, kapatmak veya Otomatik olarak göstermek için.

#### 4. **III** Kanal

Kanal listesinde sonraki veya önceki kanala geçmek için. Metin/Teletekst işlevinde sonraki veya önceki sayfayı açmak için. Diskte sonraki veya önceki bölümü başlatmak için.

#### 5.  $\triangleleft$ <sup> $\circ$ </sup> Sessiz

Sesi kapatmak veya yeniden açmak için.

# <span id="page-15-3"></span><span id="page-15-0"></span> $\overline{52}$ IR sensörü (4031/5231/5242 serisi TV için)

TV, komut göndermek için IR (kızılötesi) kullanan uzaktan kumandaların komutlarını alabilir. Bu tip bir uzaktan kumanda kullanıyorsanız uzaktan kumandayı mutlaka TV'nin ön tarafındaki kızılötesi sensörüne yöneltmeniz gerekir.

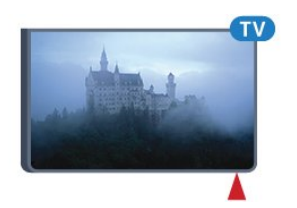

### **A** Uyarı

IR sinyalini engelleyebileceğinden, TV'nin IR sensörünün önüne herhangi bir nesne koymayın.

# <span id="page-15-1"></span>5.3 Piller

TV, uzaktan kumandada basılan tuşlara yanıt vermiyorsa piller bitmiş olabilir.

Pilleri değiştirmek için uzaktan kumandanın arkasındaki pil yuvasını açın.

1. Pil kapağını okla gösterilen yönde kaydırın.

2. Eski pilleri 2 adet AAA-R03-1,5 V tipi pille değiştirin. Pillerin + ve - uçlarının doğru biçimde yerleştirildiğinden emin olun.

3. Pil kapağını yerine koyup yerine oturuncaya kadar geri kaydırın.

4. Uzaktan kumandayı uzun süre kullanmayacaksanız pilleri çıkarın.

Eski pilleri kullanım sonu talimatlarına uygun olarak güvenli bir şekilde atın.

Daha fazla bilgi için Yardım'da Teknik özellikler > Çevre > Kullanım sonu bölümüne bakın.

# <span id="page-15-2"></span> $\overline{51}$ Temizleme

Uzaktan kumandanız çizilmeye dayanıklı kaplamaya sahiptir.

Uzaktan kumandayı temizlemek için yumuşak ve nemli bir bez kullanın. Uzaktan kumandayı temizlemek için kesinlikle alkol, kimyasal maddeler veya ev temizlik ürünleri kullanmayın.

# <span id="page-16-3"></span><span id="page-16-0"></span> $\overline{6}$ Kanallar

#### <span id="page-16-1"></span> $\overline{61}$

# Kanal değiştirme

- TV kanallarını izlemek için **v**tuşuna basın. TV, en son izlediğiniz TV kanalına geçer.

- Alternatif olarak, Ana menüyü açmak için  $\bigcap$  Ana menü tuşuna basıp Kanalları'ı seçin ve OK düğmesine basın.

Kanalları değiştirmek için + veya - tuşuna basın. Kanal numarasını biliyorsanız numara tuşlarıyla numarayı yazın. Kanal değiştirmek için numarayı yazdıktan sonra Tamam'a basın.

- Önceden izlenen kanala geri dönmek için  $\rightarrow$  BACK tuşuna basın.

#### Kanal listesindeki bir kanala geçmek için

 $-$  Bir TV kanalı izlerken  $\equiv$  LIST tusuna basarak kanal listelerini açın.

- Kanal listesi, kanalların yer aldığı birkaç sayfadan oluşabilir. Sonraki veya önceki sayfayı görüntülemek için  $\mathbf{H}$  + veya  $\mathbf{H}$  - tuşuna basın.

- Kanal listelerini kanalı değiştirmeden kapatmak  $icin \equiv$  LIST tusuna tekrar basın.

#### Kanal simgeleri

Kanal listesinde Otomatik kanal güncelleme gerçekleştiğinde yeni bulunan kanallar  $\ast$  (yıldız) ile işaretlenir.

Bir kanalı kilitlerseniz bu kanal  $\bigoplus$  (kilit) ile isaretlenir.

#### Radyo kanalları

Dijital yayın varsa kurulum sırasında dijital radyo istasyonları kurulur. Radyo kanallarına tıpkı TV kanallarında olduğu gibi geçebilirsiniz.

Bu TV, dijital televizyon standart DVB'si alabilir. TV, tüm standart gerekliliklerine uymayan bazı dijital televizyon operatörlerinde çalışmayabilir.

# <span id="page-16-2"></span> $\overline{62}$ Kanal seçenekleri

# Seçenekleri açma

Bir kanalı izlerken bazı seçenekleri ayarlayabilirsiniz.

İzlediğiniz kanalın tipine (analog veya dijital) veya yaptığınız TV ayarlarına bağlı olarak bazı seçenekler kullanılabilir.

Seçenekler menüsünü açmak için...

- 1. Bir kanalı izlerken  $\equiv$  OPTIONS tusuna basın.
- 2.  $\equiv$  OPTIONS tuşuna tekrar basarak kapatın.

# Altyazılar

#### Açma

Altyazıları açmak için SUBTITLE tuşuna basın.

Altyazıları Altyazı Açık veya Altyazı Kapalı olarak ayarlayabilirsiniz. Bunun yerine Otomatik öğesini de secebilirsiniz.

#### Otomatik

Dil bilgileri dijital yayının bir parçası ise ve yayınlanan program kendi dilinizde değilse (TV'de ayarlanan dil), TV tercih ettiğiniz altyazı dillerinden birinde altyazıları otomatik olarak gösterebilir. Bu altyazı dillerinden biri yayının bir parçası olmalıdır.

Tercih ettiğiniz altyazı dilini Altyazı dili öğesinden seçebilirsiniz.

#### Tercih edilen altyazı dilleri

Dijital bir yayın, bir program için birkaç altyazı dili sunabilir. Tercih ettiğiniz birincil ve ikincil altyazı dilini ayarlayabilirsiniz. Bu dillerden birinde altyazı varsa TV seçtiğiniz altyazıları gösterir.

Birincil ve ikincil altyazı dilini ayarlamak için…

1. Menüye girmek için  $\bigstar$  öğesine basıp Genel ayarlar'ı seçin ve > (sağ) tuşuna basın.

2. Diller öğesini seçin ve menüye girmek

için  $\sum$  (sağ) tuşuna basın.

3. Birincil alt yazı dili veya İkincil alt yazı dili'ni seçin ve OK düğmesine basın.

4. İstediğiniz dili belirleyin ve Tamam tuşuna basın.

5. Gerekirse く (sol) düğmesine arka arkaya basarak menüyü kapatın.

#### Bir altyazı dili seçme

Tercih ettiğiniz altyazı dillerinden hiçbiri yoksa olanlar arasından başka bir altyazı dili seçebilirsiniz. Altyazı dili mevcut değilse bu seçeneği belirleyemezsiniz.

Tercih ettiğiniz dillerden hiçbiri mevcut olmadığında bir altyazı dili seçmek için…

1.  $\equiv$  OPTIONS tuşuna basın.

2. Altyazı dili öğesini seçin ve geçici olarak dillerden birini altyazı olarak belirleyin.

#### Analog kanallar için altyazılar

Analog kanallarda altyazıları her kanal için manuel olarak kullanılabilir hale getirmeniz gerekir.

1. Bir kanala geçin ve TEXT tuşuna basarak Metin'i açın.

2. Altyazılar için sayfa numarasını girin; bu numara genellikle 888'dir.

3. TEXT tuşuna tekrar basarak Metin'i kapatın.

<span id="page-17-1"></span>Bu analog kanalı izlerken Altyazı menüsünde Açık'ı seçerseniz, varsa altyazılar gösterilir.

Kanalın analog ya da dijital olup olmadığını öğrenmek için kanala gidin

ve Seçenekler menüsünde Durum sekmesini açın.

### Ses dili

#### Tercih edilen ses dili

Dijital bir yayın, bir program için birkaç ses dili (konuşulan dil) sunabilir. Tercih ettiğiniz birinci ve ikinci ses dillerini ayarlayabilirsiniz. Bu dillerden birinde ses varsa TV bu ses diline geçecektir.

Birincil ve ikincil ses dilini ayarlamak için…

1. Menüye girmek için  $\bigstar$  öğesine basıp Genel ayarlar'ı seçin ve > (sağ) tuşuna basın.

2. Diller öğesini seçin ve menüye girmek

için  $\sum$  (sağ) tuşuna basın.

3. Birincil ses dili veya İkincil ses dili'ni seçin ve OK düğmesine basın.

4. İstediğiniz dili belirleyin ve Tamam tuşuna basın.

5. Gerekirse < (sol) düğmesine arka arkaya basarak menüyü kapatın.

#### <span id="page-17-0"></span>Bir ses dili seçme

Tercih ettiğiniz ses dillerinden hiçbiri yoksa olanlar arasından başka bir ses dili seçebilirsiniz. Ses dili mevcut değilse bu seçeneği belirleyemezsiniz.

Tercih ettiğiniz ses dillerinden hiçbiri yoksa bir ses dili seçmek için...

 $1.$   $\equiv$  OPTIONS tuşuna basın.

2. Ses dili öğesini seçin ve geçici olarak dillerden birini ses olarak belirleyin.

# Çift I-II

Ses sinyalinde iki ses dili ancak bir dil varsa (ya da ikisi de varsa) bu seçenek kullanılabilir.

### Ortak Arayüz

Ön ödemeli üst düzey CAM içeriği mevcutsa, bu seçenekle sağlayıcı ayarlarını ayarlayabilirsiniz.

# Mono / Stereo

Bir analog kanalın sesini Mono veya Stereo olarak değiştirebilirsiniz.

Mono veya Stereo'ya geçiş yapmak için…

1. Bir analog kanala gidin.

2. <a>
OPTIONS tuşuna basın, Mono/Stereo öğesini seçin ve > (sağ) tuşuna basın.

3. Mono veya Stereo'yu seçin ve OK tuşuna basın.

4. Gerekirse < (sol) düğmesine arka arkaya basarak menüyü kapatın.

#### Saat

TV ekranının köşesinde saati gösterir.

### Durum

Kanal hakkındaki (analog veya dijital olup olmadığı) veya izlemekte olduğunuz bağlı cihaz hakkındaki teknik bilgileri görüntülemek için Durum'u seçin.

# $\overline{63}$ Kanal kilitleme

### Bir kanalı kilitleme ve kilidini açma

Çocukların bir kanal veya programı izlemesini engellemek için kanalları veya yaş sınırı olan programları kilitleyebilirsiniz.

Bir kanalı, çocukların izlemesini önlemek için kilitleyebilirsiniz. Kilitli bir kanalı izlemek için Çocuk kilidi kodunu girmeniz gerekir. Bağlı cihazlardan programları kilitleyemezsiniz.

Bir kanalı kilitlemek için . . .

1. Bir TV kanalı izlerken  $\equiv$  LIST tusuna basarak kanal listesini açın. 2. Herhangi bir listeden kilitlemek istediğiniz kanalı seçin.

 $3.$   $\equiv$  OPTIONS tuşuna basın ve Kanalı kilitle seçeneğini belirleyin. Kanal listesinde, kilitli kanal bir kilit simgesi  $\bigoplus$  ile isaretlenir.

Bir kanalın kilidini açmak için kanal listesinde kilitli kanalı seçip  $\equiv$  OPTIONS tuşuna basın ve Kanal kilidini aç'ı seçin. Çocuk kilidi kodunu girmeniz gerekir.

# <span id="page-18-1"></span>Ebeveyn kontrolü

Çocukların yaşlarına uygun olmayan programları izlemelerini önlemek için yaş sınırı kullanabilirsiniz.

Bazı dijital yayıncılar, programlarına yaş sınırı getirebilir. Bir programın yaş sınırı, çocuğunuz için yaş sınırı olarak ayarladığınız yaşa eşitse veya bu yaştan yüksekse program kilitlenir.

Kilitli bir programı izlemek için çocuk kilidi kodunu girmeniz gerekir. Ebeveyn kontrolü tüm kanallar için ayarlanır.

Yaş sınırı ayarlamak için . . .

1. Menüye girmek için  $\clubsuit$  öğesine basıp Çocuk kilidi'ni seçin ve  $\sum$  (sağ) tuşuna basın.

2. Ebeveyn kontrolü öğesini seçin ve menüye girmek için  $\sum$  (sağ) tuşuna basın.

3. 4 basamaklı bir Çocuk kilidi kodunu girin. 4 basamaklı bir Çocuk kilidi kodu girin ve doğrulayın. Şimdi bir yaş sınırı ayarlayabilirsiniz.

4. Yaşı ayarlayın ve Tamam tuşuna basın. Ebeveyn kontrolünü kapatmak için yaş ayarı olarak Hiçbiri'ni seçin.

5. Gerekirse < (sol) düğmesine arka arkaya basarak menüyü kapatın.

TV, programın kilidini açmak için gereken kodu sorar. Bazı yayıncılar / operatörler için TV yalnızca yüksek yaş sınırı olan programları kilitler.

#### Kilit kodunu ayarlama veya değiştirme

Kilit kodunu ayarlamak veya geçerli kodu değiştirmek için . . .

1. Menüye girmek için  $\clubsuit$  öğesine basıp Çocuk kilidi'ni seçin ve  $\sum$  (sağ) tuşuna basın.

2. Kodu değiştir öğesini seçin ve menüye girmek için  $\sum$  (sağ) tuşuna basın.

3. Kod daha önceden ayarlanmışsa geçerli Çocuk kilidi kodunu girin ve ardından yeni kodu iki kez girin. 4. Gerekirse  $\leq$  (sol) düğmesine arka arkaya basarak menüyü kapatın.

Yeni kod ayarlanır.

#### Kodunuzu mu unuttunuz?

Unutmanız durumunda mevcut kodu iptal edip yeni bir çocuk kilidi kodu girmek için 8888 girin.

# <span id="page-18-0"></span> $64$ Metin / Teletekst

# Metin sayfaları

TV kanallarını izlerken Metin/Teletekst işlevini açmak için TEXT tuşuna basın.

Metin özelliğini kapatmak için TEXT tuşuna tekrar basın.

#### Metin sayfası seçme

Bir sayfa seçmek için . . .

- 1. Numara tuşlarını kullanarak sayfa numarasını girin.
- 2. Gezinmek için ok tuşlarını kullanın.

3. Ekranın altındaki renk kodlu öğelerden birini seçmek için renkli tuşlardan birine basın.

#### Metin alt sayfaları

Bir Metin sayfa numarası altında birden fazla alt sayfa olabilir. Alt sayfa numaraları, ana sayfa numarasının yanındaki çubukta gösterilir.

Bir alt sayfa seçmek için  $\leftrightarrow$  veya  $\rightarrow$  tuşuna basın.

#### T.O.P. Metin sayfaları

Bazı yayıncılar T.O.P. Metin özelliğini açmak için. T.O.P. Metin içindeki Metin sayfalarını açmak için OPTIONS ve T.O.P. genel bakış'ı seçin.

### Metin seçenekleri

Metin/Teletekst işlevinde aşağıdakileri seçmek için **三 OPTIONS** tuşuna basın....

#### - Sayfayı dondur

Alt sayfaların otomatik olarak değiştirilmesini durdurmak için.

- Çift ekran / Tam ekran

TV kanalını ve Metin'i yan yana göstermek için.

- T.O.P. genel bakış T.O.P. Metin özelliğini açmak için.

- Genişlet

Daha rahat okumak amacıyla Metin sayfasını büyütmek için.

- Göster

Sayfadaki gizli bilgileri göstermek için.

- Alt sayfa döngüsü

Alt sayfa varsa alt sayfalar arasında gezinmek için.

- Dil

Metin'in doğru şekilde görüntülemek için kullandığı karakter grubunu değiştirmek için.

#### - Teletext 2.5

Daha fazla renk ve daha iyi grafikler sunan Metin 2.5'i etkinleştirmek için.

# <span id="page-19-0"></span>Metin ayarları

Metin dili

Bazı dijital TV yayıncılarında birden fazla Metin dili vardır.

Birincil ve ikincil Metin dilini ayarlamak için . . .

1. Menüye girmek için  $\clubsuit$  öğesine basıp Genel ayarlar'ı seçin ve > (sağ) tuşuna basın.

2. Diller öğesini seçin ve menüye girmek

için  $\blacktriangleright$  (sağ) tuşuna basın.

3. Birincil teletext veya İkincil teletext'i seçin ve OK düğmesine basın.

4. İstediğiniz dili belirleyin ve Tamam tuşuna basın.

5. Gerekirse < (sol) düğmesine arka arkaya basarak menüyü kapatın.

#### Metin 2.5

Varsa Metin 2.5 daha fazla sayıda renk ve daha iyi grafik sunar. Metin 2.5, standart fabrika ayarı olarak etkindir.

Metin 2.5 işlevini kapatmak için…

1. TEXT tuşuna basın.

2. Metin/Teletekst ile ekranı açın,  $\equiv$  OPTIONS tuşuna basın.

3. Metin 2.5 > Kapalı öğesini seçin.

4. Gerekirse < (sol) düğmesine arka arkaya basarak menüyü kapatın.

# <span id="page-20-4"></span><span id="page-20-0"></span>7 Kanal listeleri

# <span id="page-20-1"></span> $\overline{71}$ Bir kanal listesini açma

Geçerli kanal listesini açmak için…

1. TV'ye geçiş yapmak için  $\Box$  düğmesine basın.

2. Geçerli kanal listesini açmak için = LIST tuşuna basın.

3. Kanal listesini kapatmak için = LIST tuşuna tekrar basın.

# <span id="page-20-2"></span>72 Bir kanal listesini filtreleme

Tüm kanalları içeren bir listeyi filtreleyebilirsiniz. Kanal listesini yalnızca TV kanallarını veya yalnızca Radyo istasyonlarını gösterecek şekilde ayarlayabilirsiniz.

Tüm kanalları içeren bir listede filtre ayarlamak için…

1. Bir TV kanalı izlerken  $\equiv$  LIST tuşuna basarak kanal listesini açın. 2. Seçenek menüsünü açmak için **三 OPTIONS** tuşuna basın. 3. Listele'yi seçtikten sonra Tümü, Favoriler, Radyo ve Yeni kanallar'ı seçebilirsiniz.

# <span id="page-20-3"></span>7.3 Bir kanalı yeniden adlandırma

Kanal listesindeki kanalları yeniden adlandırabilirsiniz.

1. Bir kanal listesinden yeniden adlandırmak istediğiniz kanalı seçin.

2. Yeniden adlandırmak istediğiniz kanalı seçin.

3. Yndn Ad. öğesine basın.

4. Ekran klavyesiyle metin girebilirsiniz.

5. Yeniden adlandırma işlemini bitirmek

için Bitti'yi seçin ve Tamam'a basın.

# <span id="page-21-6"></span><span id="page-21-0"></span> $\overline{8}$ Favori kanallar

#### <span id="page-21-1"></span> $\overline{81}$

# Favori kanallar hakkında

Yalnızca izlemek istediğiniz kanalların yer aldığı bir favori kanal listesi oluşturabilirsiniz. Favori kanal listesi seçiliyken kanal değiştirdiğinizde yalnızca favori kanallarınızı görürsünüz.

# <span id="page-21-2"></span>8.2 Bir favoriler listesi oluşturma

1. Bir TV kanalı izlerken  $\equiv$  LIST tusuna basarak kanal listesini açın.

2. Kanalı seçin ve - Favori olarak isaretle tuşuna basarak favori olarak işaretleyin.

- 3. Seçili kanal ♥ simgesi ile işaretlenir.
- 4. Bitirmek için  $\rightarrow$  BACK tuşuna basın. Kanallar, Favoriler listesine eklenir.

# <span id="page-21-3"></span> $\overline{83}$ Favori listesi seç

1. Bir TV kanalı izlerken  $\equiv$  LIST tusuna basarak kanal listesini açın. 2. Seçenek menüsünü açmak için  $\equiv$  OPTIONS tuşuna basın.

3. Liste'yi seçin, Favoriler.

# <span id="page-21-4"></span> $\overline{84}$ Favoriler listesinden kanal çıkarma

Bir kanalı favoriler listesinden kaldırmak için simgesine sahip kanalı seçin, ardından favori işaretini kaldırmak için - Favori işaretini kaldır tuşuna tekrar basın.

# <span id="page-21-5"></span> $\overline{8.5}$

# Kanalları yeniden sıralama

Favori kanal listesindeki kanalları yeniden sıralayabilirsiniz (konumlandırabilirsiniz).

1. Bir TV kanalı izlerken  $\equiv$  LIST tuşuna basarak

- kanal listesini açın.
- 2. Seçenek menüsünü açmak
- için  $\equiv$  OPTIONS tuşuna basın.
- 3. Liste'yi seçin, Favoriler'i seçin OK düğmesine basın.

4. Taşı'ya basın.

5. Yeniden sıralanacak kanalı seçin ve Tamam tuşuna basın.

6. Gezinme düğmelerine basarak vurgulanan kanalı bir başka konuma taşıyın ve Tamam tuşuna basın. 7. Tamamlandıktan sonra Favori kanal listesinden

çıkmak için - Kapat tuşuna basın.

# <span id="page-22-3"></span><span id="page-22-0"></span>ब TV Rehberi

# <span id="page-22-1"></span> $\overline{91}$

# Gerekenler

TV rehberi ile kanallarınızın geçerli ve programlanmış TV programları listesini görüntüleyebilirsiniz. TV rehberi bilgilerinin (verilerinin) nereden geldiğine bağlı olarak, analog ve dijital kanallar veya yalnızca dijital kanallar gösterilir. Tüm kanallarda TV rehberi bilgileri bulunmaz.

TV, TV'de kurulu kanalların (örn. TV İzleme ile izlediğiniz TV kanalları) TV rehberi bilgilerini alabilir. TV, dijital alıcıdan görüntülenen kanalların TV rehberi bilgilerini alamaz.

# <span id="page-22-2"></span> $\overline{92}$ TV Rehberini Kullanma

## TV Rehberini Açma

TV rehberini açmak için **III** TV GUIDE tuşuna basın.

Kapatmak için tekrar : TV GUIDE tuşuna basın.

TV rehberini ilk açtığınızda TV, program bilgileri için tüm TV kanallarını tarar. Bu işlem birkaç dakika sürebilir. TV rehberi verileri TV'de kaydedilir.

# Program açma

#### Programa geçme

TV rehberinden geçerli bir programa geçebilirsiniz. Program seçmek için ok tuşlarını kullanarak program adını vurgulayın.

O gün daha sonrası için planlanan programları görüntülemek için sağ tarafa geçin.

Programa (kanala) geçmek için programı seçin ve OK tuşuna basın.

#### Program ayrıntılarını görüntüleme

Seçilen programın ayrıntılarını görüntülemek için INFO düğmesine basın.

# Günü değiştirme

TV rehberi sonraki günler için (en fazla 8 güne kadar) planlanan programları gösterebilir.

TV rehberi bilgileri yayıncıdan geliyorsa  $\equiv$  + tuşuna basarak sonraki günlerden birinin programlarını görebilirsiniz. Önceki güne dönmek için  $\Box$  - tuşuna basın.

Alternatif olarak,  $\equiv$  OPTIONS tusuna basın ve Gün değiştir'i seçebilirsiniz. Plandaki günü seçmek için Önceki

gün, Bugün veya Sonraki gün'ü seçin ve Tamam'a basın.

### Hatırlatıcı ayarlama

Program için bir hatırlatıcı ayarlayabilirsiniz. Program başlarken bir mesaj sizi uyarır. Hemen bu kanala geçebilirsiniz.

TV Rehberi'nde hatırlatıcılı bir program  $\circ$  (saat) ile işaretlenir.

Hatırlatıcı ayarlamak için…

1. **IE** TV GUIDE tuşuna basın ve yaklaşan bir programı seçin.

2. **Animsatıcı ayarları'na basın ve OK düğmesine** basın.

Bir hatırlatıcıyı silmek için…

1.  $\equiv$  TV GUIDE tuşuna basın ve  $\circ$  (saat) ile işaretlenmiş, anımsatıcıya sahip bir program seçin. 2. <sup>Animsaticivi temizle'ye basın ve Evet'i seçin,</sup> ardından OK düğmesine basın.

### Türüne göre arama

Bilgileri mevcutsa planlanan programları filmler, spor programları vb. türüne göre arayabilirsiniz.

Programları türüne göre aramak için  $\equiv$  OPTIONS tuşuna basın ve Tarza göre ara'yı secin.

Bir tür seçin ve OK tuşuna basın. Bulunan programların listesi görüntülenir.

### Hatırlatıcı listesi

Ayarladığınız hatırlatıcıların listesini görüntüleyebilirsiniz.

Hatırlatıcı Listesi

Hatırlatıcıların listesini açmak için…

1. **IE TV GUIDE** tusuna basın.

 $2.$   $\equiv$  OPTIONS tuşuna basın ve Tüm

hatırlatıcılar seçeneğini belirleyin.

3. Hatırlatıcılar listesinde Seçimi temizle'yi seçin ve kaldırmak istediğiniz hatırlatıcıyı seçmek

için  $\sum$  (sağ) tuşuna basın.

4. Hatırlatıcılar listesini kapatmak için Kapat'ı seçin.

# Kayıt ayarlama

TV Rehberi'nde bir kayıt ayarlayabilirsiniz.

TV Rehberi'nde kaydedilecek bir program  $\circledcirc$  ile işaretlenir.

Kayıt listesini görmek için - Kayıtlar öğesine basın, kaydedilmek üzere ayarlanmış bir program, program adının önünde bir · (kırmızı nokta) ile işaretlenir.

Program kaydetmek için…

1. **IE** TV GUIDE tuşuna basın ve gelecek veya devam eden bir program seçin.

2. Kaydet renkli tuşuna basın.

Bir kaydı iptal etmek için…

1. **IE** TV GUIDE tuşuna basın ve kayıt için ayarlanacak programı seçin.

2. Kaydı Sil renkli tuşuna basın.

# <span id="page-24-2"></span><span id="page-24-0"></span> $\overline{10}$ TV kaydetme ve duraklatma

# <span id="page-24-1"></span> $10.1$ Kayıt

### Gerekenler

Dijital bir TV yayınını kaydedebilir veya daha sonra izleyebilirsiniz.

Bir TV programını kaydetmek için gerekenler…

- bu TV'de formatlanmış bağlı bir USB Sabit Sürücü
- bu TV'de kurulmuş dijital TV kanalları
- ekrandaki TV Rehberi için kanal bilgilerini alma

- güvenilir bir TV saat ayarı. TV saatini manuel olarak değiştirirseniz kayıtlar başarısız olabilir.

TV'yi Duraklat özelliğini kullanırken kayıt yapamazsınız.

Telif hakkı mevzuatına göre bazı DVB sağlayıcıları, DRM (Dijital Haklar Yönetimi) teknolojisi yoluyla farklı kısıtlamalar uygulayabilirler. Yayını korumalı olan kanallarda, kayıt, kaydın geçerliliği veya izleyici sayısı sınırlandırılabilir. Kayıt yapmak tamamen yasak olabilir. Korumalı bir yayını kaydetmeye veya süresi dolmuş bir kaydı oynatmaya çalışırsanız bir hata mesajı görüntülenebilir.

#### Not:

Kayıt işlevi yalnızca dijital TV yayını içindir. Harici cihazlardan (ör. HDMI) içerik kaydedilemez.

# Program kaydetme

#### Şimdi kaydet

Şu anda izlediğiniz programı kaydetmek için uzaktan kumandada (Kaydet) tuşuna basın. Kayıt hemen başlar.

Kaydı durdurmak için ■ (Durdur) tuşuna basın.

TV Rehberi verileri kullanılabilir olduğunda, izlediğiniz program kayıt tuşuna bastığınız andan program sona erene kadar kaydedilir. TV Rehberi verileri mevcut değilse kayıt yalnızca 30 dakika sürer. Kayıtlar listesinde kayıt bitiş zamanını ayarlayabilirsiniz.

#### Kayıt programlama

Bugün ya da bugünden birkaç gün sonrası için (maksimum 8 gün sonrası için) yayınlanacak bir programın kaydını programlayabilirsiniz. TV, kaydı başlatmak ve sonlandırmak içi TV Rehberi verilerini

#### kullanır.

Program kaydetmek için…

1. **E** TV GUIDE tusuna basın.

2. TV rehberinde kanalı ve kaydetmek istediğiniz programı seçin. Kanal programlarında gezinmek için > (Sağ) veya < (Sol) tuşuna basın.

3. Program vurgulandığında - Kaydet renkli tuşuna basın. Program kayıt için belirlenir. Birbiriyle çakışan kayıtlar belirlendiği zaman otomatik olarak bir uyarı görüntülenecektir. Evde olmadığınızda yayınlanacak bir programı kaydetmeyi planlıyorsanız TV'yi Bekleme modunda ve USB Sabit Sürücüyü açık bırakmayı unutmayın.

#### Kayıt listesi

Kayıtlarınızı kayıtlar listesinde görüntüleyebilir ve yönetebilirsiniz. Kayıtlar listesinin yanında, programlanmış kayıtlar ve hatırlatıcılar için ayrı bir liste bulunur.

Kayıtların listesini açmak için…

1. **E TV GUIDE** tusuna basın. 2. Kayıtlar renkli tuşuna basın. 3. Kayıtlar listesinde Yeni, İzlendi veya Süresi doldu sekmelerini seçin ve görünümünüzü filtrelemek üzere Tamam tuşuna basın. 4. Listede bir kayıt seçiliyken, kaydı - Kaldır renkli tuşu ile kaldırabilir veya - Kaydı Durdur renkli tuşu ile devam eden bir kaydı durdurabilirsiniz. Yeniden adlandır renkli tuşu ile bir kaydı yeniden adlandırabilirsiniz.

Yayıncılar bir kaydın izlenebileceği gün sayısını sınırlandırabilir. Bu dönem sona erdiğinde, kayıt süresi doldu olarak işaretlenir. Listedeki bir kaydın süresinin dolmasına kaç gün olduğu görüntülenebilir.

Programlanan kayıt yayıncı tarafından engellenirse veya yayın kesintiye uğrarsa kayıt Başarısız olarak işaretlenir.

#### Manuel kayıt

Bir TV programı ile bağlantılı olmayan bir kayıt programlayabilirsiniz. Alıcı türünü, kanalı ve başlangıç ile bitiş zamanını kendiniz ayarlarsınız.

Manuel olarak bir kayıt programlamak için…

- 1. **E** TV GUIDE tusuna basın.
- 2. Kayıtlar renkli tuşuna basın.
- 3. Ekranın üstünde © Programlanmış öğesini seçin ve Tamam tuşuna basın.
- 4. **二 OPTIONS** tuşuna basıp Programla'yı seçin ve Tamam tuşuna basın.

5. Kaydetmek istediğiniz alıcıyı seçip Tamam tuşuna basın.

6. Kaydedilecek kanalı seçin ve Tamam tuşuna basın.

<span id="page-25-1"></span>7. Kayıt gününü seçip Tamam tuşuna basın. 8. Kaydın başlangıç ve bitiş zamanını ayarlayın. Saat ve dakikaları ayarlamak için bir düğmeyi seçip < (yukarı) veya v (aşağı) tuşlarını kullanın. 9. Manuel kaydı programlamak için Programla'yı seçip Tamam tuşuna basın.

Kayıt programlanmış kayıtlar ve hatırlatıcılar listesinde görünür.

### Bir kaydı izleme

Bir kaydı izlemek için…

- 1. **IE TV GUIDE** tuşuna basın.
- 2. Kayıtlar renkli tuşuna basın.

3. Kayıtlar listesinde ihtiyaç duyduğunuz kaydı seçin ve izlemeye başlamak için Tamam tuşuna basın. 4.  $\mathsf{II}$  (duraklat),  $\blacktriangleright$  (oynat),  $\blacktriangleleft$  (geri sar),  $\blacktriangleright$  (ileri sar) veya (durdur) tuşlarını kullanabilirsiniz. 5. TV izlemeye geri dönmek için **EXIT** tuşuna basın.

# <span id="page-25-0"></span> $\overline{10.2}$ Pause TV

## Gerekenler

Dijital bir TV yayınını duraklatabilir ve daha sonra kaldığınız yerden izlemeye devam edebilirsiniz.

Bir TV programını duraklatmak için gerekenler…

- bu TV'de formatlanmış bağlı bir USB Sabit Sürücü
- bu TV'de kurulmuş dijital TV kanalları
- ekrandaki TV Rehberi için kanal bilgilerini alma

USB Sürücü bağlanmış ve formatlanmışken TV, izlediğiniz TV yayınını sürekli olarak kaydeder. Başka bir kanala geçtiğinizde eski kanalın yayını silinir. Ayrıca TV'yi bekleme moduna aldığınızda da yayın silinir.

Kayıt yaparken TV'yi Duraklat özelliğini kullanamazsınız.

# Bir programı duraklatma

Bir yayını duraklatmak ve devam ettirmek için…

Yayını duraklatmak için **II** (Duraklat) tuşuna basın. Ekranın altında kısa bir süre için bir ilerleme durumu çubuğu görünür.

İlerleme çubuğunu yeniden görüntülemek

için **II** (Duraklat) tuşuna tekrar basın.

 $\mathsf{I}$ zlemeye devam etmek için  $\blacktriangleright$  (Oynat) tuşuna basın.

Ekranda ilerleme çubuğu görüntülendiğinde, duraklatılan yayını izlemeye başlamak istediğiniz noktayı seçmek için  $\leftrightarrow$  (Geri al) veya  $\leftrightarrow$  (İleri sar) tuşuna basın. Hızlarını değiştirmek için bu tuşlara arka arkaya basın.

Bir yayını maksimum 90 dakika süreyle duraklatabilirsiniz.

Canlı TV yayınına geri dönmek için ■ (Durdur) tuşuna basın.

## Tekrar oynat

TV izlediğiniz yayını kaydettiğinden yayını çoğunlukla birkaç saniyeliğine tekrar oynatabilirsiniz.

Geçerli bir yayını tekrar oynatmak için…

1. (Duraklat) tuşuna basın

2.  $\blacktriangleleft$  (Geri sar) tuşuna basın. Duraklatılan yayını nereden izlemeye başlayacağınızı seçmek için art arda < tuşuna basabilirsiniz. Hızlarını değiştirmek için bu tuşlara arka arkaya basın. Bir süre sonra yayın depolamasının başlangıcına veya maksimum zaman dilimine ulaşırsınız.

3. Yayını tekrar izlemek için ▶ (Oynat) tuşuna basın. 4. Yayını canlı olarak izlemek için (Durdur) tuşuna basın.

# <span id="page-26-3"></span><span id="page-26-0"></span>11 Ana menü

#### <span id="page-26-1"></span>11.1

# Ana menü hakkında

#### Kanallar

Tüm kanallar bu satırda bulunur.

#### Kaynaklar

TV'de mevcut olan kaynaklar bu satırda bulunur.

#### Yardımcı uygulamalar

Kullanıcı tarafından kullanılabilen TV işlevleri bu satırda bulunur.

#### Hızlı ayarlar

Kullanıcı tarafından kullanılabilen ayarlar bu satırda bulunur.

# <span id="page-26-2"></span> $11.2$ Ana menüyü açma

Ana menüyü açmak ve bir öğe açmak için…

- **1**  Ana Menü 'ye basın.
- **2** Bir öğe seçin ve bu öğeyi açmak ya da başlatmak

için Tamam tuşuna basın.

**3 -** Hiçbir şey başlatmadan Ana menüyü kapatmak

için  $\rightarrow$  BACK tuşuna basın.

# <span id="page-27-4"></span><span id="page-27-0"></span> $\overline{12}$ Kaynaklar

# <span id="page-27-1"></span> $\frac{1}{12.1}$ Cihaza geçme

#### Kaynaklar menüsü

Kaynaklar menüsünü açmak için  $\Box$  SOURCES tuşuna basın.

Bağlı bir cihaza geçmek için  $\zeta$  (sol) veya  $\zeta$  (sağ) ok tuşlarıyla cihazı seçin ve OK düğmesine basın. Kaynak menüsünü bir cihaza geçmeden kapatmak için tekrar  $\Box$  SOURCES tuşuna basın.

#### Tek Dokunuşla Oynatma

TV bekleme modundayken TV uzaktan kumandasını kullanarak disk oynatıcıyı açabilirsiniz.

Bekleme modundan hem disk oynatıcıyı hem de TV'yi açıp diski hemen oynatmaya başlamak için TV uzaktan kumandasında  $\blacktriangleright$  (oynat) tuşuna basın. Cihaz HDMI kablosu ile bağlanmış olmalıdır ve hem TV hem de cihazda HDMI CEC'nin açık olması gerekir.

# <span id="page-27-2"></span> $\overline{122}$ TV Girişi seçenekleri

Bazı TV giriş cihazları özel ayarlar sunar.

Özel bir TV girişine ait seçenekleri ayarlamak için…

1. **Example SOURCES** tuşuna basın.

2. Listede TV girişini seçip Tamam tuşuna basın.

3.  $\equiv$  **OPTIONS** tuşuna basın. Burada, seçilen TV girişinin seçeneklerini ayarlayabilirsiniz.

4. Seçenekler menüsünü kapatmak için  $\equiv$  OPTIONS tuşuna tekrar basın.

Olası seçenekler…

#### Kontroller

Bu seçenek ile TV uzaktan kumandasını kullanarak bağlı cihazları çalıştırabilirsiniz. Cihaz HDMI kablosu ile bağlanmış olmalıdır ve hem TV hem de cihazda HDMI CEC'nin açık olması gerekir.

#### Cihaz Bilgileri

<span id="page-27-3"></span>Bağlı cihaz hakkındaki bilgileri görüntülemek için bu seçeneği açın.

# $\overline{123}$ Oyun veya bilgisayar

Cihaz türü görüntü ve ses stillerini, çözünürlük değerlerini ve diğer teknik değerleri belirler. İdeal ayarlar ile ilgili bir işlem yapmanız gerekmez.

Bazı cihazlar için cihaz türü bu kadar açık değildir. Dahili Blu-ray Disk oynatıcıya sahip olan bir oyun konsolunun türü, çoğu zaman bir disk oynatıcısı olarak kullanıldığından, Oynatıcı olarak belirlenebilir. Bu tür cihazlarda, oyun oynamak için geçici olarak ideal ayarlara geçiş yapabilirsiniz. Alternatif olarak, bağlı olan bir bilgisayarın ideal ayarlarına geçiş yapabilirsiniz.

Oyun veya Bilgisayar ayarını yalnızca Kaynaklar menüsünde bağlı bir cihaza geçiş yaptığınızda kullanabilirsiniz. Oyun veya Bilgisayar ayarı, seçilen cihaz için depolanır.

Oyun oynamaya veya bilgisayara yönelik ideal ayarlara geçiş yapmak için…

1.  $\bigstar$  tuşuna basın, Görüntü > Gelişmiş > Oyun veya Bilgisayar'ı seçip OK düğmesine basın. 2. Oyun, Bilgisayar veya Kapalı'yı seçin. 3. Gerekirse (sol) düğmesine arka arkaya basarak menüyü kapatın.

Oyun oynamayı bitirdiğinizde bu ayarı tekrar TV'ye getirmeyi unutmayın.

# <span id="page-28-4"></span><span id="page-28-0"></span>13 Videolar, fotoğraflar ve müzik

#### <span id="page-28-1"></span>13.1

# Bir USB bağlantısından

Bağlı bir USB flash sürücü veya USB Sabit Sürücüdeki fotoğraflarınızı görüntüleyebilir veya müzik ve video dosyalarınızı oynatabilirsiniz.

TV açıkken USB bağlantılarından birine bir USB flash sürücü veya USB Sabit Sürücü takın. TV cihazı algılar ve ortam dosyalarınızı listeler.

Dosya listesi otomatik olarak görüntülenmiyorsa…

1. **Example 20 SOURCES** tuşuna basıp **II USB** 'yi seçin ve OK tuşuna basın.

2. İstediğiniz USB cihazını seçmek için ■ öğesini seçinve > (sağ) tuşuna basın.

3. Dosyalarınıza sürücüde düzenlediğiniz klasör yapısında göz atabilirsiniz.

4. Video, fotoğraf ve müzik oynatmayı durdurmak için **W** EXIT tuşuna basın.

#### Uyarı

<span id="page-28-3"></span>Bağlı bir USB Sabit Sürücü ile bir programı duraklatmaya veya kaydetmeye çalışırsanız TV, USB Sabit Sürücüyü formatlamanızı ister. Bu formatlama işlemi USB Sabit Sürücüdeki tüm dosyaları siler.

# <span id="page-28-2"></span>13.2 Videolarınızı oynatma

### Video oynatma

TV'de ortam dosyalarının nasıl açılacağı dosyaların kaydedildiği cihazın tipine bağlıdır. Yukarıdaki bölümlere bakın.

TV'de video oynatmak için…

 Videolar 'ı seçin, ardından dosya adını seçip Tamam tuşuna basın.

- Videoyu duraklatmak için Tamam tuşuna basın. Devam etmek için Tamam tuşuna tekrar basın.  $-$  Basa almak veya ileri sarmak için  $\rightarrow$  veya  $\rightarrow$ tuşuna basın. Hızı 2x, 4x, 8x, 16x, 32x artırmak için tuşlara arka arkaya basın.

- Klasörde bir sonraki videoya atlamak üzere duraklatmak için Tamam tuşuna basın, ekranda » öğesini seçin ve Tamam tuşuna basın.

- Video oynatmayı durdurmak için  $\Box$  (Durdur) tuşuna basın.

- Klasöre geri gitmek için  $\rightarrow$  tuşuna basın.

#### İlerleme Çubuğu

Video oynatılırken ilerleme çubuğunu göstermek için INFO düğmesine basın. Bilgileri gizlemek için tekrar basın.

# Video seçenekleri

Videonun kayıttan yürütülmesi sırasında, aşağıdakileri gerçekleştirmek üzere **三** OPTIONS tuşuna basın...

#### Altyazılar

Varsa altyazıları görüntüler. Açık, Kapalı veya Sessizken açık'ı seçin.

Ses dili Varsa ses dilini oynatın.

Karıştırma açık, Karıştırma kapalı Videoları sırayla veya rastgele oynatın.

Yinele, Bir kez oynat Videoları tekrar tekrar veya bir kez oynatın.

Bilgi göster Ses modu gibi dosya bilgilerini görüntüler.

#### Altyazı ayarları

Varsa altyazı rengini, yazı tipi boyutunu, konumunu ve süre senkronizasyon ofsetini ayarlayın.

## 13.3 Fotoğraflarınızı görüntüleme

# Fotoğrafları görüntüleme

TV'de ortam dosyalarının nasıl açılacağı dosyaların kaydedildiği cihazın tipine bağlıdır. Yukarıdaki bölümlere bakın.

TV'deki tüm fotoğrafları görüntülemek için…

Fotoğraflar 'ı seçin, ardından Tümü'nü seçip Tamam tuşuna basın.

TV'de bir fotoğrafı görüntülemek için…

Fotoğraflar 'ı secin, ardından dosya adını seçip Tamam tuşuna basın.

TV'de slayt gösterisi başlatmak için…

Bir klasörde birden fazla fotoğraf varsa slayt gösterisi başlatabilirsiniz.

Slayt gösterisi başlatmak için…

1. Fotoğrafları içeren klasörü seçin.

2. Bir fotoğraf seçin ve uzaktan kumandadaki  $\equiv$ OPTIONS düğmesine basın.

3. Slayt Gösterisini Başlat öğesini seçin.

- Bir sonraki veya bir önceki fotoğrafa atlamak için ▶ (sağ - bir sonraki) veya ◀ (sol - bir önceki) tuşlarına basın.

- Slayt gösterisini duraklatmak için Tamam tuşuna basın. Tekrar başlatmak için yeniden Tamam tuşuna basın.

- Slayt gösterisini durdurmak

için Tamam ve  $\rightarrow$  tuşuna basın.

Bilgi

Bir fotoğraf hakkındaki bilgileri (boyut, oluşturulma tarihi, dosya yolu vb.) görüntülemek için fotoğrafı seçip INFO düğmesine basın. Bilgileri gizlemek için tekrar basın.

# Müzik ile slayt gösterisi

Aynı anda fotoğraflarınızın slayt gösterisini izleyebilir ve müzik dinleyebilirsiniz. Fotoğraf slayt gösterisini başlatmadan önce müziği başlatmalısınız.

Slayt gösterisi ile birlikte müzik çalmak için…

1. Bir şarkı veya şarkıların bulunduğu bir klasör seçin ve Tamam tuşuna basın.

 $2. \bigleftrightarrow$  tuşuna basın.

3. Fotoğrafların bulunduğu klasöre girin ve bir fotoğraf seçin.

4. **二** OPTIONS düğmesine basın ve Slayt Gösterisini Başlat öğesini seçin.

5. Şimdi, fotoğrafları içeren klasörü seçmek için gezinme oklarını kullanın.

6. Slayt gösterisini durdurmak için  $\rightarrow$  tuşuna basın.

# Fotoğraf seçenekleri

Ekranda bir fotoğraf mevcutken, aşağıdakileri gerçekleştirmek için  $\equiv$  OPTIONS tuşuna basın...

Slayt gösterisini başlat Slayt gösterisini başlatın.

Slayt gösterisi geçişleri Bir resimden diğerine geçişi ayarlayın.

Karıştırma kapalı, Karıştırma açık Resimleri sıralı olarak veya rastgele görüntüleyin.

Yinele, Bir kez oynat Resimleri tekrar tekrar veya bir kez görüntüleyin.

Slayt gösterisi frekansı Her fotoğraf için görüntüleme süresini seçin.

<span id="page-29-0"></span>Görüntüyü döndür Fotoğrafı döndürün.

# 13.4 Müziğinizi çalma

# Müzik çalma

TV'de ortam dosyalarının nasıl açılacağı dosyaların kaydedildiği cihazın tipine bağlıdır. Yukarıdaki bölümlere bakın.

TV'de şarkı çalmak için…

Müzik 'i ve dosya adını seçip Tamam tuşuna basın

Bir klasörde birden fazla şarkı varsa bu şarkıları art arda dinleyebilirsiniz.

- Şarkıyı duraklatmak için Tamam tuşuna basın. Devam etmek için Tamam tuşuna tekrar basın.

 $-$  Başa almak veya ileri sarmak için  $\rightarrow$  veya  $\rightarrow$ tuşuna basın. Hızı 2x, 4x, 8x, 16x, 32x artırmak için tuşlara arka arkaya basın.

- Sonraki veya önceki şarkıya geçmek

için  $\equiv$  + veya  $\equiv$  - düğmesine basın.

- Şarkıda 10 saniye ileri veya 10 saniye geri gitmek için  $\rightarrow$  veya  $\prec$  düğmesine basın.

- Klasöre geri dönmek için  $\hookrightarrow$  tuşuna basın, müzik

çalınmaya devam eder.

- Müzik çalmayı durdurmak için  $\Box$  (Durdur) tuşuna basın.

#### İlerleme Çubuğu

Şarkı oynatılırken ilerleme çubuğunu göstermek için (film karesi konumu, süre, başlık, tarih vb.) INFO düğmesine basın. Bilgileri gizlemek için tekrar basın.

# Müzik seçenekleri

Müzik çalmaya yönelik seçenekler...

Oynatmayı durdur Müzik çalmayı durdurun.

Karıştırma açık, Karıştırma kapalı Şarkıları sırayla veya rastgele çalın.

Yinele, Bir kez oynat Şarkıları tekrar tekrar veya bir kez çalın.

Bilgi göster Ses modu gibi dosya bilgilerini görüntüler.

# <span id="page-30-3"></span><span id="page-30-0"></span> $\overline{14}$ Ayarlar

### <span id="page-30-1"></span> $\frac{1}{14.1}$

# <span id="page-30-2"></span>Hızlı ayarlar

### Eko ayarları

Daha fazla bilgi için Yardım'da Eko ayarları bölümüne bakın.

# Görüntü tarzı

Daha fazla bilgi için Yardım'da Görüntü tarzı bölümüne bakın.

### Görüntü formatı

Daha fazla bilgi için Yardım'da Görüntü formatı bölümüne bakın.

### Ses tarzı

Daha fazla bilgi için Yardım'da Ses tarzı bölümüne bakın.

### Kulaklık ses seviyesi

Daha fazla bilgi için Yardım'da Kulaklık ses seviyesi bölümüne bakın.

### Hoparlörler

Daha fazla bilgi için Yardım'da TV hoparlörleri bölümüne bakın.

### Saat

Daha fazla bilgi için Yardım'da Saat bölümüne bakın.

# Uyku zamanlayıcısı

Daha fazla bilgi için Yardım'da Uyku zamanlyc bölümüne bakın.

 $\overline{142}$ 

# Görüntü

### Görüntü tarzı

#### Tarz seçme

Görüntüyü kolayca ayarlamak için önceden ayarlanmış bir Görüntü Tarzı seçebilirsiniz.

1. TV izlerken  $\bigstar$  tuşuna basın.

2. Görüntü > Görüntü tarzı öğesini seçin ve listedeki tarzlardan birini seçin.

3. Gerekirse < (sol) düğmesine arka arkaya basarak menüyü kapatın.

Kullanılabilir Görüntü tarzları ...

- Kişisel İlk başlatma sırasında ayarladığınız görüntü tercihleri.
- Canlı Gün ışığında izlemek için idealdir
- Doğal Doğal görüntü ayarları
- Standart En fazla enerji tasarrufu sağlayacak
- ayar Fabrika ayarı
- Film Film izlemek için idealdir
- Fotoğraf Fotoğraf görüntülemek için idealdir
- Enerji tasarrufu Enerji verimliliği sağlayan ayarlar

#### Tarz özelleştirme

Renk veya Kontrast gibi ayarladığınız her görüntü ayarı, seçili olan mevcut Görüntü tarzı öğesine kaydedilir. Her tarzı özelleştirmenize olanak tanır.

#### Bir tarzı geri yükleme

Seçilen tarz yaptığınız değişiklikleri kaydeder. Görüntü ayarlarını yalnızca Kişisel tarz için yapmanızı öneririz. Görüntü Tarzı - Kişisel Tarz, Kaynaklar menüsünde her bağlı cihaz için ayarları kaydedebilir.

Tarzı orijinal ayarına geri yüklemek için…

1. TV izlerken  $\bullet$  tusuna basın.

2. Görüntü > Görüntü tarzı öğesini seçin ve geri yüklemek istediğiniz Görüntü Tarzını seçin.

3. Renk tuşuna basın, - Tarzı geri yükle 'yi seçin ve Tamam'a basın. Tarz geri yüklenir.

4. Gerekirse < (sol) düğmesine arka arkaya basarak menüyü kapatın.

#### <span id="page-31-0"></span>Ev veya Mağaza

TV'yi her açtığınızda Görüntü tarzı tekrar Canlı'ya dönüyorsa TV konumu Mağaza olarak ayarlanmıştır. Bu, mağaza kullanımına yönelik bir ayardır.

TV'yi Ev kullanımına ayarlamak için…

1. Menüye girmek için  $\bullet$  öğesine basıp Genel ayarlar'ı seçin ve > (sağ) tuşuna basın.

2. Yer > Ana Menü öğesini seçin ve OK tuşuna basın. 3. Gerekirse < (sol) düğmesine arka arkaya basarak menüyü kapatın.

#### Görüntü ayarları

#### Renk

Renk ile görüntünün renk doygunluğunu ayarlayabilirsiniz.

Rengi ayarlamak için…

1. Menüye girmek için  $\bigstar$  öğesine basıp Görüntü'yü seçin ve  $\sum$  (sağ) tuşuna basın. 2. Renk öğesini seçin ve  $\longrightarrow$  (sağ) tuşuna basın. 3. Değeri ayarlamak için  $\land$  (yukarı) veya  $\lor$  (aşağı)

oklarına basın. 4. Gerekirse < (sol) düğmesine arka arkaya basarak

menüyü kapatın.

#### Kontrast

Kontrast ile görüntü kontrastını ayarlayabilirsiniz.

Kontrastı ayarlamak için…

1. Menüye girmek için  $\bigstar$  öğesine

basıp Görüntü'yü seçin ve  $\sum$  (sağ) tuşuna basın.

2. Kontrast öğesini seçin ve  $\sum$  (sağ) tuşuna basın. 3. Değeri ayarlamak için  $\land$  (yukarı) veya  $\lor$  (aşağı) oklarına basın.

4. Gerekirse < (sol) düğmesine arka arkaya basarak menüyü kapatın.

#### Keskinlik

Keskinlik ile görüntünün ayrıntılarındaki keskinlik seviyesini ayarlayabilirsiniz.

Keskinliği ayarlamak için…

1. Menüye girmek için  $\bigstar$  öğesine

basıp Görüntü'yü seçin ve  $\sum$  (sağ) tuşuna basın.

2. Keskinlik'i seçin ve  $\sum$  (sağ) tuşuna basın.

3. Değeri ayarlamak için  $\land$  (yukarı) veya  $\lor$  (aşağı) oklarına basın.

4. Gerekirse < (sol) düğmesine arka arkaya basarak menüyü kapatın.

## Gelişmiş görüntü ayarları

#### Oyun veya bilgisayar

Bir cihaz bağladığınızda TV, bu cihazın türünü tanır ve her bir cihaza doğru bir tür adı verir. İsterseniz tür adını değiştirebilirsiniz. Bir cihaz için doğru bir tür adı ayarlanırsa Kaynaklar menüsünde bu cihaza geçtiğinizde TV otomatik olarak ideal TV ayarlarına geçer.

Dahili Blu-ray Disk oynatıcısı olan bir oyun konsolunuz varsa tip adını Blu-ray Disk olarak ayarlamış olabilirsiniz. Oyun veya bilgisayar ile oyun oynamak için ideal ayarlara manuel olarak geçebilirsiniz. TV izlemeye geri döndüğünüzde Oyun veya Bilgisayar ayarını kapatmayı unutmayın.

Oyun oynamaya veya bilgisayara yönelik ideal ayarlara geçiş yapmak için…

1.  $\bigstar$  tuşuna basın, Görüntü > Gelişmiş > Oyun veya Bilgisayar'ı seçip OK düğmesine basın. 2. Oyun, Bilgisayar veya Kapalı'yı seçin. 3. Gerekirse < (sol) düğmesine arka arkaya basarak menüyü kapatın.

#### Renk ayarları

#### Renk geliştirme

Renk geliştirme ile renk yoğunluğunu ve parlak renklerde ayrıntıları geliştirebilirsiniz.

Seviyeyi ayarlamak için…

1. Menüye girmek için  $\bullet$  öğesine basıp Görüntü'yü seçin ve  $\sum$  (sağ) tuşuna basın. 2. Gelişmiş > Renk > Renk geliştirme öğesini seçin ve Tamam'a basın. 3. Maksimum, Orta, Minimum veya Kapalı seçeneğini belirleyin.

4. Gerekirse < (sol) düğmesine arka arkaya basarak menüyü kapatın.

#### Renk scakl.

Renk sıcaklığı ile görüntüyü önceden ayarlanmış bir renk sıcaklığına ayarlayabilir veya Özel öğesini seçerek Özel renk sıcaklığı ile kendi sıcaklık ayarınızı belirleyebilirsiniz. Renk Sıcaklığı ve Özel Renk Sıcaklığı ayarları uzman kullanıcılar içindir.

Ön ayarı seçmek için…

1. Menüye girmek için  $\bigstar$  öğesine basıp Görüntü 'yü seçin ve  $\sum$  (sağ) tuşuna basın. 2. Gelişmiş > Renk > Renk sıcaklığı öğesini seçin ve Tamam'a basın. 3. Normal, Sıcak veya Soğuk seçeneğini belirleyin.

Veya renk sıcaklığını kendiniz özelleştirmek isterseniz

#### <span id="page-32-0"></span>Özelleştir seçeneğini belirleyin.

4. Gerekirse (sol) düğmesine arka arkaya basarak menüyü kapatın.

#### Kişisel renk sıcaklığı

Özel renk sıcaklığı ile renk sıcaklığını kendiniz ayarlayabilirsiniz. Özel bir renk sıcaklığı ayarlamak için öncelikle Renk Sıcaklığı menüsünde Özel seçeneğini belirleyin. Özel Renk Sıcaklığı, uzman kullanıcılara yönelik bir ayardır.

Özel bir renk sıcaklığı ayarlamak için…

1. Menüye girmek için  $\clubsuit$  öğesine

basıp Görüntü'yü seçin ve  $\sum$  (sağ) tuşuna basın. 2. Gelişmiş > Renk > Özel renk sıcaklığı öğesini seçin ve Tamam'a basın.

3. Değeri ayarlamak için  $\land$  (yukarı) veya  $\lor$  (aşağı) oklarına basın. WP beyaz noktası ve BL siyah seviyesidir. Ayrıca bu menüde ön ayarlardan birini de seçebilirsiniz.

4. Gerekirse (sol) düğmesine arka arkaya basarak menüyü kapatın.

#### Kontrast ayarları

#### Kontrast modları

Kontrast Modu ile ekran yoğunluğunun düşürülerek güç tüketiminin azaltılacağı seviyeyi ayarlayabilirsiniz. En iyi güç tüketimi veya en iyi parlaklık yoğunluğuna sahip görüntüler için bu ayarı seçin.

Seviyeyi ayarlamak için…

1. Menüye girmek için  $\clubsuit$  öğesine

basıp Görüntü'yü seçin ve > (sağ) tuşuna basın. 2. Gelişmiş > Kontrast > Kontrast modları öğesini seçin ve OK düğmesine basın.

3. Standart, En iyi güç, En iyi görüntü veya Kapalı öğesini seçin.

4. Gerekirse < (sol) düğmesine arka arkaya basarak menüyü kapatın.

#### Dnmk kontrast

Dinamik Kontrast ile TV'nin görüntüdeki karanlık, orta ve aydınlık bölgelerdeki ayrıntıları otomatik zenginleştireceği seviyeyi ayarlayabilirsiniz.

Seviyeyi ayarlamak için…

1. Menüye girmek için  $\bigstar$  öğesine basıp Görüntü'yü seçin ve > (sağ) tuşuna basın. 2. Gelişmiş > Kontrast > Dinamik Kontrast öğesini seçin ve **OK** tuşuna basın.

3. Maksimum, Orta, Minimum veya Kapalı seçeneğini belirleyin.

4. Gerekirse < (sol) düğmesine arka arkaya basarak

menüyü kapatın.

#### Parlaklık

Parlaklık ile görüntü sinyalinin parlaklık seviyesini ayarlayabilirsiniz. Parlaklık ayarı uzman kullanıcılar içindir. Uzman olmayan kullanıcıların görüntü parlaklığını Kontrast ayarıyla belirlemesini öneririz.

Seviyeyi ayarlamak için…

1. Menüye girmek için  $\bigstar$  öğesine basıp Görüntü'yü seçin ve  $\sum$  (sağ) tuşuna basın. 2. Gelişmiş > Kontrast > Parlaklık öğesini seçin ve OK tuşuna basın. 3. Değeri ayarlamak için  $\land$  (yukarı) veya  $\lor$  (aşağı) oklarına basın. 4. Gerekirse  $\leq$  (sol) düğmesine arka arkaya basarak

menüyü kapatın.

#### Video kontrastı

Video Kontrastı ile video kontrast aralığını azaltabilirsiniz.

Seviyeyi ayarlamak için…

1. Menüye girmek için  $\bullet$  öğesine

basıp Görüntü'yü seçin ve  $\sum$  (sağ) tuşuna basın. 2. Gelişmiş > Kontrast > Video kontrastı öğesini seçin ve OK tuşuna basın.

3. Değeri ayarlamak için  $\land$  (yukarı) veya  $\lor$  (aşağı)

oklarına basın.

4. Gerekirse < (sol) düğmesine arka arkaya basarak menüyü kapatın.

#### Gama

Gama ile görüntü parlaklığı ve kontrastı için doğrusal olmayan bir ayar belirleyebilirsiniz. Gama ayarı uzman kullanıcılar içindir.

Seviyeyi ayarlamak için…

1. Menüye girmek için  $\bigstar$  öğesine

basıp Görüntü'yü seçin ve  $\sum$  (sağ) tuşuna basın.

2. Gelişmiş > Kontrast > Gama öğesini seçin ve OK tuşuna basın.

3. Değeri ayarlamak için  $\land$  (yukarı) veya  $\lor$  (aşağı) oklarına basın.

4. Gerekirse < (sol) düğmesine arka arkaya basarak menüyü kapatın.

Keskinlik ayarları

#### <span id="page-33-1"></span>Süper çözünürlük

Süper Çözünürlük ile kenarlar ve dış hatlarda mükemmel keskinlik sağlayabilirsiniz.

Açmak veya kapatmak için…

1. Menüye girmek için  $\bullet$  öğesine basıp Görüntü'yü seçin ve > (sağ) tuşuna basın. 2. Gelişmiş > Keskinlik > Super resolution öğesini seçin ve menüye girmek için  $\sum$  (sağ) tuşuna basın. 3. Açık veya Kapalı öğesini seçin. 4. Gerekirse  $\zeta$  (sol) düğmesine arka arkaya basarak menüyü kapatın.

#### Gürültü azlt

Gürültü azaltma ile görüntü gürültüsünü filtreleyebilir ve seviyesini azaltabilirsiniz.

Parazit azaltmayı ayarlamak için…

1. Menüye girmek için  $\bigstar$  öğesine

basıp Görüntü'yü seçin ve > (sağ) tuşuna basın. 2. Gelişmiş > Keskinlik > Gürültü azaltma öğesini seçin ve menüye girmek için  $\sum$  (sağ) tuşuna basın. 3. Maksimum, Orta, Minimum veya Kapalı seçeneğini belirleyin.

<span id="page-33-0"></span>4. Gerekirse < (sol) düğmesine arka arkaya basarak menüyü kapatın.

#### MPEG parazit azaltma

MPEG parazit azaltma ile görüntüdeki dijital geçişleri yumuşatabilirsiniz. MPEG parazitleri görüntüde genellikle küçük bloklar veya titreyen kenarlar biçiminde görülür.

MPEG parazitleri azaltmak için…

1. Menüye girmek için  $\clubsuit$  öğesine

basıp Görüntü'yü seçin ve > (sağ) tuşuna basın. 2. Gelişmiş > Keskinlik > MPEG parazit azaltma öğesini seçin ve menüye girmek için  $\sum$  (sağ) tuşuna basın.

3. Açık veya Kapalı'yı seçin.

4. Gerekirse  $\zeta$  (sol) düğmesine arka arkaya basarak menüyü kapatın.

### Format ve kenarlar

#### Görüntü formatı

Görüntünün üst ve altında veya her iki yanında siyah çubuklar görünüyorsa, görüntü formatını ekrana sığacak bir görüntü formatına ayarlayabilirsiniz.

Görüntü formatını değiştirmek için ...

1. Menüye girmek için  $\bigstar$  öğesine basıp Görüntü'yü seçin ve  $\sum$  (sağ) tuşuna basın.

#### 2. Format ve kenarlar > Görüntü formatı'nı seçin ve menüye girmek için  $\sum$  (sağ) tuşuna basın.

3. Listeden bir format seçin ve Tamam tuşuna basın.

4. Gerekirse < (sol) düğmesine arka arkaya basarak menüyü kapatın.

TV izlerken görüntü formatını değiştirmek için ...

1. Bir TV kanalını izlerken **tal** tuşuna basarak Görüntü formatı menüsünü açın. 2. Listeden bir format seçin ve Tamam tuşuna basın.

#### Ekran kenarları

Ekran kenarları ile görüntüyü biraz genişleterek bozuk kenarları gizleyebilirsiniz.

Kenarları ayarlamak için ...

1. Menüye girmek için  $\bigstar$  öğesine basıp Görüntü'yü seçin ve  $\sum$  (sağ) tuşuna basın. 2. Format ve kenarlar > Ekran kenarları'nı seçin ve menüye girmek için  $\sum$  (sağ) tuşuna basın. 3. Değeri ayarlamak için  $\wedge$  (yukarı) veya  $\vee$  (aşağı) oklarına basın.

4. Gerekirse  $\leq$  (sol) düğmesine arka arkava basarak menüyü kapatın.

### $14.3$ Ses

# Ses tarzı

#### Tarz seçme

Sesi kolayca ayarlamak için Ses Tarzı ile önceden ayarlanmış bir ayar seçebilirsiniz.

1. TV izlerken  $\bigstar$  tusuna basın.

2. Menüye girmek için Ses öğesini seçin ve  $\sum$  (sağ) tuşuna basın.

3. Ses tarzı öğesini seçin ve listedeki tarzlardan birini secin.

4. Gerekirse  $\leq$  (sol) düğmesine arka arkaya basarak menüyü kapatın.

Kullanılabilir Ses tarzları ...

- Kişisel - İlk başlatma sırasında ayarladığınız ses tercihleri.

- Orijinal En doğal ses ayarı
- Film Film izlemek için idealdir
- Müzik Müzik dinlemek için idealdir
- Oyun Oyun oynamak için idealdir
- Haberler Konuşmalar için idealdir

#### <span id="page-34-0"></span>Bir tarzı geri yükleme

Ses Tarzı seçiliyken Kurulum > Ses seçeneğinde ses ayarını yapabilirsiniz…

Seçilen tarz yaptığınız değişiklikleri kaydeder. Ses ayarlarının yalnızca Kişisel tarz için yapılmasını öneririz. Ses Tarzı - Kişisel, Kaynaklar menüsünde her bağlı cihaz için ayarlarını kaydedebilir.

Tarzı orijinal ayarına geri yüklemek için…

1. TV izlerken  $\bullet$  tusuna basın.

2. Menüye girmek için Ses öğesini seçin ve  $\sum$  (sağ) tuşuna basın.

3. Ses tarzı öğesini seçin ve geri yüklemek istediğiniz Ses Tarzını seçin.

4. Tarzı geri yükle renkli tuşuna basın. Tarz geri yüklenir

5. Gerekirse < (sol) düğmesine arka arkaya basarak menüyü kapatın.

# Ses ayarları

#### Bas

Bas ile sesteki düşük tonların seviyesini ayarlayabilirsiniz.

Seviyeyi ayarlamak için…

1. Menüye girmek için  $\clubsuit$  öğesine basıp Ses'i seçin ve > (sağ) tuşuna basın.

2. Bas'ı seçin ve  $\sum$  (sağ) tuşuna basın.

3. Değeri ayarlamak için  $\land$  (yukarı) veya  $\lor$  (aşağı) oklarına basın.

4. Gerekirse < (sol) düğmesine arka arkaya basarak menüyü kapatın.

#### Tiz

Tiz ile sesteki yüksek tonların seviyesini ayarlayabilirsiniz.

Seviyeyi ayarlamak için…

1. Menüye girmek için  $\boldsymbol{\ddot{x}}$  öğesine basıp Ses'i seçin ve > (sağ) tuşuna basın.

2. Tiz'i seçin ve  $\sum$  (sağ) tuşuna basın.

3. Değeri ayarlamak için  $\land$  (yukarı) veya  $\lor$  (aşağı) oklarına basın.

4. Gerekirse < (sol) düğmesine arka arkaya basarak menüyü kapatın.

#### Surround modu

Surround modu ile TV hoparlörlerinin ses efektini ayarlayabilirsiniz.

Surround modunu ayarlamak için…

1. Menüye girmek için  $\bigotimes$  öğesine basıp Ses'i seçin ve > (sağ) tuşuna basın.

2. Menüye girmek için Surround modu öğesini seçin ve > (sağ) tuşuna basın.

3. Stereo veya Incredible surround öğesini seçin.

4. Gerekirse < (sol) düğmesine arka arkaya basarak menüyü kapatın.

# Gelişmiş ses ayarları

#### Otomatik ses düzeyi ayarı

Otom. ses dzy ayarlama ile TV'nizin ani ses seviyesi değişimlerinin otomatik olarak dengelemesini sağlayabilirsiniz. Ani ses seviyesi değişimleri genellikle reklamlar başladığında veya kanal değiştirdiğinizde gerçekleşir.

Açmak veya kapatmak için…

1. Menüye girmek için  $\bigstar$  öğesine basıp Ses'i seçin ve > (sağ) tuşuna basın.

2. Menüye girmek için Gelişmiş öğesini seçin ve > (sağ) tuşuna basın.

3. Menüye girmek için Otomatik ses seviyesi  $ayan$  öğesini seçin ve  $\sum$  (sağ) tuşuna basın.

4. Açık veya Kapalı öğesini seçin.

5. Gerekirse く (sol) düğmesine arka arkaya basarak menüyü kapatın.

#### TV hoparlörleri

TV sesini Ev Sinema Sistemi veya ses sistemi gibi bağlı bir ses cihazına gönderebilirsiniz.

TV sesini nereden duymak ve nasıl kontrol etmek istediğinizi seçebilirsiniz.

- TV hoparlörleri > Kapalı öğesini seçerek TV hoparlörlerini kalıcı olarak kapatabilirsiniz. TV hoparlörleri > Açık öğesini seçerek TV hoparlörlerinin her zaman açık kalmasını sağlayabilirsiniz.

Bir ses cihazı HDMI CEC ile bağlandığında EasyLink ayarlarından birini kullanabilirsiniz.

- EasyLink'i seçerseniz TV sesi, TV tarafından ses cihazına gönderilir. Ses cihazdan gelirken TV hoparlörleri TV tarafından kapatılır.

- EasyLink oto. başlangıç öğesini seçerseniz TV ses cihazını açar, TV sesini cihaza gönderir ve TV hoparlörlerini kapatır.

EasyLink veya EasyLink Otomatik Başlatma seçiliyken gerekirse TV hoparlörlerine geçebilirsiniz.

TV hoparlörlerini ayarlamak için…

1. Menüye girmek için  $\bigstar$  öğesine basıp Ses'i seçin ve > (sağ) tuşuna basın.

2. Menüye girmek için Gelişmiş öğesini seçin

ve > (sağ) tuşuna basın.

3. Menüye girmek için TV hoparlörleri öğesini seçin

<span id="page-35-0"></span>ve > (sağ) tuşuna basın.

4. Açık, Kapalı, EasyLink veya EasyLink otomatik başlatma öğesini seçin.

5. Gerekirse < (sol) düğmesine arka arkaya basarak menüyü kapatın.

Hoparlörlere doğrudan geçmek için…

1. TV izlerken  $\clubsuit$  tuşuna basın.

2. Hızlı ayarlar > Hoparlörler'i seçin ve TV veya Amplifikatör'ü (ses sistemi) seçin. 3. Gerekirse  $\zeta$  (sol) düğmesine arka arkaya basarak menüyü kapatın.

#### Clear Sound

Clear Sound ile konuşma sesini iyileştirebilirsiniz. Bu ayar haber programları için idealdir. Konuşma iyileştirmeyi açabilir veya kapatabilirsiniz.

Açmak veya kapatmak için…

1. Menüye girmek için  $\bigstar$  öğesine basıp Ses'i seçin ve > (sağ) tuşuna basın.

2. Gelişmiş > Clear Sound öğesini seçin ve OK düğmesine basın.

3. Açık veya Kapalı'yı seçin ve ardından OK tuşuna basın.

4. Gerekirse (sol) düğmesine arka arkaya basarak menüyü kapatın.

#### Ses çıkışı formatı

Dolby Digital, DTS® veya benzeri çok kanallı ses işleme özelliğine sahip bir Ev Sinema Sisteminiz (HTS) varsa Ses Çıkışı Formatını Çok Kanallı olarak ayarlayın. TV, Çok kanal ayarı ile bir TV kanalından veya bağlı oynatıcıdan gelen sıkıştırılmış çok kanallı ses sinyalini Ev Sinema Sistemine gönderebilir. Ev Sinema Sisteminizin çok kanallı ses işleme özelliği yoksa Stereo'yu seçin.

Ses çıkışı formatı'nı avarlamak için...

1. Menüye girmek için  $\#$  öğesine basıp Ses'i seçin ve > (sağ) tuşuna basın.

2. Gelişmiş > Ses çıkışı formatı öğesini seçin ve Tamam'a basın.

3. Çok kanallı veya Stereo öğesini seçin,

ardından OK tuşuna basın.

4. Gerekirse < (sol) düğmesine arka arkaya basarak menüyü kapatın.

#### Ses çıkışı seviyesi ayarı

Birinden diğerine geçerken, TV ve Ev Sinema Sisteminin ses seviyesini (şiddetini) ayarlamak için Ses Çıkışı Seviyesi Ayarı özelliğini kullanın. Ses seviyesindeki farklılıklar ses işlemedeki farklılıklardan kaynaklanabilir.

Ses seviyesindeki farklılığı ayarlamak için…

1. Menüye girmek için  $\bigstar$  öğesine basıp Ses'i seçin ve > (sağ) tuşuna basın.

2. Gelişmiş > Ses çıkışı seviyesi ayarı öğesini seçin ve OK düğmesine basın.

3. Daha çok, Orta veya Daha az öğesini seçin, ardından Tamam tuşuna basın.

4. Ses seviyesi farkı büyükse Daha çok öğesini seçin. Ses seviyesi farkı azsa Daha az'ı seçin.

5. Gerekirse  $\zeta$  (sol) düğmesine arka arkaya basarak menüyü kapatın.

Ses Çıkışı Seviyesi Ayarı hem Ses Çıkış - Optik hem de HDMI ARC ses sinyallerini etkiler.

#### HDMI 1 - ARC

Açmak veya kapatmak için…

1. Menüye girmek için  $\bigstar$  öğesine basıp Ses'i seçin ve > (sağ) tuşuna basın.

2. Gelişmiş > HDMI 1 - ARC öğesini seçip Tamam'a basın.

3. Açık veya Kapalı'yı seçin ve ardından OK tuşuna basın.

4. Gerekirse < (sol) düğmesine arka arkaya basarak menüyü kapatın.

#### Ses çıkışı gecikmesi

TV'ye bir Ev Sinema Sistemi (HTS) bağlıyken TV'deki görüntü ve HTS'den gelen ses senkronize olmalıdır.

#### Otomatik ses ve görüntü senkronizasyonu

En yeni Philips Ev Sinema Sistemlerinde, ses ve görüntü senkronizasyonu otomatik olarak yapılır ve daima doğrudur.

#### Ses senkron gecikmesi

Diğer bazı Ev Sinema Sistemlerinde ses ile görüntüyü senkronize etmek için ses senkron gecikmesini ayarlamanız gerekebilir. HTS üzerinde, görüntü ve ses eşleşene kadar gecikme değerini artırın. 180 ms'ye kadar bir gecikme süresi gerekebilir. HTS kullanım kılavuzunu okuyun. HTS üzerinde bir gecikme değeri ayarlayarak TV üzerindeki Ses Çıkışı Gecikmesini kapatmanız gereklidir.

Ses Çıkışı Gecikmesini kapatmak için…

1. Menüye girmek için  $\bigstar$  öğesine basıp Ses'i seçin ve  $\lambda$  (sağ) tuşuna basın.

2. Gelişmiş > Ses çıkışı gecikmesi öğesini seçin ve Tamam'a basın.

3. Kapalı öğesini seçin.

4. Gerekirse < (sol) düğmesine arka arkaya basarak menüyü kapatın.

#### <span id="page-36-1"></span>Ses çıkışı dengesi

Ev Sinema Sisteminde gecikme ayarlayamazsanız TV'yi sesle senkronize olacak biçimde ayarlayabilirsiniz. Ev Sinema Sisteminin TV görüntüsünün sesini işlemesi için gereken zamanı telafi eden bir denge ayarlayabilirsiniz. Dengeyi 5 ms'lik adımlarla ayarlayabilirsiniz. Maksimum ayar -60 ms'dir.

Ses çıkışı gecikmesi ayarının açılması gerekir.

Sesi TV'de senkronize etmek için…

1. Menüye girmek için  $\bigstar$  öğesine basıp Ses'i seçin ve > (sağ) tuşuna basın.

2. Gelişmiş > Ses çıkışı dengesi öğesini seçin ve Tamam tuşuna basın.

3. Kaydırma çubuğunu kullanarak ses dengesini

ayarlayın ve Tamam tuşuna basın.

4. Gerekirse < (sol) düğmesine arka arkaya basarak menüyü kapatın.

### Kulaklık ses düzeyi.

Kulaklık ses seviyesi ile bağlı kulaklığın ses seviyesini ayrı olarak ayarlayabilirsiniz.

Ses seviyesini ayarlamak için…

1. Menüye girmek için  $\bigstar$  öğesine basıp Ses'i seçin ve > (sağ) tuşuna basın.

2. Kulaklık ses seviyesi'ni seçip Tamam'a basın.

3. Değeri ayarlamak için  $\land$  (yukarı) veya  $\lor$  (aşağı) oklarına basın.

4. Gerekirse < (sol) düğmesine arka arkaya basarak menüyü kapatın.

# TV yerleştirme (4031, 4131 serisi TV için)

İlk kurulumun parçası olarak bu ayar ya TV standında ya da Duvara monte olarak ayarlanır. Daha sonra TV'nin konumunu değiştirirseniz en iyi ses üretimi için bu ayarı gereken şekilde ayarlayın.

1. Menüye girmek için  $\bullet$  öğesine basıp Ses'i seçin ve > (sağ) tuşuna basın.

2. TV yerleştirme'yi seçin ve Tamam'a basın.

3. TV standında veya Duvara monte öğesini seçin.

<span id="page-36-0"></span>4. Gerekirse  $\zeta$  (sol) düğmesine arka arkaya basarak menüyü kapatın.

## $\frac{1}{14.4}$ Eko ayarları

# Enrj tsrrfu

Eko ayarları  $\mathcal I$  ayarları çevre dostu hale getirir.

Enerji Tasarrufu

Enerji Tasarrufunu seçerseniz TV, görüntü için en yüksek enerji tasarrufunu sağlayan Standart Görüntü Tarzına otomatik olarak geçer.

TV'yi Enerji Tasarrufuna ayarlamak için…

1 - Menüye girmek için  $\hat{\mathbf{x}}$  öğesine basıp Eko ayarları'nı seçin ve > (sağ) tuşuna basın. **2 -** Enerji tasarrufu seçeneğine tıklayın, Görüntü tarzı otomatik biçimde Standart olarak ayarlanır. **3 -** Gerekirse (sol) düğmesine arka arkaya basarak menüyü kapatın.

# Ekran kapalı

Yalnızca müzik dinliyorsanız enerji tasarrufu için TV ekranını kapatabilirsiniz.

Yalnızca TV ekranını kapatmak için…

1. Menüye girmek için  $\bigstar$  öğesine basıp Eko ayarları'nı seçin ve > (sağ) tuşuna basın.

2. Ekran kapalı öğesini seçin.

3. Gerekirse く (sol) düğmesine arka arkaya basarak menüyü kapatın.

Ekranı tekrar açmak için uzaktan kumandadaki herhangi bir tuşa basın.

### Kapatma zamanlayıcısı

TV sinyal alıyorsa ancak 4 saat boyunca uzaktan kumandada bir tuşa basmazsanız TV enerji tasarrufu yapmak için otomatik olarak kapanır. Ayrıca TV herhangi bir sinyal veya 10 dakika boyunca bir uzaktan kumanda komutu almıyorsa otomatik olarak kapanır.

TV'yi monitör olarak kullanıyorsanız veya TV izlemek için dijital bir alıcı kullanıyorsanız (Set Üstü Kutu - STB) ve TV'nin uzaktan kumandasını kullanmıyorsanız bu otomatik kapanma özelliğini devre dışı bırakmanız gerekir.

Kapatma Zamanlayıcısını devre dışı bırakmak için …

1. Menüye girmek için  $\ddot{\bullet}$  öğesine basıp Eko avarları'nı seçin ve > (sağ) tuşuna basın.

2. Kapatma zamanlayıcısı öğesini seçin ve Tamam'a basın.

3. Değeri ayarlamak için  $\land$  (yukarı) veya  $\lor$  (aşağı) oklarına basın. 0 değeri otomatik kapanmayı devre

<span id="page-37-1"></span>dışı bırakır.

4. Gerekirse < (sol) düğmesine arka arkaya basarak menüyü kapatın.

# <span id="page-37-0"></span> $14.5$ Genel ayarlar

### Diller

#### Menü dili

TV menülerinin ve mesajların dilini değiştirmek için…

1.  $\bullet$  düğmesine basın, Genel ayarlar > Diller > Menü dili öğesini seçin ve OK düğmesine basın. 2. İstediğiniz dili seçin. 3. Gerekirse < (sol) düğmesine arka arkaya basarak menüyü kapatın.

#### Dil tercihleri

#### Ses dili

Dijital bir yayın, bir program için birkaç ses dili (konuşulan dil) sunabilir. Tercih ettiğiniz birinci ve ikinci ses dillerini ayarlayabilirsiniz. Bu dillerden birinde ses varsa TV bu ses diline geçecektir.

Birincil ve ikincil ses dilini ayarlamak için…

1. Menüye girmek için  $\clubsuit$  öğesine basıp Genel ayarlar'ı seçin ve > (sağ) tuşuna basın.

2. Diller öğesini seçin ve menüye girmek

için  $\sum$  (sağ) tuşuna basın.

3. Birincil ses dili veya İkincil ses dili'ni seçin ve OK düğmesine basın.

4. İstediğiniz dili belirleyin ve Tamam tuşuna basın. 5. Gerekirse < (sol) düğmesine arka arkaya basarak menüyü kapatın.

Tercih ettiğiniz ses dillerinden hiçbiri olmadığında bir ses dili seçmek için…

#### 1.  $\equiv$  OPTIONS tuşuna basın.

2. Ses dili öğesini seçin ve geçici olarak dillerden birini ses olarak belirleyin.

#### Altyazı dilleri

#### Açma

Altyazıları Altyazı Açık veya Altyazı Kapalı olarak ayarlayabilirsiniz. Bunun yerine Otomatik öğesini de seçebilirsiniz.

#### Otomatik

Dil bilgileri dijital yayının bir parçası ise ve yayınlanan program kendi dilinizde değilse (TV'de ayarlanan dil), TV tercih ettiğiniz altyazı dillerinden birinde altyazıları otomatik olarak gösterebilir. Bu altyazı dillerinden biri yayının bir parçası olmalıdır.

Tercih ettiğiniz altyazı dilini Altyazı dili öğesinden seçebilirsiniz.

#### Altyazı dili ayarları

Dijital bir yayın, bir program için birkaç altyazı dili sunabilir. Tercih ettiğiniz birincil ve ikincil altyazı dilini ayarlayabilirsiniz. Bu dillerden birinde altyazı varsa TV seçtiğiniz altyazıları gösterir.

Birincil ve ikincil altyazı dilini ayarlamak için…

1. Menüye girmek için  $\bigstar$  öğesine basıp Genel ayarlar'ı seçin ve > (sağ) tuşuna basın.

2. Diller öğesini seçin ve menüye girmek için  $\sum$  (sağ) tuşuna basın.

3. Birincil alt yazı dili veya İkincil alt yazı dili'ni seçin ve OK düğmesine basın.

4. İstediğiniz dili belirleyin ve Tamam tuşuna basın. 5. Gerekirse (sol) düğmesine arka arkaya basarak menüyü kapatın.

Tercih ettiğiniz dillerden hiçbiri mevcut olmadığında bir altyazı dili seçmek için…

1.  $\equiv$  OPTIONS tuşuna basın.

2. Altyazı dili öğesini seçin ve geçici olarak dillerden birini altyazı olarak belirleyin.

#### Metinden gelen altyazılar

#### Analog kanallar için altyazılar

Analog kanallarda altyazıları her kanal için manuel olarak kullanılabilir hale getirmeniz gerekir.

1. Bir kanala geçin ve TEXT tuşuna basarak Metin'i açın.

2. Altyazılar için sayfa numarasını girin; bu numara genellikle 888'dir.

3. TEXT tuşuna tekrar basarak Metin'i kapatın.

Bu analog kanalı izlerken Altyazı menüsünde Açık'ı seçerseniz, varsa altyazılar gösterilir.

Kanalın analog ya da dijital olup olmadığını öğrenmek için kanala gidin

ve Seçenekler menüsünde Durum sekmesini açın.

#### Metin / Teletext dilleri

#### Metin sayfaları

Metin sayfası seçme

Bir sayfa seçmek için . . .

- 1. Numara tuşlarını kullanarak sayfa numarasını girin.
- 2. Gezinmek için ok tuşlarını kullanın.

<span id="page-38-0"></span>3. Ekranın altındaki renk kodlu öğelerden birini seçmek için renkli tuşlardan birine basın.

#### Metin alt sayfaları

Bir Metin sayfa numarası altında birden fazla alt sayfa olabilir. Alt sayfa numaraları, ana sayfa numarasının yanındaki çubukta gösterilir.

Bir alt sayfa seçmek için  $\leftrightarrow$  veya  $\rightarrow$  tuşuna basın.

#### T.O.P. Metin sayfaları

Bazı yayıncılar T.O.P. Metin özelliğini açmak için. T.O.P. Metin içindeki Metin sayfalarını açmak için OPTIONS ve T.O.P. genel bakış'ı seçin.

#### Metin seçenekleri

Metin/Teletekst işlevinde aşağıdakileri seçmek için  $\equiv$  OPTIONS tuşuna basın....

#### - Sayfayı dondur

Alt sayfaların otomatik olarak değiştirilmesini durdurmak için.

- Çift ekran / Tam ekran TV kanalını ve Metin'i yan yana göstermek için.

- T.O.P. genel bakış T.O.P. Metin özelliğini açmak için.

#### - Genişlet

Daha rahat okumak amacıyla Metin sayfasını büyütmek için.

- Göster

Sayfadaki gizli bilgileri göstermek için.

- Alt sayfa döngüsü

Alt sayfa varsa alt sayfalar arasında gezinmek için.

#### - Dil

Metin'in doğru şekilde görüntülemek için kullandığı karakter grubunu değiştirmek için.

#### - Teletext 2.5

Daha fazla renk ve daha iyi grafikler sunan Metin 2.5'i etkinleştirmek için.

#### Metin ayarları

#### Metin dili

Bazı dijital TV yayıncılarında birden fazla Metin dili vardır.

Birincil ve ikincil Metin dilini ayarlamak için . . .

1. Menüye girmek için  $\bigstar$  öğesine basıp Genel ayarlar'ı seçin ve > (sağ) tuşuna basın.

2. Diller öğesini seçin ve menüye girmek

için  $\sum$  (sağ) tuşuna basın.

3. Birincil teletext veya İkincil teletext'i seçin ve OK düğmesine basın.

4. İstediğiniz dili belirleyin ve Tamam tuşuna basın.

5. Gerekirse < (sol) düğmesine arka arkaya basarak

menüyü kapatın.

#### Metin 2.5

Varsa Metin 2.5 daha fazla sayıda renk ve daha iyi grafik sunar. Metin 2.5, standart fabrika ayarı olarak etkindir.

Metin 2.5 işlevini kapatmak için…

1. TEXT tuşuna basın.

2. Metin/Teletekst ile ekranı açın,  $\equiv$  OPTIONS tuşuna basın.

3. Metin 2.5 > Kapalı öğesini seçin.

4. Gerekirse (sol) düğmesine arka arkaya basarak menüyü kapatın.

### Saat

#### Tarih ve saat

#### Otomatik

Bazı ülkelerde dijital yayınlar UTC - Koordineli Evrensel Saat bilgisi göndermez. Gün ışığından tasarruf amaçlı saat değişimi göz ardı edilebilir ve TV saati hatalı olarak gösterebilir.

TV Rehberinde planlanmış programları kaydederken saat ve tarihi manuel olarak değiştirmemenizi öneririz. Bazı ülkelerde bazı ağ operatörleri için Saat ayarı, saatin yanlış ayarlanmasını önlemek amacıyla gizli olur.

TV saatini otomatik olarak düzeltmek için...

1.  $\bigstar$  tuşuna basın, Genel

ayarlar > Saat > Otomatik saat modu'nu ve Ülkeye bağlı öğesini seçin.

2. Gün ışığı tasarrufu ile uygun ayarı seçin.

3. Gerekirse < (sol) düğmesine arka arkaya basarak menüyü kapatın.

#### Manuel

TV saatini manuel olarak ayarlamak için…

1.  $\bigstar$  tuşuna basın, Genel ayarlar > Saat > Otomatik saat modu'nu ve Manuel öğesini seçin.

2. Ayarlamak için Tarih ve Saat öğelerini seçin.

3. Gerekirse < (sol) düğmesine arka arkaya basarak menüyü kapatın.

#### Zaman dilimi

Zaman dilimini ayarlamak için…

1.  $\bigstar$  tuşuna basın, Genel ayarlar > Saat > Zaman dilimi öğesini seçip OK düğmesine basın.

- 2. Zaman dilimlerinden birini seçin.
- 3. Gerekirse (sol) düğmesine arka arkaya basarak

### Uyku zamanlayıcısı

Uyku zamanlyc ile TV'yi ön ayarlı süre sonunda otomatik olarak Bekleme moduna geçecek şekilde ayarlayabilirsiniz.

Uyku zamanlayıcısını ayarlamak için…

1.  $\bigstar$  tuşuna basın, Genel ayarlar > Uyku zamanlyc öğesini seçip OK düğmesine basın.

2. Kaydırma çubuğu ile süreyi 180 dakikaya kadar 5'er dakika aralıklarla ayarlayabilirsiniz. Süre 0 dakika olarak ayarlanırsa Uyku Zamanlayıcısı kapanır. Geri sayım sırasında istediğiniz zaman TV'nizi kapatabilir veya süreyi sıfırlayabilirsiniz.

3. Gerekirse (sol) düğmesine arka arkaya basarak menüyü kapatın.

### Kapatma zamanlayıcısı

TV sinyal alıyorsa ancak 4 saat boyunca uzaktan kumandada bir tuşa basmazsanız TV enerji tasarrufu yapmak için otomatik olarak kapanır. Ayrıca TV herhangi bir sinyal veya 10 dakika boyunca bir uzaktan kumanda komutu almıyorsa otomatik olarak kapanır.

TV'yi monitör olarak kullanıyorsanız veya TV izlemek için dijital bir alıcı kullanıyorsanız (Set Üstü Kutu - STB) ve TV'nin uzaktan kumandasını kullanmıyorsanız bu otomatik kapanma özelliğini devre dışı bırakmanız gerekir.

Kapatma Zamanlayıcısını devre dışı bırakmak için …

1. Menüye girmek için  $\bigstar$  öğesine basıp Eko ayarları'nı seçin ve > (sağ) tuşuna basın.

2. Kapatma zamanlayıcısı öğesini seçin ve Tamam'a basın.

3. Değeri ayarlamak için  $\land$  (yukarı) veya  $\lor$  (aşağı) oklarına basın. 0 değeri otomatik kapanmayı devre dışı bırakır.

4. Gerekirse  $\zeta$  (sol) düğmesine arka arkaya basarak menüyü kapatın.

### EasyLink

#### EasyLink

EasyLink'i tamamen kapatmak için…

1. Menüye girmek için  $\bigstar$  öğesine basıp Genel ayarlar'ı seçin ve > (sağ) tuşuna basın.

2. EasyLink öğesini seçin, > (sağ) tuşuna basın ve tekrar EasyLink öğesini seçin.

3. Kapalı öğesini seçin.

4. Gerekirse < (sol) düğmesine arka arkaya basarak

#### EasyLink uzaktan kumanda

EasyLink uzaktan kumandasını kapatmak için…

1. Menüye girmek için  $\bigstar$  öğesine basıp Genel ayarlar'ı seçin ve > (sağ) tuşuna basın.

2. EasyLink > EasyLink uzaktan kumanda öğesini seçin ve Tamam'a basın.

3. Kapalı öğesini seçin.

4. Gerekirse < (sol) düğmesine arka arkaya basarak menüyü kapatın.

#### Konum

TV bir mağazada kurulduysa TV'yi mağaza içinde tanıtım afişi görüntüleyecek şekilde ayarlayabilirsiniz. Görüntü tarzı otomatik olarak Canlı ayarına geçer. Kapatma zamanlayıcısı kapatılır.

TV'yi Mağaza konumuna ayarlamak için…

1. Menüye girmek için  $\bigstar$  öğesine basıp Genel ayarlar'ı seçin ve > (sağ) tuşuna basın.

2. Yer > Mağaza öğesini seçin ve OK tuşuna basın. 3. Gerekirse く (sol) düğmesine arka arkaya basarak menüyü kapatın.

TV'yi evde kullanıyorsanız TV'yi Ev konumuna ayarlayın.

### Mağaza yapılandırması

TV, Mağaza seçeneğine ayarlıysa mağaza kullanımı için özel demo ayarlayabilirsiniz.

1. Menüye girmek için  $\bigstar$  öğesine basıp Genel avarlar'ı seçin ve > (sağ) tuşuna basın.

2. Menüye girmek için  $E$ -etiket'i seçin ve  $\sum$  (sağ) düğmesine basın.

3. Açık veya Kapalı'yı seçin.

4. Gerekirse < (sol) düğmesine arka arkaya basarak menüyü kapatın.

### Fabrika ayarları

TV'yi orijinal TV ayarlarına (fabrika ayarları) geri döndürebilirsiniz.

Orijinal ayarlara dönmek için…

1. Menüye girmek için  $\clubsuit$  öğesine basıp Genel  $ayarlar'$ ı seçin ve  $\sum$  (sağ) tuşuna basın.

2. Fabrika ayarları öğesini seçip Tamam'a basın.

3. Gerekirse < (sol) düğmesine arka arkaya basarak menüyü kapatın.

# <span id="page-40-2"></span>TV'yi yeniden kurma

Tam TV kurulumunu yeniden gerçekleştirebilirsiniz. TV tam olarak yeniden yüklenir.

Tam TV kurulumunu yeniden gerçekleştirmek için…

1.  $\bigstar$  düğmesine basın, Genel ayarlar öğesini ve TV'yi Yeniden Kur'u seçin.

<span id="page-40-1"></span>2. Ekrandaki talimatları uygulayın. Kurulum birkaç dakika sürebilir.

# Kanal listesi kopyalama

Daha fazla bilgi için Yardım'da Kanal kurulumu > Kanal listesi kopyalama bölümüne bakın.

# <span id="page-40-0"></span> $\overline{146}$ Çocuk kilidi

# Ebeveyn kontrolü

Yaş sınırı olan programları izlemek için minimum yaş belirlemek üzere...

1. Menüye girmek için  $\bigstar$  öğesine basıp Çocuk kilidi'ni seçin ve  $\sum$  (sağ) tuşuna basın.

2. Ebeveyn kontrolü öğesini seçip listedeki yaşlardan birini seçin.

3. Gerekirse < (sol) düğmesine arka arkaya basarak menüyü kapatın.

# Kod ayarlama / Kodu değiştirme

Çocuk Kilidi PIN Kodu kanalları veya programları kilitlemek veya bunların kilidini açmak için kullanılır.

Kilit kodunu ayarlamak veya geçerli kodu değiştirmek için…

1. Menüye girmek için  $\bigstar$  öğesine basıp Çocuk kilidi'ni seçin ve  $\sum$  (sağ) tuşuna basın.

2. Kod ayarla Kodu değiştir öğesini seçin ve OK düğmesine basın.

3. Belirleyeceğiniz 4 basamaklı bir kod girin. Bir kod daha önce belirlenmişse geçerli Çocuk Kilidi kodunu girin ve daha sonra yeni kodu iki kez girin.

4. Gerekirse < (sol) düğmesine arka arkaya basarak menüyü kapatın.

Yeni kod ayarlanır.

Çocuk Kilidi PIN Kodunuzu mu unuttunuz?

PIN kodunuzu unuttuysanız geçerli kodu geçersiz kılabilir ve yeni bir kod girebilirsiniz.

1. Menüye girmek için  $\bigstar$  düğmesine basıp Çocuk

kilidi öğesini seçin ve  $\sum$  (sağ) düğmesine basın.

2. Kodu değiştir öğesini seçin ve Tamam'a basın.

3. Geçersiz kılma kodu olan 8888'i girin.

4. Şimdi yeni bir Çocuk Kilidi PIN kodu girin ve onaylamak için tekrar girin.

5. Gerekirse < (sol) düğmesine arka arkaya basarak menüyü kapatın.

Yeni kod ayarlanır.

## $\frac{1}{47}$ Evrensel erişim

### Açma

Evrensel erişim özelliği açıldığında TV, işitme engelli, işitme güçlüğü olan, görme engelli veya görme bozukluğu olan kişilerin kullanımına hazırlanır.

#### Açma

Kurulum sırasında Evrensel erişim özelliğini açmadıysanız Evrensel erişim menüsünden hala açmanız mümkündür. Erişilebilirliği açmak için…

1. Menüye girmek için  $\boldsymbol{\ddot{x}}$  öğesine basıp Evrensel erişim'i seçin ve  $\sum$  (sağ) tuşuna basın.

- 2. Bir adım sonra Evrensel erişim öğesini seçin.
- 3. Açık'ı seçin ve OK düğmesine basın.

4. Gerekirse  $\leq$  (sol) düğmesine arka arkaya basarak menüyü kapatın.

Evrensel erişim açıkken Evrensel erişim seçeneği, Seçenekler menüsüne eklenir.

# İşitme güçlüğü

Bazı dijital TV kanalları işitme engelli veya işitme güçlüğü bulunan kişiler için özel uyarlanmış ses ve altyazı yayınlamaktadır. İşitme engelli özelliği açıldığında TV otomatik olarak uyarlanmış ses ve varsa altyazı seçeneğini açar. İşitme Engelli modunu açabilmek için önce Evrensel erişim özelliğini açmanız gerekir.

İşitme engelli modunu açmak için…

1. Menüye girmek için  $\bigstar$  öğesine basıp Evrensel erişim'i seçin ve  $\sum$  (sağ) tuşuna basın. 2. İşitme engelli öğesini seçin ve menüye girmek

için  $\sum$  (sağ) tuşuna basın.

3. Açık'ı seçin ve OK düğmesine basın. 4. Gerekirse < (sol) düğmesine arka arkaya basarak menüyü kapatın.

# <span id="page-41-0"></span>Sesli açıklama

#### Açma

Dijital TV kanalları ekranda olup bitenler hakkında özel bir sesli yorum yayınlayabilir. Görsel engellilere yönelik ses ve efektleri ayarlamak için önce Sesli anlatım'ı etkinleştirmeniz gerekir. Ayrıca Sesli anlatım'ı açabilmek için kurulum menüsünde Evrensel erişim özelliğini açmanız gerekir.

Sesli Anlatım özelliğiyle bir anlatıcının yorumu normal sese eklenir.

Yorumu açmak için (varsa)…

Sesli Anlatım özelliğini açmak için…

1. Menüye girmek için  $\bigotimes$  öğesine basıp Evrensel erişim'i seçin ve  $\sum$  (sağ) tuşuna basın.

2. Sesli anlatım öğesini seçin ve menüye girmek için  $\sum$  (sağ) tuşuna basın.

3. Bir adım sonra Sesli anlatım öğesini seçin

4. Açık'ı seçin ve OK düğmesine basın.

5. Gerekirse < (sol) düğmesine arka arkaya basarak menüyü kapatın.

#### Hoparlörler/Kulaklık

Hoparlörler/Kulaklık ile sesli yorumu duymak istediğiniz yeri seçebilirsiniz. Yalnızca TV hoparlörlerinde, yalnızca kulaklıkta veya her ikisinde duymayı seçebilirsiniz.

Hoparlörleri/Kulaklıkları ayarlamak için…

1. Menüye girmek için  $\boldsymbol{\ddot{x}}$  öğesine basıp Evrensel erişim'i seçin ve  $\sum$  (sağ) tuşuna basın. 2. Sesli anlatım > Hoparlörler/Kulaklık öğesini seçin ve OK düğmesine basın.

3. Hoparlör, Kulaklık veya Hoparlör +

Kulaklık öğesini seçin ve OK düğmesine basın. 4. Gerekirse  $\zeta$  (sol) düğmesine arka arkaya basarak menüyü kapatın.

#### Birleştirilmiş ses

İsterseniz normal ses ile sesli yorumu birleştirebilirsiniz.

Sesi birleştirmek için…

1. Menüye girmek için  $\bigstar$  öğesine basıp Evrensel erişim'i seçin ve  $\sum$  (sağ) tuşuna basın.

2. Sesli anlatım > Karışık ses öğesini seçin ve OK düğmesine basın.

3. Değeri ayarlamak için  $\land$  (yukarı) veya  $\lor$  (asağı) oklarına basın.

4. Gerekirse < (sol) düğmesine arka arkaya basarak menüyü kapatın.

#### Ses efektleri

Bazı sesli yorumlarda stereo veya giderek azalan ses gibi ses efektleri bulunabilir.

Ses efektlerini (varsa) açmak için…

1. Menüye girmek için  $\bigotimes$  öğesine basıp Evrensel erişim'i seçin ve  $\sum$  (sağ) tuşuna basın. 2. Sesli anlatım > Ses efektleri öğesini seçin ve Tamam'a basın. 3. Açık'ı seçin ve OK düğmesine basın. 4. Gerekirse < (sol) düğmesine arka arkaya basarak menüyü kapatın.

#### Konuşma

Sesli yorumda konuşulan kelimelerin altyazıları da bulunabilir.

Bu altyazıları açmak için (varsa) . . .

1. Menüye girmek için  $\bigstar$  öğesine basıp Evrensel erişim'i seçin ve  $\sum$  (sağ) tuşuna basın.

2. Sesli anlatım > Konuşma öğesini seçin ve Tamam'a basın.

3. Açıklayıcı veya Alt yazı'yı seçin ve OK düğmesine basın.

4. Gerekirse < (sol) düğmesine arka arkaya basarak menüyü kapatın.

# <span id="page-42-2"></span><span id="page-42-0"></span>15 Kanal kurulumu

<span id="page-42-1"></span>15.1

# Anten/kablo kurulumu

# Kanal güncelleme

#### Otomatik kanal güncelleme

Dijital kanallar alıyorsanız TV'yi yeni kanallarla listeyi otomatik olarak güncelleyecek şekilde ayarlayabilirsiniz. İsterseniz kendiniz de bir kanal güncellemesi başlatabilirsiniz.

#### Otomatik kanal güncelleme

TV, günde bir kez, sabah saat 6'da kanalları günceller ve yeni kanalları kaydeder. Yeni kanallar, hem Tüm kanallar listesine hem de Yeni kanallar listesine kaydedilir. Boş kanallar kaldırılır.

Yeni kanallar bulunursa veya kanallar güncellenir ya da kaldırılırsa TV açılışında bir mesaj gösterilir. TV, kanalları otomatik güncellemek için bekleme modunda olmalıdır.

Açılıştaki mesajı kapatmak için . . .

1.  $\bigstar$  düğmesine basın, ardından Anten/kablo

- kurulumu öğesini seçip OK düğmesine basın.
- 2. Gerektiğinde PIN kodunuzu girin.

3. Otomatik kanal güncelleme'yi seçin ve Tamam'a basın.

4. Kapalı seçeneğini belirleyin ve Tamam tuşuna basın.

5. Menüyü kapatmak için  $\rightarrow$  BACK düğmesine basın.

Yeni kanallar bulunduğunda veya kanallar güncellendiğinde veya kaldırıldığında TV açılışında bir mesaj gösterilir. Bu mesajın her kanal

güncellemesinden sonra görüntülenmesini önlemek için kapatabilirsiniz.

Mesajı kapatmak için…

1.  $\bigstar$  düğmesine basın, ardından Anten/kablo

kurulumu öğesini seçip OK düğmesine basın.

2. Gerektiğinde PIN kodunuzu girin.

3. Kanal güncelleme mesajı'nı seçin ve Tamam'a basın.

4. Kapalı seçeneğini belirleyin ve Tamam tuşuna basın.

5. Menüyü kapatmak için BACK düğmesine basın.

Belirli ülkelerde Otomatik kanal güncelleme TV izlenirken veya TV'nin bekleme modunda olduğu herhangi bir zamanda yapılır.

### Manuel kanal güncellemesi

Kanal güncellemesini her zaman kendiniz başlatabilirsiniz.

Kanal güncellemesini manuel olarak başlatmak için…

#### 1.  $\bigstar$  tusuna basın, ardından Anten/kablo kurulumu'nu seçip Tamam'a basın.

- 2. Gerektiğinde PIN kodunuzu girin.
- 3. Kanal ara'yı seçin ve Tamam tuşuna basın.

4. Kanalları güncelle'yi seçin ve Tamam'a basın. 5. Menüyü kapatmak için  $\rightarrow$  BACK düğmesine basın.

# Kanalları yeniden ayarlama

### Tüm kanalları yeniden ayarlama

Tüm kanalları, diğer TV ayarlarına dokunmadan yeniden ayarlayabilirsiniz.

Bir PIN kodu ayarlanmışsa kanalları yeniden kurabilmek için önce bu kodu girmeniz gerekir.

Kanalları yeniden kurmak için…

1.  $\bigstar$  tuşuna basın, ardından Anten/kablo kurulumu'nu seçip Tamam'a basın.

- 2. Gerektiğinde PIN kodunuzu girin.
- 3. Kanal ara'yı seçin ve Tamam tuşuna basın.

4. Kanalları yeniden ayarla'yı seçin ve OK düğmesine basın.

5. Şu anda bulunduğunuz ülkeyi seçin ve OK tuşuna basın.

6. Anten (DVB-T) veya Kablo (DVB-C) öğesini seçin ve yeniden kurmak istediğinizi seçin.

7. Kanalları güncellemek için Başlat'ı seçip Tamam'a basın. Bu işlem birkaç dakika sürebilir.

8. Menüyü kapatmak için  $\rightarrow$  BACK düğmesine basın.

### TV'yi yeniden kurma

Tam TV kurulumunu yeniden gerçekleştirebilirsiniz. TV tam olarak yeniden yüklenir.

Tam TV kurulumunu yeniden gerçekleştirmek için…

1 -  $\bigstar$  düğmesine basın, Genel Ayarlar > TV'yi Yeniden Kur öğesini seçip OK düğmesine basın.

- **2** Gerektiğinde PIN kodunuzu girin.
- **3** Evet öğesini seçin ve onaylamak
- için OK tuşuna basın.

**4 -** TV tamamen yeniden kurulur. Tüm ayarlar sıfırlanır ve kurulan kanallar değiştirilir. Kurulum birkaç dakika sürebilir.

**5 -** Menüyü kapatmak için BACK düğmesine basın.

# <span id="page-43-0"></span>DVB-T veya DVB-C

#### DVB-veya DVB-C alımı

Kanal kurulumu sırasında kanal aramadan hemen önce Anteni (DVB-T) veya Kabloyu (DVB-C) seçtiniz. DVB-T/T2 Anteni, karasal analog kanalları ve dijital DVB-T kanalları arar. Kablo DVB-C, kablo DVB-C operatörün sunduğu analog ve dijital kanalları arar.

#### DVB-C Kanal Kurulumu

Tüm DVB-C ayarları kullanım kolaylığı için otomatik olarak ayarlanır.

DVB-C operatörünüz size belirli DVB-C değerleri, ağ kimliği veya ağ frekansı verdiyse TV kurulum sırasında sorduğunda bu değerleri girin.

#### Kanal Numarası Çakışmaları

Bazı ülkelerde farklı TV kanalları (yayıncıları) aynı kanal numarasına sahip olabilir. TV kurulum sırasında kanal numarası çakışmaları listesini gösterir. Kanal numarasına bu TV kanallarından hangisini kurmak istediğinizi seçmeniz gerekir.

#### DVB ayarları

#### DVB ayarlarına erişim

DVB ayarlarına erişmek için...

1.  $\bigstar$  tuşuna basın, ardından Anten/kablo

kurulumu'nu seçip Tamam'a basın.

2. Gerektiğinde PIN kodunuzu girin.

3. Kanal ara'yı seçin ve Tamam tuşuna basın.

4. Kanalları yeniden ayarla'yı seçin ve OK düğmesine basın.

5. Şu anda bulunduğunuz ülkeyi seçin ve OK tuşuna basın.

6. Kablo (DVB-C) öğesini seçin.

7. Dijital ve analog kanallar, Sadece dijital kanallar veya Yalnızca analog kanallar öğesini seçin ve OK düğmesine basın. (Öğeler, seçtiğiniz ülkeye bağlı olarak farklılık gösterecektir)

8. Kanal aramayı başlat öğesini veya DVB-C ayarları'nı seçin.

9. Ayarları yaptıktan sonra bu ayarları kaydetmek için Bitti'yi seçin.

10. Menüyü kapatmak için  $\leftrightarrow$  BACK düğmesine basın.

#### Frekans taraması

Kanal arama yöntemini seçin. Hızlı yöntemini kullanarak ülkenizdeki kablolu yayın sağlayıcıların en çok kullandığı önceden tanımlanmış ayarları kullanabilirsiniz.

Bunu kullandığınızda hiçbir kanal kurulmuyorsa veya

bazı kanallar eksikse genişletilmiş Tam yöntemini kullanabilirsiniz. Bu yöntemde kanal arama ve kurma işlemi daha uzun sürer.

Kanal aramak için belirli bir ağ frekansı değeri aldıysanız Gelişmiş ayarını kullanın.

#### Ağ frekansı modu

Kanal ararken Frekans taraması için Hızlı yöntemini kullanmak istiyorsanız Otomatik ayarını kullanın. TV'niz, önceden tanımlanmış ağ frekansları (veya HC homing kanalları) arasından ülkenizdeki kablolu yayın sağlayıcıların en çok kullandığı 1 tanesini kullanacaktır.

Kanal aramak için belirli bir ağ frekansı değeri aldıysanız Manuel ayarını kullanın.

#### Ağ frekansı

Ağ frekansı modu Manuel olarak ayarlandığında kablolu yayın sağlayıcınızdan aldığınız ağ frekansı değerini buraya girebilirsiniz. Değeri girmek için sayı tuşlarını kullanın.

#### Frekans adımı

TV, kanal arama işlemini 8 MHz'lik adımlarla yapar.

Bunun sonucunda hiçbir kanal kurulmuyorsa veya bazı kanallar eksikse 1 MHz'lik daha küçük adımlarla arama yapabilirsiniz. 1 MHz'lik adımlar kullanıldığında kanal arama ve kurma işlemi daha uzun sürer.

#### Simge oranı modu

Kablolu yayın sağlayıcınız TV kanallarının kurulumu için ilgili simge oranı değerini vermediyse Simge oranı modu ayarını Otomatik olarak bırakın.

Belirli bir simge oranı değeri aldıysanız Manuel'i secin.

Simge oranı modu Manuel olarak ayarlandığında sayı tuşlarını kullanarak simge oranı değerini girebilirsiniz.

#### Ağ kimliği

Sayı tuşlarını kullanarak ağ kimliği değerini girebilirsiniz.

#### Dijital kanallar

Kablolu yayın operatörünüzün dijital kanal sağlamadığını biliyorsanız dijital kanal arama işlemini atlayabilirsiniz.

#### <span id="page-44-1"></span>Analog kanallar

Kablolu yayın operatörünüzün analog kanal sağlamadığını biliyorsanız analog kanal arama işlemini atlayabilirsiniz.

#### Ücretsiz / Şifreli

Üyeliğiniz ve paralı TV servisleri için CAM'niz (Koşullu Erişim Modülü) varsa Ücretsiz + şifreli öğesini seçin. Paralı TV kanallarına veya servislerine üyeliğiniz yoksa Sadece ücretsiz kanallar öğesini seçebilirsiniz.

#### Alım kalitesi

Bir dijital kanalın kalitesini ve sinyal gücünü kontrol edebilirsiniz. Kendi anteniniz varsa antenin konumunu değiştirerek alımı iyileştirmeye çalışabilirsiniz.

Dijital bir kanalın alım kalitesini kontrol etmek için…

1. Kanalı açın.

2.  $\bigstar$  tuşuna basın, ardından Anten/kablo kurulumu'nu seçip OK düğmesine basın. Gerektiğinde PIN kodunuzu girin.

3. Dijital: Alım testi'ni seçip OK düğmesine basın.

Bu kanalın dijital frekansı gösterilir. Alım kalitesi düşükse anteninizin konumunu değiştirebilirsiniz. Bu frekansın sinyal kalitesini yeniden kontrol etmek için Ara öğesini seçin ve OK tuşuna basın.

<span id="page-44-0"></span>Belirli bir dijital frekansı kendiniz girmek için uzaktan kumandanın sayı tuşlarını kullanın. Alternatif olarak frekansı seçin,  $\langle$  ve  $\rangle$  tuşlarıyla okları bir sayının üzerine getirip  $\rightarrow$  ve  $\rightarrow$  tuşlarıyla sayıyı değiştirin. Frekansı kontrol etmek için Arama'yı seçip Tamam'a basın.

Kanalları almak için DVB-C kullanıyorsanız Simge oranı modu kullanılabilir. Simge oranı modu için kablolu yayın sağlayıcınız size özel bir simge oranı değeri sağlamadığı sürece Otomatik öğesini seçin. Simge oranı değerini sayı tuşlarını kullanarak girebilirsiniz.

### Manuel kurulum

Analog TV kanalları, tek tek manuel olarak kurulabilir.

Analog kanalları manuel olarak kurmak için…

1.  $\bigstar$  tuşuna basın, ardından Anten/kablo kurulumu'nu seçip OK düğmesine basın. Gerektiğinde PIN kodunuzu girin.

2. Analog: Manuel Kurulum'u seçip OK tuşuna basın.

#### - Sistem

TV sistemini kurmak için Sistem seçeneğini belirleyin. Ülkenizi veya dünya üzerindeki konumunuzu seçip

#### OK tuşuna basın.

#### - Kanal Ara

Bir kanal bulmak için Kanal Ara'yı seçip OK tuşuna basın. Bir kanal bulmak için kendiniz frekans girebilir veya TV'nin kanal aramasına izin verebilirsiniz. > (sağ) tuşuna basarak Arama'yı seçin ve otomatik olarak kanal aramak üzere OK tuşuna basın. Bulunan kanal ekranda gösterilir; alım kötü ise tekrar Arama tuşuna basın. Kanalı kaydetmek istiyorsanız Bitti'yi seçin ve Tamam tuşuna basın.

#### - İnce ayar

Bir kanala ince ayar yapmak için İnce ayar'ı seçin ve Tamam'a basın. Kanal ince ayarını  $\sim$  veya  $\sim$ tuşuyla yapabilirsiniz. Bulduğunuz kanalı kaydetmek

istiyorsanız Bitti'yi seçin ve Tamam tuşuna basın.

#### - Sakla

Kanalı, geçerli kanal numarasına veya yeni bir kanal numarası olarak kaydedebilirsiniz.

Geçerli kanalı kaydet veya Yeni kanal olarak kaydet'i seçin ve OK düğmesine basın. Yeni kanal numarası kısa bir süre için görüntülenir.

Tüm analog TV kanallarını bulana kadar bu adımları tekrarlayabilirsiniz.

## $15.2$ Kanal listesi kopyalama

### Giriş

Kanal Listesi Kopyalama, bayiler ve uzman kullanıcılar içindir.

Kanal Listesi Kopyalama ile bir TV'ye kurulan kanalları aynı seriye ait başka bir Philips TV'ye kopyalayabilirsiniz. Kanal Listesi Kopyalama ile TV'ye önceden tanımlanmış bir kanal listesi yükleyerek zaman alan kanal arama işinden kurtulmuş olursunuz. En az 1 GB kapasiteli bir USB flash sürücü kullanın.

#### Koşullar

- Her iki TV de aynı yılın ürün serisine ait olmalıdır.

- Her iki TV de aynı donanım tipine sahip olmalıdır. TV'nin arkasında yer alan TV tipi plakasındaki

donanım tipini kontrol edin. Genellikle Q olarak belirtilir. . . LA

- Her iki TV de uyumlu yazılım sürümlerine sahip olmalıdır.

#### Geçerli yazılım sürümü

<span id="page-45-0"></span>TV yazılımının güncel sürümünü kontrol etmek için…

1. Menüye girmek için  $\bigstar$  düğmesine basın, Yazılımı Güncelle öğesini seçin ve > (sağ) düğmesine basın. 2. Geçerli yazılım bilgileri öğesini seçin ve OK düğmesine basın.

3. Sürüm, sürüm notları ve oluşturma tarihi gösterilir. Ayrıca, varsa Netflix ESN Numarası gösterilir.

4. Gerekirse (sol) düğmesine arka arkaya basarak menüyü kapatın.

## Kanal listesi kopyalama

Kanal listesini kopyalamak için…

1. TV'yi açın. Bu TV'nin kanalları kurulu olmalıdır. 2. USB flash sürücü takın.

3.  $\bigstar$  tuşuna basın, Genel ayarlar > Kanal listesi kopyalama'yı seçip OK düğmesine basın.

4. USB'ye kopyala'yı seçin ve OK tuşuna basın. Kanal listesini kopyalamak için Çocuk Kilidi PIN Kodunu girmeniz istenebilir.

5. Kopyalama işlemi tamamlandığında USB flash sürücüyü çıkarın.

6. Gerekirse (sol) düğmesine arka arkaya basarak menüyü kapatın.

Artık kopyalanan kanal listesini başka bir Philips TV'ye yükleyebilirsiniz.

## Kanal listesi sürümü

Kanal listesinin güncel sürümünü kontrol etmek için...

1.  $\bigstar$  tuşuna basın, Genel ayarlar > Kanal listesi kopyalama'yı seçip OK düğmesine basın. 2. Kanal Listesi Kopyalama'yı ve Mevcut versiyon'u seçin, ardından OK düğmesine basın. 3. Gerekirse < (sol) düğmesine arka arkaya basarak menüyü kapatın.

### Kanal listesi yükleme

#### Kurulu olmayan TV'lere

TV'nizin önceden kurulmuş olup olmamasına bağlı olarak farklı bir kanal listesi yükleme yöntemini kullanmanız gerekir.

#### Henüz kurulum yapılmamış bir TV'ye

1. Kurulumu başlatmak için güç fişini takın ve dil ile ülkeyi seçin. Kanal arama bölümünü atlayabilirsiniz. Kurulumu bitirin.

2. Diğer TV'nin kanal listesini içeren USB flash sürücüyü takın.

3. Kanal listesi yüklemesini başlatmak için  $\bigstar$  tuşuna basın, Genel ayarlar'ı seçin ve Tamam'a basın.

4. Kanal Listesi Kopyalama > TV'ye Kopyala'yı seçip Tamam'a basın. Gerektiğinde PIN kodunuzu girin.

5. TV, kanal listesinin TV'ye başarıyla kopyalandığını bildirir. USB flash sürücüyü çıkarın.

#### Kurulu TV'lere

TV'nizin önceden kurulmuş olup olmamasına bağlı olarak farklı bir kanal listesi yükleme yöntemini kullanmanız gerekir.

#### Kurulmuş olan bir TV'ye

1. TV'nin ülke ayarını doğrulayın. (Bu ayarı doğrulamak için Tüm Kanalları Tekrar Kurma bölümüne bakın. Ülke ayarına ulaşana kadar bu prosedürü başlatın. Kurulumu iptal etmek için BACK tuşuna basın.) Ülke doğruysa adım 2 ile devam edin.

Ülke doğru değilse yeniden kurulumu başlatmanız gerekir. Tüm Kanalları Tekrar Kurma bölümüne bakın ve kurulumu başlatın. Doğru ülkeyi seçin ve kanal aramayı atlayın. Kurulumu bitirin. Bittiğinde adım 2 ile devam edin.

2. Diğer TV'nin kanal listesini içeren USB flash sürücüyü takın.

3. Kanal listesi yüklemesini başlatmak için  $\bigstar$  tuşuna basın ve Genel ayarlar'ı seçip Tamam'a basın.

4. Kanal Listesi Kopyalama > TV'ye Kopyala'yı seçip Tamam'a basın. Gerektiğinde PIN kodunuzu girin.

5. TV, kanal listesinin TV'ye başarıyla kopyalandığını bildirir. USB flash sürücüyü çıkarın.

# <span id="page-46-5"></span><span id="page-46-0"></span> $\overline{16}$ Yazılım

#### <span id="page-46-1"></span> $16.1$

# Yazılım sürümü

Geçerli TV yazılımı sürümünü görüntülemek için…

1 -  $\bigotimes$  düğmesine basın, Yazılımı güncelle > Geçerli yazılım bilgileri öğesini seçin ve OK düğmesine basın.

**2 -** Sürüm, Sürüm Numarası gösterilir.

**3 -** Gerekirse (sol) düğmesine arka arkaya basarak menüyü kapatın.

#### <span id="page-46-2"></span>16.2

# Yerel güncellemeler

Bayiler ve uzman kullanıcılar içindir…

1 -  $\bigotimes$  tuşuna basın, Yazılımı Güncelle > Yerel

güncellemeler'i seçip Tamam'a basın.

**2 -** Ekrandaki talimatı uygulayın.

**3 -** Gerekirse (sol) düğmesine arka arkaya basarak menüyü kapatın.

# <span id="page-46-3"></span> $16.3$

# Açık kaynaklı yazılım

Bu televizyonda açık kaynaklı yazılım bulunmaktadır. TP Vision Europe B.V., ilgili lisanslar uyarınca bir teklifte bulunulan bu üründe kullanılan telif hakkı korumalı açık kaynaklı yazılım paketlerine ait kaynak kodunun eksiksiz bir kopyasını, istek üzerine sunmayı teklif etmektedir.

Bu teklif, elinde bu bilgi bulunan herkes için ürünün satın alma tarihinden itibaren üç yıl süreyle geçerlidir. Kaynak kodunu edinmek için lütfen şu adrese İngilizce mektup gönderin . . .

[open.source@tpvision.com](mailto:open.source@tpvision.com)

# <span id="page-46-4"></span>16.4 Açık kaynaklı lisans

# Açık kaynaklı lisans hakkında

Bu Philips TV'de kullanılan tüm açık kaynaklı yazılımlarla ilgili Bildirimler ve Lisans Metinleri.

Bu belgede, GNU Genel Kamu Lisansı (GPL) veya GNU Kısıtlı Genel Kamu Lisansı (LGPL) veya başka bir açık kaynaklı lisans kapsamında bulunan, Philips

TV'de kullanılan açık kaynak kodunun dağıtımı açıklanmaktadır. Bu yazılımın kaynak kodunun elde edilmesine yönelik talimatlar kullanıcı kılavuzunda bulunmaktadır.

PHILIPS, BU YAZILIM HAKKINDA, SATILABİLİRI İĞİYLE VEYA BELİRLİ BİR AMACA UYGUNLUĞUYLA İLGİLİ GARANTİLER DE DAHİL OLMAK ÜZERE HİÇBİR AÇIK YA DA ZIMNİ GARANTİDE BULUNMAZ. Philips, bu yazılım için destek sağlamaz. Yukarıda belirtilen bilgiler, satın aldığınız herhangi bir Philips ürünüyle ilgili garantilerinizi veya yasal haklarınızı etkilemez. Yalnızca kullanımınıza sunulan bu kaynak kodu için geçerlidir.

# Open source license information

#### libsqlite3 (3.7.14)

SQLite is a C library that implements an SQL database engine.

Programs that link with the SQLite library can have SQL database access without running a separate RDBMS process.

Source: http://linuxappfinder.com/package/libsqlite  $3 - 0$ 

#### libpng

**libpng** is the official PNG reference library. It supports almost all PNG features.

Source: www.libpng.org

#### OpenSSL (1.0.0.d)

The OpenSSL Project is a collaborative effort to develop a robust, commercial-grade, full-featured, and Open Source toolkit implementing the Secure Sockets Layer (SSL v2/v3) and Transport Layer Security (TLS v1) protocols as well as a full-strength general purpose cryptography library. The project is managed by a worldwide community of volunteers that use the Internet to communicate, plan, and develop the OpenSSL toolkit and its related documentation.

Source: www.openssl.org

#### libboost (1.51)

Boost provides free peer-reviewed portable C++ source libraries, and emphasize libraries that work well with the C++ Standard Library.

Boost libraries are intended to be widely useful, and usable across a broad spectrum of applications.

The Boost license encourages both commercial and non-commercial use.

Source: www.boost.org

#### libjpeg (6b)

Libjpeg is a widely used C library for reading and writing JPEG image files.

Source: http://libjpeg.sourceforge.net/

#### zlib (1.2.7)

A massively spiffy yet delicately unobtrusive compression library

Source: www.zlib.net

#### libdirectfb (1.4.11)

DirectFB is a thin library that provides hardware graphics acceleration, input device handling and abstraction, integrated windowing system with support for translucent windows and multiple display layers, not only on top of the Linux Framebuffer Device.

It is a complete hardware abstraction layer with software fallbacks for every graphics operation that is not supported by the underlying hardware. DirectFB adds graphical power to embedded systems and sets a new standard for graphics under Linux.

Source: http://directfb.org/

#### libTomMath (0.42.0)

LibTom Projects are open source libraries written in portable C under WTFPL. The libraries supports a variety of cryptographic and algebraic primitives designed to enable developers and students to pursue the field of cryptography much more efficiently.

Source: http://libtom.org/

#### MTD utility (1.5.0)

MTD subsystem (stands for Memory Technology Devices) provides an abstraction layer for raw flash devices. It makes it possible to use the same API when working with different flash types and technologies, e.g. NAND, OneNAND, NOR, AG-AND, ECC'd NOR, etc.

MTD subsystem does not deal with block devices like MMC, eMMC, SD, CompactFlash, etc. These devices

are not raw flashes but they have a Flash Translation layer inside, which makes them look like block devices. These devices are the subject of the Linux block subsystem, not MTD.

Source: http://www.linuxmtd.infradead.org/source.html

#### libscew

The aim of SCEW is to provide an easy interface around the XML Expat parser, as well as a simple interface for creating new XML documents. It provides functions to load and access XML elements without the need to create Expat event handling routines every time you want to load a new XML document.

SCEW is freely available for download under the terms of the GNU Lesser General Public License v2.1 (LGPL).

Source: http://www.nongnu.org/scew/

#### libexpat

Expat is an XML parser library written in C.

It is a stream-oriented parser in which an application registers handlers for things the parser might find in the XML document (like start tags).

Source: http://expat.sourceforge.net/

#### libdrm

libdrm provides core library routines for the X Window System to directly interface with video hardware using the Linux kernel's Direct Rendering Manager (DRM).

Source: http://dri.freedesktop.org/libdrm/

#### FFMpeg (0.6)

A complete, cross-platform solution to record, convert and stream audio and video.

Source: www.ffmpeg.org

# <span id="page-48-4"></span><span id="page-48-0"></span>17 Teknik özellikler

# <span id="page-48-1"></span> $\frac{1}{17.1}$

# Çevresel

# Avrupa Enerji Etiketi

Avrupa Enerji Etiketi, bu ürünün enerji verimliliği sınıfı hakkında bilgi verir. Bu ürünün enerji verimliliği sınıfı ne kadar yeşilse tükettiği enerji o kadar düşük demektir.

Etiket üzerinde; enerji verimliliği sınıfı, bu ürünün kullanım halindeki ortalama güç tüketimi ve 1 yıl için ortalama enerji tüketimini bulabilirsiniz. Ayrıca bu ürünün ülkenizdeki güç tüketimi değerlerini www.philips.com/TV adresindeki Philips web sitesinde de bulabilirsiniz

# Ürün Verileri

#### 4031 serisi TV

#### 22PFx4031

- Enerji Verimliliği Sınıfı: A
- Görünür Ekran Boyutu: 55 cm / 22 inç
- Açık Modda Güç Tüketimi (W): 21 W
- Yıllık Enerji Tüketimi (kWh) \*: 31 kWh
- Bekleme Modunda Güç Tüketimi (W) \*\*: 0,30 W
- Ekran Çözünürlüğü (Piksel): 1920x1080p

#### 24PHx4031

- Enerji Verimliliği Sınıfı: A
- Görünür Ekran Boyutu: 60 cm / 24 inç
- <span id="page-48-2"></span>- Açık Modda Güç Tüketimi (W): 22 W
- Yıllık Enerji Tüketimi (kWh) \*: 32 kWh
- Bekleme Modunda Güç Tüketimi (W) \*\*: 0,30 W
- Ekran Çözünürlüğü (Piksel): 1366 x 768p

\* kWh cinsinden yıllık enerji tüketimi, 365 gün boyunca günde 4 saat çalışan televizyonun güç tüketimini temel alır. Gerçek enerji tüketimi televizyonun nasıl kullanıldığına bağlı olarak değişir.

\*\* TV uzaktan kumandayla kapatıldığında ve hiçbir işlev aktif değilken.

### Kullanım sonu

#### Eski ürünün ve pillerin atılması

<span id="page-48-3"></span>Ürününüz, geri dönüşüme tabi tutulabilen ve yeniden kullanılabilen, yüksek kalitede malzeme ve parçalardan tasarlanmış ve üretilmiştir.

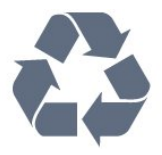

Bu çarpı işaretli tekerlekli çöp arabası sembollü etiketin bir ürüne yapıştırılması, söz konusu ürünün 2012/19/EU sayılı Avrupa Yönergesi kapsamında olduğu anlamına gelir.

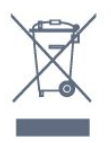

Lütfen, elektrikli ve elektronik ürünlerin toplanması ile ilgili bulunduğunuz yerdeki sistem hakkında bilgi edinin.

Lütfen, yerel kurallara uygun hareket edin ve eskiyen ürünlerinizi, normal evsel atıklarınızla birlikte atmayın. Eskiyen ürününüzün atık işlemlerinin doğru biçimde gerçekleştirilmesi, çevre ve insan sağlığı üzerinde olumsuz etkilere yol açılmasını önlemeye yardımcı olacaktır.

Ürününüz, 2006/66/EC sayılı Avrupa Yönergesi kapsamında olan ve normal evsel atıklarla birlikte atılmayan piller içerir.

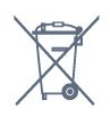

Pillerin doğru şekilde atılması, çevre ve insan sağlığı için ortaya çıkabilecek olumsuz etkilerin engellenmesine yardım edeceğinden, pillerin ayrı olarak toplanması konusundaki yerel kanunlar hakkında bilgi edinin.

# 17.2 Güç

Ürün özellikleri, önceden bildirim yapılmaksızın değiştirilebilir. Bu ürüne ait diğer özellik ayrıntıları için [www.philips.com/support](http://www.philips.com/support) adresini ziyaret edin

#### Güç

- Şebeke gücü: AC 220-240 V +/-%10
- Ortam sıcaklığı: 5°C 35°C

- Güç tasarrufu özellikleri: Eco modu, Görüntü kapatma (radyo için), Otomatik kapatma zamanlayıcısı, Eco ayarları menüsü.

Güç tüketimi bilgileri için bkz. Ürün Verileri bölümü.

Ürün tanıtım levhasında belirtilen güç oranı bu ürün için normal ev kullanımı koşullarında (IEC 62087 Ed.2) belirtilen güç tüketimidir. Parantez içinde gösterilen maksimum güç oranı elektrik güvenliği içindir (IEC 60065 Ed. 8.0).

# $\overline{173}$ Alım

# PxT serisi TV için

- Anten girişi : 75 ohm koaksiyel (IEC75)
- Alıcı bantları: Hyperband, S-Channel, UHF, VHF
- DVB: DVB-T2, DVB-C (kablo) QAM
- Analog video oynatma : SECAM, PAL
- Dijital video oynatma: MPEG2 SD/HD (ISO/IEC
- 13818-2), MPEG4 SD/HD (ISO/IEC 14496-10)
- Dijital ses çalma (ISO/IEC 13818-3)

# <span id="page-49-0"></span>17.4 Ekran türü

### 4031 serisi TV

#### Çapraz ekran boyutu

- 22PFx4031: 55 cm / 22 inç
- 24PHx4031: 60 cm / 24 inç

#### Ekran çözünürlüğü

- <span id="page-49-2"></span>- PHx4031: 1366x768p
- PFx4031: 1920x1080p

#### <span id="page-49-1"></span>17.5

# Görüntü giriş çözünürlüğü

### PHx serisi TV için

#### Video formatları

Çözünürlük — Yenileme hızı

- 480i 60 Hz
- 480p 60 Hz
- 576i 50 Hz
- 576p 50 Hz
- 720p 50 Hz, 60 Hz
- 1080i 50 Hz, 60 Hz
- 1080p 24 Hz, 25 Hz, 30 Hz

#### Bilgisayar formatları

Çözünürlükler (diğerleri arasında)

- 640 x 480p 60 Hz
- <span id="page-49-3"></span>- 800 x 600p - 60 Hz
- 1024 x 768p 60 Hz
- 1280 x 768p 60 Hz
- 1360 x 765p 60 Hz
- 1360 x 768p 60 Hz

# PFx serisi TV için

#### Video formatları

#### Çözünürlük — Yenileme hızı

- $-480i 60$  Hz
- 480p 60 Hz
- 576i 50 Hz
- 576p 50 Hz
- 720p 50 Hz, 60 Hz
- 1080i 50 Hz, 60 Hz
- 1080p 24 Hz, 25 Hz, 30 Hz

#### Bilgisayar formatları

Çözünürlükler (diğerleri arasında)

- 640 x 480p 60 Hz
- 800 x 600p 60 Hz
- 1024 x 768p 60 Hz
- 1280 x 768p 60 Hz
- 1360 x 765p 60 Hz
- 1360 x 768p 60 Hz
- $-1280 \times 1024p 60$  Hz
- 1920 x 1080p 60 Hz

# 17.6 Boyutlar ve Ağırlıklar

### 4031 serisi TV

#### 22PFx4031

- TV standı olmadan: Genişlik 512,3 mm - Yükseklik 308 mm - Derinlik 45,7 mm - Ağırlık ± 2,56 kg

- TV standı ile: Genişlik 512,3 mm - Yükseklik 315,9 mm - Derinlik 112 mm - Ağırlık ± 2,59 kg

#### 24PHx4031

- TV standı olmadan: Genişlik 559,6 mm - Yükseklik 335,8 mm - Derinlik 44,9 mm - Ağırlık ± 3,21 kg

- TV standı ile: Genişlik 559,6 mm - Yükseklik 343 mm - Derinlik 112 mm - Ağırlık ± 3,24 kg

# $\overline{177}$ Bağlantı

# 4031/12, 4031/60 serisi TV

#### PFS4031/PHS4031 için

#### TV Arka

- HDMI 1 ARC: HDMI Ses Dönüş Kanalı
- $-$  HDMI 2
- SERV. U: Servis bağlantı noktası
- VGA: PC girişi
- SCART (RGB/CVBS): SCART adaptörü
- AUDIO IN (DVI/VGA): Stereo 3,5 mm mini jak
- DIGITAL AUDIO OUT: SPDIF
- TV ANTENNA: 75 ohm koaksiyel (IEC)
- Uydu

#### TV Yan

- CI: Ortak Arayüz
- USB
- Kulaklık: Stereo 3,5 mm mini jak

#### PFT4031/PHT4031 için

#### TV Arka

- HDMI 1 ARC: HDMI Ses Dönüş Kanalı
- $-$  HDMI 2
- SERV. U: Servis bağlantı noktası
- VGA: PC girişi
- SCART (RGB/CVBS): SCART adaptörü
- AUDIO IN (DVI/VGA): Stereo 3,5 mm mini jak
- DIGITAL AUDIO OUT: SPDIF
- TV ANTENNA: 75 ohm koaksiyel (IEC)

#### TV Yan

- CI: Ortak Arayüz
- USB
- Kulaklık: Stereo 3,5 mm mini jak

### <span id="page-50-0"></span>17.8 Ses

### 4031 serisi TV

- HD Stereo
- Çıkış gücü (RMS): 6 W
- Dolby® Digital Plus
- <span id="page-50-1"></span>- DTS 2.0+ Digital out ™

# $\overline{17.9}$ Multimedya

Desteklenen multimedya bağlantıları - USB (FAT / FAT 32 / NTFS): Sadece 500 mA veya daha az güç tüketen USB cihazlarını bağlayın.

Desteklenen görüntü dosyaları - JPEG, GIF, PNG, BMP

Desteklenen ses dosyaları - MP3, WAV, AAC, WMA (v2 - v9.2)

Desteklenen video dosyaları - AVI, MKV, H.264/MPEG-4 AVC, MPEG1, MPEG2, MPEG4, WMV9/VC1, HEVC

Desteklenen altyazı formatı - SRT, SMI, SSA, SUB, ASS, TXT

# <span id="page-51-4"></span><span id="page-51-0"></span> $\overline{18}$ Yardım ve destek

#### <span id="page-51-1"></span> $\overline{18.1}$

# TV'nizi kaydettirin

TV'nizi kaydettirin ve tam destek (yüklemeler dahil), yeni ürünlerle ilgili bilgilere ayrıcalıklı erişim, özel teklifler ve indirimler, ödüller kazanma şansı ve hatta yeni sürümlerle ilgili özel anketlere katılma dahil olmak üzere pek çok avantajdan faydalanın.

www.philips.com/welcome adresini ziyaret edin

# <span id="page-51-2"></span> $\overline{182}$ Yardımı kullanma

Bu TV'de ekran yardımı sunulmaktadır.

#### Yardımı açma

1. Ana menüyü açmak için  $\bigwedge$  tuşuna basın. 2. Yardımcı Programlar > Yardım'ı seçin ve OK düğmesine basın.

UMv\_T\_v23\_20170316

# <span id="page-51-3"></span> $18.3$ Sorun giderme

# Açma ve uzaktan kumanda

#### TV açılmıyor:

- Güç kablosunu elektrik prizinden çıkarın. Bir dakika bekleyip geri takın.

- Güç kablosunun sıkıca takılı olduğundan emin olun.

#### Açma veya kapatma sırasında çıtırtı sesi geliyor

TV'yi açarken, kapatırken ya da bekleme moduna alırken TV kasasından gelen bir çıtırtı sesi duyarsınız. Bu sesin nedeni, TV'nin soğurken ve ısınırken normal şekilde genişlemesi ve küçülmesidir. Bu durum performansı etkilemez.

#### TV uzaktan kumandaya yanıt vermiyor

TV'nin çalışmaya başlaması için belirli bir süre gerekir. TV bu esnada uzaktan kumandaya veya TV kontrollerine yanıt vermez. Bu, normal bir durumdur. TV uzaktan kumandası yanıt vermemeye devam ediyorsa uzaktan kumandanın çalışıp çalışmadığını cep telefonu kamerası ile kontrol edebilirsiniz. Telefonu kamera moduna geçirin ve uzaktan kumandayı kamera lensine doğrultun. Uzaktan kumandanın herhangi bir tuşuna bastığınızda kamerada kızılötesi LED'in titreştiğini görüyorsanız uzaktan kumanda çalışıyordur. TV'nin kontrol edilmesi gerekir.

Titreşmeyi görmüyorsanız uzaktan kumanda bozuk ya da pilleri bitmiş olabilir.

TV ile kablosuz olarak eşleştirilmiş uzaktan kumandaları bu yöntemle kontrol edemezsiniz.

#### Philips başlangıç ekranı gösterildikten sonra TV bekleme moduna geçiyor

TV bekleme modundayken Philips başlangıç ekranı görüntülenir ve TV bekleme moduna geri döner. Bu, normal bir durumdur. TV'nin güç kaynağı bağlantısı kesilip yeniden kurulduktan sonraki ilk başlatmada başlangıç ekranı görüntülenir. Bekleme modundaki TV'yi açmak için uzaktan kumanda tuşuna veya TV'deki düğmeye basın.

#### Bekleme ışığı yanıp sönüyor

Güç kablosunu elektrik prizinden çıkarın. 5 dakika bekleyip güç kablosunu geri takın. Işık yanıp sönmeye devam ederse Philips TV Müşteri Destek Merkezi ile irtibata geçin.

# Kanallar

#### Kurulum sırasında dijital kanal bulunamadı

TV'nizin ülkenizde DVB-T veya DVB-C'yi desteklediğinden emin olmak için teknik özelliklere bakın.

Tüm kabloların doğru şekilde bağlı ve doğru ağın seçili olduğundan emin olun.

#### Önceden kurulmuş kanallar kanal listesinden kayboldu

Doğru kanal listesinin seçili olduğundan emin olun.

# Görüntü

#### Görüntü yok / bozuk

- Antenin TV'ye doğru şekilde bağlı olduğundan emin olun.

- Görüntü kaynağı olarak doğru cihazın seçili

olduğundan emin olun.

- Harici cihazın veya kaynağın doğru şekilde bağlandığından emin olun.

#### Ses var ama görüntü yok

- Görüntü ayarlarının doğru olduğundan emin olun.

#### Anten az çekiyor

- Antenin TV'ye doğru şekilde bağlı olduğundan emin olun.

- Hoparlörler, topraklanmamış ses cihazları, neon ışıklar, yüksek binalar ve diğer büyük cisimler alım kalitesini etkileyebilir. Mümkünse anten yönünü değiştirerek ya da cihazları TV'den uzaklaştırarak alım <span id="page-52-2"></span>kalitesini artırmaya çalışın.

- Alım yalnızca bir kanalda zayıfsa kanala Manuel Kurulum ile ince ayar yapın.

#### Cihazdan gelen görüntü kötü

- Cihazın doğru şekilde bağlandığından emin olun.
- Görüntü ayarlarının doğru olduğundan emin olun.

#### Görüntü ayarları bir süre sonra değişiyor

- Yer öğesinin Ev seçeneğine ayarlandığından emin olun. Bu modda ayarları değiştirebilir ve kaydedebilirsiniz.

#### Ticari reklam görünüyor

- Yer öğesinin Ev seçeneğine ayarlandığından emin olun.

#### Görüntü ekrana sığmıyor

- Farklı bir görüntü formatına geçin.

#### Görüntü formatı kanaldan kanala değişiyor

- "Otomatik" olmayan bir görüntü formatı seçin.

#### Görüntü doğru konumda değil

- Bazı cihazlardan gelen görüntü sinyalleri ekrana doğru şekilde oturmayabilir. Bağlı cihazın sinyal çıkışını kontrol edin.

#### Bilgisayar görüntüsü sabit değil

- Bilgisayarınızın desteklenen çözünürlüğü ve yenileme hızını kullandığından emin olun.

### Ses

#### Ses yok veya kalitesi kötü

TV ses sinyali algılamazsa otomatik olarak ses çıkışını kapatır. Bu, arıza olduğu anlamına gelmez.

- Ses ayarlarının doğru olduğundan emin olun.

<span id="page-52-0"></span>- Tüm kabloların doğru şekilde bağlandığından emin olun.

- Ses seviyesinin kapatılmadığından veya sıfıra ayarlanmadığından emin olun.

- TV ses çıkışının Ev Sinema Sistemi ses girişine bağlı olduğundan emin olun.

- Ses, HTS hoparlörlerinden duyulmalıdır.

- Bazı cihazlar HDMI ses çıkışını manuel olarak etkinleştirmenizi gerektirebilir. HDMI ses

etkinleştirildiği halde hala ses duyamıyorsanız cihazın dijital ses formatını PCM'ye (Darbe Kodu Modülasyonu) değiştirmeyi deneyin. Talimatlar için

### <span id="page-52-1"></span>cihazınızla birlikte verilen belgelere bakın.

# Bağlantılar

#### HDMI

- HDCP (Yüksek Bant Genişliğine Sahip Dijital İçerik Koruması) desteği, TV'nin HDMI cihazından gelen içeriği görüntülemesinde gecikmeye neden olabilir.

- TV HDMI cihazını algılamıyorsa ve görüntü görüntülenmiyorsa kaynağı bir cihazdan başka bir cihaza geçirin ve daha sonra geri alın.

- Ses aralıklı olarak kesiliyorsa HDMI cihazından çıkış ayarlarının doğru olduğundan emin olun.

- HDMI - DVI adaptörü veya HDMI - DVI kablosu kullanıyorsanız varsa ek bir ses kablosunun AUDIO IN (yalnızca mini jak) girişine bağlandığından emin olun.

#### EasyLink çalışmıyor

- HDMI cihazların HDMI-CEC ile uyumlu olduğundan emin olun. EasyLink özellikleri yalnızca HDMI-CEC ile uyumlu olan cihazlarla çalışır.

#### Ses simgesi gözükmüyor

- Bir HDMI-CEC ses cihazı bağlandığında bu durum normaldir.

#### USB cihazındaki fotoğraflar, videolar ve müzikler gözükmüyor

- USB depolama cihazının depolama cihazı belgelerinde belirtilen şekilde Yığın Depolama Sınıfı uyumlu olarak ayarlandığından emin olun.

- USB depolama cihazının TV ile uyumlu olduğundan emin olun.

- Ses ve görüntü dosyası formatlarının TV tarafından desteklendiğinden emin olun.

#### USB dosyaları kesik kesik oynatılıyor

- USB depolama cihazının aktarım performansı, TV'ye veri aktarma hızını sınırlayarak kötü kaliteli oynatmaya neden olabilir.

# 18.4 Çevrimiçi yardım

Philips TV ile ilgili herhangi bir sorunu çözmek için çevrimiçi destek hizmetimize başvurabilirsiniz. Dilinizi seçebilir ve ürün model numarasını girebilirsiniz.

www.philips.com/support adresini ziyaret edin.

Destek sayfasında ülkenizde bize ulaşabileceğiniz telefon numarasını ve ayrıca sık sorulan soruların (SSS) yanıtlarını bulabilirsiniz. Bazı ülkelerde temsilcilerimizle sohbet etme ve sorularınızı doğrudan ya da e-posta yoluyla yöneltme seçeneği de sunulmaktadır.

Yeni TV yazılımını veya kılavuzunu bilgisayarınızda okumak için yükleyebilirsiniz.

# <span id="page-53-0"></span>18.5 Müşteri desteği / Onarım

Destek ve tamirat için ülkenizdeki Müşteri Destek Merkezi'nin numarasını arayabilirsiniz. Telefon numarası TV ile birlikte verilen basılı belgelerde bulunmaktadır.

İsterseniz www.philips.com/support adresindeki web sitemize başvurabilirsiniz.

TV model numarası ve seri numarası

TV ürün model numarası ve seri numarasını vermeniz istenebilir. Bu numaraları ambalaj etiketinde veya TV'nin arkasında veya alt kısmındaki tip etiketinde bulabilirsiniz.

#### A Uyarı

TV'nizi tamir etmeye kalkışmayın. Bu, ciddi yaralanmalara, TV'nizin tamir edilemez bir şekilde zarar görmesine veya garantinizin geçersiz kalmasına neden olabilir.

# Güvenlik ve bakım

# <span id="page-54-1"></span> $\overline{191}$

<span id="page-54-2"></span><span id="page-54-0"></span>19

# Güvenlik

# Önemli

TV'nizi kullanmadan önce tüm güvenlik talimatlarını okuyun ve anlayın. Talimatların hatalı uygulanmasından kaynaklanan hasarlarda garanti geçerli değildir.

# TV'nin düşmesini engelleme

TV'nin düşmesini engellemek için her zaman birlikte verilen duvar braketini kullanın. TV'yi zemine yerleştirseniz bile braketi monte edin ve TV'yi brakete sabitleyin.

Montaj talimatlarını TV ile birlikte verilen Hızlı Başlangıç Kılavuzu'nda bulabilirsiniz. Bu kılavuzu kaybetmeniz halinde kılavuzu [www.philips.com](http://www.philips.com) adresinden indirebilirsiniz

Yükleyeceğiniz Hızlı Başlangıç Kılavuzu'nu aramak için TV'nin ürün tipi numarasını kullanın.

# Elektrik çarpması veya yangın riski

- TV'yi asla yağmura veya suya maruz bırakmayın. TV'nin yanına vazo gibi içi su dolu nesneler koymayın.

TV'nin üzerine veya içine sıvı dökülmesi durumunda TV'nin güç kablosunu elektrik prizinden hemen çıkarın.

TV'nizi kullanmadan önce Philips TV Müşteri Destek Merkezi'ne kontrol ettirin.

- TV'yi, uzaktan kumandayı veya pilleri kesinlikle aşırı ısıya maruz bırakmayın. Bunları kesinlikle yanan mumların, açık alevlerin veya doğrudan güneş ışığı gibi diğer ısı kaynaklarının yanına yerleştirmeyin.

- TV'nin havalandırma deliklerinden veya diğer açıklıklarından içeri asla bir cisim sokmayın.

- Güç kablosunun üzerine asla ağır cisimler koymayın.

- Kablo fişini darbelere karşı koruyun. Sıkı durmayan fişler kıvılcım sıçramasına veya yangına neden olabilir. TV ekranını döndürürken güç kablosunun gerilmediğinden emin olun.

- TV'nin şebeke gücü bağlantısını kesmek için TV'nin elektrik fişi prizden çekilmelidir. Gücü keserken, her zaman kabloyu değil fişi çekmeye dikkat edin. Her zaman fiş, güç kablosu ve prize tam olarak erişim sağlayabilmeniz gerekir.

## Yaralanma veya TV'de hasar oluşması riski

- 25 kg'den (55 lb) daha ağır bir TV'yi kaldırmak ve taşımak için iki kişi gerekir.

- TV'yi stand üzerine monte ediyorsanız sadece birlikte verilen standı kullanın. Standı TV'ye sıkıca sabitleyin.

TV'yi, TV'nin ve standın ağırlığını taşıyabilecek güçte düz ve yatay bir yüzey üzerine yerleştirin.

- Duvara monte ederken, duvar montaj tertibatının TV setinin ağırlığını güvenli bir şekilde taşıyabileceğinden emin olun. TP Vision kaza, yaralanma veya hasara neden olacak şekilde yapılan uygunsuz duvar montajlarıyla ilgili hiçbir sorumluluğu kabul etmemektedir.

- Bu ürünün bazı parçaları camdan üretilmiştir. Yaralanma ve hasara karşı dikkatli taşıyın.

#### TV'nin zarar görme riski!

TV'yi prize bağlamadan önce, gerilim değerinin TV'nin arka kısmında belirtilen değerle aynı olduğundan emin olun. Gerilim değerleri birbirinden farklıysa TV'yi kesinlikle prize bağlamayın.

# Çocuklar için yaralanma riski

TV'nin devrilerek çocukları yaralamasını önlemek için şu önlemleri uygulayın:

- TV'yi asla örtü veya çekilebilecek başka bir malzemeyle kaplı bir yüzeye yerleştirmeyin.

- TV'nin herhangi bir parçasının, yerleştirildiği yüzeyin kenarlarının dışına taşmadığından emin olun.

- Mobilyayı ve TV'yi duvara sabitlemeden veya uygun bir destek düzeni oluşturmadan, TV'yi kesinlikle kitaplık gibi yüksek mobilyaların üzerine yerleştirmeyin.

- Çocuklara mobilyaların üzerine çıkarak TV'ye ulaşmaya çalışmanın tehlikelerini anlatın.

#### Pilleri yutma riski!

Uzaktan kumandada küçük çocuklar tarafından kolayca yutulabilecek hücre tipi piller kullanılıyor olabilir. Bu pilleri her zaman çocukların ulaşamayacağı yerlerde saklayın.

## <span id="page-55-1"></span>Aşırı ısınma riski

TV'yi hiçbir zaman etrafında yeterli boşluk olmayan bir alana kurmayın. Havalandırma için TV'nin çevresinde her zaman en az 10 cm boş alan bırakın. Perdelerin veya başka eşyaların TV'nin havalandırma deliklerini kapatmasına engel olun.

# Şimşekli fırtınalar

Şimşekli fırtınalar öncesinde TV'nin güç ve anten bağlantılarını kesin.

Şimşekli fırtınalar sırasında TV'ye, güç kablosuna veya anten kablosuna asla dokunmayın.

### İşitme duyusunun zarar görmesi riski

Yüksek ses seviyelerinde veya uzun süre boyunca kulaklık kullanmaktan kaçının.

### Düşük sıcaklıklar

TV'nin nakliyesi, 5°C'den düşük sıcaklıklarda yapılmışsa TV'nin ambalajını açın ve TV'yi prize takmadan önce TV'nin ortam sıcaklığına ulaşmasını bekleyin.

### Nem oranı

Nadir durumlarda, sıcaklık ve neme bağlı olarak TV ön camının içerisinde küçük yoğunlaşmalar oluşabilir (bazı modellerde). Bunu önlemek için TV'yi doğrudan güneş ışığına, ısıya veya neme maruz bırakmayın. Yoğunlaşma oluşursa TV birkaç saatliğine çalıştırıldığı zaman kendiliğinden kaybolacaktır. Rutubet yoğunlaşması TV'ye zarar vermez ya da arızaya yol açmaz.

# <span id="page-55-0"></span> $\overline{192}$ Ekran bakımı

- Ekrana herhangi bir nesne ile dokunulmamasını ya da sürtülmemesini, ekranın itilmemesini veya çizilmemesini sağlayın.

- Temizlik öncesinde TV'nin fişini çıkarın.

- TV'yi ve kasasını yumuşak ve nemli bir bezle silin. TV'yi temizlemek için kesinlikle alkol, kimyasal maddeler veya ev temizlik ürünleri kullanmayın.

- Şekil bozukluğu oluşmasını veya renk solmasını engellemek için su damlacıklarını olabildiğince çabuk silin.

- Sabit görüntülerden mümkün olduğunca kaçının. Sabit görüntüler, ekranda uzun süre kalan görüntülerdir. Sabit görüntüler arasında ekran menüleri, siyah çubuklar, saat ekranları vb. bulunmaktadır. Hareketsiz görüntüler kullanmak zorundaysanız ekranın zarar görmesini önlemek için ekran kontrastını ve parlaklığını azaltın.

# <span id="page-56-3"></span><span id="page-56-0"></span>Kullanım şartları, telif hakları ve lisanslar

# <span id="page-56-1"></span> $\overline{201}$ Kullanım koşulları

2016 © TP Vision Europe B.V. Tüm hakları saklıdır.

Bu ürün, ürünün üreticisi olan ve burada TP Vision olarak anılacak olan TP Vision Europe B.V. veya bağlı şirketlerinden biri tarafından pazara sunulmuştur. Bu kitapçıkla birlikte ambalajlanan TV'nin garantörü TP Vision'dır. Philips ve Philips Kalkan Amblemi, Koninklijke Philips N.V. şirketinin tescilli ticari markalarıdır.

Teknik özellikler önceden bildirilmeksizin değiştirilebilir. Ticari markalar, Koninklijke Philips Electronics N.V şirketine veya ilgili hak sahiplerine aittir. TP Vision, daha önce yapılan sevkiyatlarda ayarlama yapma yükümlülüğü olmaksızın ürünleri herhangi bir zamanda değiştirme hakkını saklı tutar.

TV ile ambalajlanan yazılı içeriğin ve TV'nin belleğinde bulunan ya

da [www.philips.com/support](http://www.philips.com/support) adresindeki Philips web sitesinden indirilen kılavuzun sistemin kullanım amacı için yeterli olduğu düşünülmektedir.

Bu kılavuzda bulunan içeriğin sistemin kullanım amacı için yeterli olduğu düşünülmektedir. Ürün, bağımsız modülleri veya prosedürleri burada belirtilenler dışındaki amaçlar için kullanılacaksa geçerlilik ve uygunluk onayı alınmalıdır. TP Vision, içeriğin herhangi bir ABD patentini ihlal etmediğini garanti eder. Açık veya zımni başka hiçbir garanti verilmez. TP Vision bu belgenin içeriğindeki hatalar veya bu belgenin içeriğinden kaynaklanan sorunlar için sorumlu tutulamaz. Philips'e bildirilen hatalar mümkün olan en kısa sürede düzeltilecek ve Philips destek web sitesinde yayınlanacaktır.

<span id="page-56-2"></span>Garanti şartları: Yaralanma riski, TV'de hasar oluşması veya garantinin geçersiz olduğu durumlar! TV'nizi tamir etmeye kesinlikle kalkışmayın. TV'yi ve aksesuarları yalnızca üreticinin amaçladığı şekilde kullanın. TV'nin arka tarafına basılı olan uyarı işareti, elektrik çarpması riskini belirtir. TV'nin kapağını asla açmayın. Servis veya onarım hizmeti almak için her zaman Philips TV Müşteri Destek Merkezi ile irtibata geçin. Telefon numarası TV ile birlikte verilen basılı belgelerde bulunmaktadır. Alternatif olarak www.philips.com/support adresindeki web sitemize başvurun ve gerekirse ülkenizi seçin. Bu kılavuzda açık olarak yasaklanan kullanımlar ya da bu kılavuzda önerilmeyen veya izin verilmeyen değişiklikler veya montaj prosedürleri garantiyi geçersiz kılar.

#### Piksel özellikleri

Bu LCD/LED ürünü çok sayıda renkli piksele sahiptir. %99,999 oranında veya daha fazla etkin piksele sahip olsa da ekranda sürekli olarak siyah noktalar veya parlak ışık noktaları (kırmızı, yeşil veya mavi) görünebilir. Bu, ekranın yapısal özelliğinden kaynaklanır (ortak endüstri standartları dahilinde) ve bir arıza değildir.

#### CE uyumluluğu

TP Vision Europe B.V. bu televizyonun, 2014/53/EU (RED), 2009/125/EC (Çevre Dostu Tasarım), 2010/30/EU (Enerji Etiketi) ve 2011/65/EC (RoHS) Direktiflerinin temel gereksinimlerini karşıladığını ve diğer ilgili hükümlerle uyumlu olduğunu beyan eder.

#### EMF uyumluluğu

TP Vision, tüketiciler için her elektronik cihaz gibi genel olarak elektromanyetik sinyal verme ve alma özelliğine sahip olan birçok ürün üretmekte ve satmaktadır. TP Vision'ın önde gelen iş ilkelerinden biri, ürünlerimiz için tüm gerekli sağlık ve güvenlik önlemlerini almak, tüm geçerli yasal şartlara uyum sağlamak ve ürünlerin üretildiği tarihte geçerli olan Elektro Manyetik Alan (EMF) standartlarına bağlı kalmaktır.

TP Vision, sağlık üzerinde olumsuz etkileri olmayan ürünler geliştirmeyi, üretmeyi ve pazarlamayı hedefler. TP Vision, amaçlanan kullanım için doğru şekilde çalıştırıldıkları süre boyunca ürünlerinin kullanımının bugünkü bilimsel kanıtlara göre güvenli olduğunu onaylar. TP Vision, uluslararası EMF ve güvenlik standartlarının geliştirilmesinde etkin rol oynamakta ve bu sayede standartlaştırma gelişmelerini ürünlerine erkenden entegre edebilmektedir.

# $\overline{202}$ Telif hakları ve lisanslar

### HDMI

HDMI, HDMI High-Definition Multimedia Interface terimleri ve HDMI Logosu Amerika Birleşik Devletleri'nde ve diğer ülkelerde HDMI Licensing LLC'ye ait ticari veya tescilli ticari markalardır.

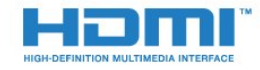

# Dolby Digital Plus

Dolby Laboratories lisansı altında üretilmiştir. Dolby ve çift D sembolü, Dolby Laboratories'in ticari markalarıdır.

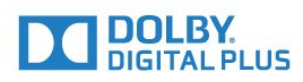

# DTS 2.0 + Digital Out ™

DTS patentleri için bkz. http://patents.dts.com. DTS Licensing Limited tarafından verilen lisans kapsamında üretilmiştir. DTS, Sembol ve DTS ile Sembol birlikte tescilli ticari markalardır ve DTS 2.0+Digital Out, © DTS, Inc. şirketinin ticari markasıdır. Tüm Hakları Saklıdır.

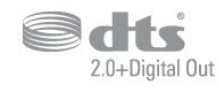

### Kensington

Kensington ve Micro Saver, ACCO World Corporation'ın ABD'de tescilli ticari markaları ve diğer ülkelerde tescil başvurusu yapılmış ve beklemede olan ticari markalarıdır.

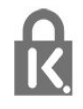

### MHEG yazılımı

MHEG yazılımı ("Yazılım") telif hakkı bu televizyona ("bu ürün") dahil edilmiştir ve S&T CLIENT SYSTEMS LIMITED ("Sahip") şirketinin sahip olduğu etkileşimli televizyon özelliklerini kullanmanıza olanak sağlamak için birlikte verilir. Yazılımı sadece bu ürünle birlikte kullanabilirsiniz.

### Diğer ticari markalar

Diğer tüm tescilli veya tescilsiz ticari markalar ilgili sahiplerinin mülkiyetindedir.

# <span id="page-58-0"></span>Dizin

### A

[Açma](#page-13-4) *14* [Açık Kaynaklı yazılım](#page-46-5) *47* [Akıllı Kart, CAM](#page-7-2) *8* [Altyazı Dili](#page-16-3) *17* [Altyazı Dili, Birincil](#page-16-3) *17* [Altyazı Dili, İkincil](#page-16-3) *17* [Alım Kalitesi](#page-44-1) *45* [Ana Menü](#page-26-3) *27* [Anten bağlantısı](#page-4-1) *5* [Anten, Manuel Kurulum](#page-44-1) *45* [Arka Işık Kontrastı](#page-31-0) *32* [Avrupa çevre dostu etiketi](#page-48-4) *49* [Ağ Frekansı](#page-43-0) *44*

#### Ç

[Çevrimiçi destek](#page-52-2) *53* [Çocuk Kilidi](#page-40-2) *41*

#### Ü

[Ürün Verileri](#page-48-4) *49* [Ürününüzü kaydettirin](#page-51-4) *52*

#### B

[Bas](#page-34-0) *35* [Bağlama, USB Flash Sürücü](#page-11-1) *12* [Bağlantı Kılavuzu](#page-5-2) *6* [Bilgisayar, bağlantı](#page-12-3) *13* [Blu-ray Disk oynatıcı, bağlantı](#page-9-1) *10*

#### $\mathsf{C}$

[CAM PIN](#page-7-2) *8* [CAM, Koşullu Erişim Modülü](#page-7-2) *8* [CI+](#page-7-2) *8* [Clear Sound](#page-35-0) *36*

#### $\overline{D}$

[Destek, çevrimiçi](#page-52-2) *53* [Dijital Metin](#page-18-1) *19* [Dil ayarları](#page-37-1) *38* [Duvara, TV Yerleştirme](#page-36-1) *37* [DVB \(Dijital Video Yayını\)](#page-43-0) *44* [DVD oynatıcı](#page-10-4) *11*

#### E

[EasyLink](#page-5-2) *6* [EasyLink, Açma veya Kapatma](#page-6-0) *7* [EasyLink, Uzaktan kumanda](#page-6-0) *7* [Eko ayarları](#page-36-1) *37* [Ekran bakımı](#page-55-1) *56* [Ev Sinema Sistemi, Çok Kanallı](#page-9-1) *10* [Ev Sinema Sistemi, ses seviyesi ayarlama](#page-9-1) *10* [Ev Sinema Sistemi, sorunlar](#page-9-1) *10* [Evrensel erişim](#page-40-2) *41* [Evrensel Erişim, Hoparlörler / Kulaklık](#page-41-0) *42* [Evrensel erişim, İşitme güçlüğü](#page-40-2) *41*

#### F

[Fotoğraf makinesi, bağlama](#page-12-3) *13* [Fotoğraflar, videolar ve müzikler](#page-28-4) *29* [Frekans Adımı](#page-43-0) *44* [Frekans Taraması](#page-43-0) *44*

#### G

[Gama](#page-32-0) *33* [Görüntü Formatı, gelişmiş](#page-33-1) *34* [Görüntü Formatı, temel](#page-33-1) *34* [Görüntü Tarzı](#page-30-3) *31* [Görüntü, Arka Işık Kontrastı](#page-31-0) *32* [Görüntü, Keskinlik](#page-31-0) *32* [Görüntü, Renk](#page-31-0) *32* [Görme engelliler](#page-41-0) *42* [Güç bağlantısı](#page-3-5) *4* [Gürültü Azaltma](#page-33-1) *34* [Güvenlik Talimatları](#page-54-2) *55*

#### $\mathsf{H}$

[HDMI, ARC](#page-5-2) *6* [HDMI, DVI bağlantısı](#page-6-0) *7*

#### I [Incredible Surround](#page-34-0) *35* K

[Kablo, Manuel Kurulum](#page-44-1) *45* [Kanal](#page-16-3) *17* [Kanal Güncelleme Mesajı](#page-42-2) *43* [Kanal Listesi](#page-20-4) *21* [Kanal Listesi Kopyalama](#page-44-1) *45* [Kanal Listesi Kopyalama, geçerli sürüm](#page-45-0) *46* [Kanal Listesi Kopyalama, kopyalama](#page-45-0) *46* [Kanal Listesi Kopyalama, yükleme](#page-45-0) *46* [Kanal Listesi, hakkında](#page-21-6) *22* [Kanal, Anten kurulumu](#page-42-2) *43* [Kanal, Kablo Kurulumu](#page-42-2) *43* [Kanal, Manuel kanal güncellemesi](#page-42-2) *43* [Kanal, Otomatik Kanal Güncelleme](#page-42-2) *43* [Kanal, Seçenekler](#page-16-3) *17* [Kanal, TV rehberi](#page-22-3) *23* [Kanal, Yeniden Kurma](#page-42-2) *43* [Kanaldaki Seçenekler](#page-16-3) *17* [Kapatma zamanlayıcısı](#page-13-4) *14* [Kayıt](#page-24-2) *25* [Keskinlik](#page-31-0) *32* [Keskinlik, Gürültü azaltma](#page-33-1) *34* [Keskinlik, MPEG Parazit Azaltma](#page-33-1) *34* [Kontrast](#page-31-0) *32* [Kontrast, Dinamik Kontrast](#page-32-0) *33* [Kontrast, Gamma](#page-32-0) *33* [Kontrast, Kontrast Modu](#page-32-0) *33* [Kontrast, Video Kontrastı](#page-32-0) *33* [Kulaklık Ses Seviyesi](#page-36-1) *37* [Kulaklıklar, bağlama](#page-10-4) *11* [Kullanım Koşulları](#page-56-3) *57* [Kullanım sonu](#page-48-4) *49*

#### M

[Müşteri Desteği](#page-53-0) *54* [Metin](#page-18-1) *19* [Metin dili, Birincil](#page-19-0) *20* [Metin dili, İkincil](#page-19-0) *20* [MPEG Parazit Azaltma](#page-33-1) *34*

#### $\cap$

[Onarım](#page-53-0) *54* [Ortak Arayüz Yuvası](#page-7-2) *8* [Ortam](#page-28-4) *29*

[Ortam dosyaları, USB sürücüden](#page-28-4) *29* [Otomatik Kanal Güncelleme](#page-42-2) *43* [Otomatik kapanma](#page-13-4) *14* [Otomatik Ses Seviyesi Ayarı](#page-34-0) *35* [Oyun Konsolu, bağlantı](#page-10-4) *11* [Oyun veya Bilgisayar](#page-27-4) *28* [Oyun veya Bilgisayar, ayar](#page-31-0) *32*

#### P

[Pause TV](#page-25-1) *26* [Philips ile iletişim](#page-53-0) *54* [Problemler](#page-51-4) *52*

#### R

[Radyo istasyonları](#page-21-6) *22* [Renk](#page-31-0) *32* [Renk, özel renk sıcaklığı](#page-32-0) *33* [Renk, Renk geliştirme](#page-31-0) *32* [Renk, renk sıcaklığı](#page-31-0) *32*

#### S

[Saat ayarları](#page-38-0) *39* [SCART bağlantısı, ipuçları](#page-6-0) *7* [Ses Çıkış - Optik, ipuçları](#page-6-0) *7* [Ses Çıkış Ayarları](#page-8-1) *9* [Ses Çıkış Dengesi](#page-9-1) *10* [Ses Çıkışı Formatı](#page-9-1) *10* [Ses Çıkışı Gecikmesi](#page-8-1) *9* [Ses Çıkışı Seviyesi Ayarı](#page-9-1) *10* [Ses Dili](#page-17-1) *18* [Ses Dili, Birincil](#page-17-1) *18* [Ses Dili, İkincil](#page-17-1) *18* [Ses Tarzı](#page-33-1) *34* [Ses ve Görüntü Senkronizasyonu](#page-8-1) *9* [Ses ve Görüntüyü Senkronize Etme](#page-8-1) *9* [Ses, Bas](#page-34-0) *35* [Ses, Clear Sound](#page-35-0) *36* [Ses, Kulaklık Ses Seviyesi](#page-36-1) *37* [Ses, Otomatik Ses Seviyesi Ayarı](#page-34-0) *35* [Ses, surround modu](#page-34-0) *35* [Ses, Tiz](#page-34-0) *35* [Sesli Açıklama](#page-41-0) *42* [Sesli yorum](#page-41-0) *42* [Sorunlar, Bağlantı, HDMI](#page-52-2) *53* [Sorunlar, Bağlantı, USB](#page-52-2) *53* [Sorunlar, Görüntü](#page-51-4) *52* [Sorunlar, Kanallar](#page-51-4) *52* [Sorunlar, Ses](#page-52-2) *53* [Sorunlar, Uzaktan kumanda](#page-51-4) *52* [Surround Modu](#page-34-0) *35*

#### T

[Teletekst](#page-18-1) *19* [Test Alımı](#page-44-1) *45* [Tiz](#page-34-0) *35* [TV Kurulumu](#page-42-2) *43* [TV Rehberi](#page-22-3) *23* [TV Rehberi, Hatırlatıcı](#page-22-3) *23* [TV standına, TV Yerleştirme](#page-36-1) *37* [TV veya pilleri atma](#page-48-4) *49* [TV'yi yeniden kurma](#page-42-2) *43*

#### $\cup$

[USB Sabit Sürücü, disk alanı](#page-11-1) *12* [USB Sabit Sürücü, Kurulum](#page-11-1) *12* [Uyku Zamanlayıcısı](#page-13-4) *14* [Uzaktan kumanda ve piller](#page-15-3) *16*

#### V

[Video kamera bağlantısı](#page-12-3) *13*

#### Y

[Yerleştirme, izleme mesafesi](#page-3-5) *4* [Yerleştirme, TV yerleştirme](#page-3-5) *4*

#### İ

[İşitme engelliler](#page-40-2) *41* [İşitme güçlüğü](#page-40-2) *41*

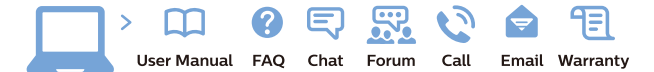

www.philips.com/support

Հայաստան - Armenia Համախորդների սպասարկում<br>0 800 01 004 ψημιωίι σιμού 0,03€/ min

Azərbaycan - Azerbaijan Müstəri vidmətləri 088 220 00 04 Köçürüldü zəng edin 0,17€/min

България Грижа за клиента 02 4916 273 (Национапен номер)

België/Belgique Klantenservice/ Service Consommateurs 02 700 72 62  $(0.15 \epsilon/min)$ 

Bosna i Hercegovina Potpora potrošačima 033 941 251 (Lokalni poziv)

Republika Srbija Potpora potrošačima 011 321 6840 (Lokalni poziv)

Česká republika Zákaznická podpora 228 880 895 (Mistni tarif)

Danmark Kundeservice 3525 8314

Deutschland Kundendienst 069 66 80 10 10 (Zum Festnetztarif Ihres Anbieters)

Ελλάδα 211983028 (Διεθνής κλήση)

Eesti Klienditugi 668 30 61 (Kohalikud kõned)

España Atencion al consumidor 913 496 582  $(0,10€ + 0,08€/min.)$ 

France Service Consommateurs 01 57 32 40 50 (coût d'un appel local sauf surcoûtéventuel selon opérateur réseau)

Hrvatska Potnora potrošačima 01 777 66 01 (Lokalni poziv)

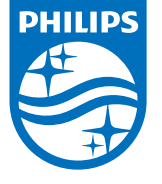

Indonesia Consumer Care 0800 133 3000

Ireland Consumer Care 015 24 54 45 (National Call)

Italia Servizio Consumatori 0245 28 70 14 (Chiamata nazionale)

Қазақстан Республикасы байланыс орталығы 810 800 2000 00 04 (стационарлық нөмірлерден КазакстанРеспубликасы бойынша коңырау шалу тегін)

Latvija Klientu atbalsts 6616 32 63 (Vietěiais tarifs)

Lietuva Klientų palaikymo tarnyba 8 521 402 93 (Vietinais tarifais)

**Luxembourg**<br>Service Consommateurs 24871100 (Appel nat./(Nationale Ruf)

Magyarország Ügyfélszolgálat (061) 700 81 51 (Belföldi hívás)

Malaysia Consumer Care<br>1800 220 180

Nederland Klantenservice 0900 202 08 71  $(1 \in / \text{gesprek})$ 

Norge Forbrukerstøtte 22 97 19 14

Österreich Kundendienst<br>0150 284 21 40  $(0,05€/Min.)$ 

Республика Беларусь Контакт Центр<br>8 10 (800) 2000 00 04 .<br>(бесплатный звонок по .<br>РеспубликеБеларусь со

стационарных номеров)

Российская Федерация .<br>Контакт Пенті 8 (800) 220 00 04 .<br>(бесплатный звонок по России)

All registered and unregistered trademarks are property of their respective owners Authority of the Contraction are subject to change without notice. Philips and the Philips' shield<br>emblem are trademarks of Koninklijke Philips NV. and are used under license from<br>Koninklijke Philips NV. and are used under

philips.com

Polska Wsparcie Klienta 22 397 15 04 (Połączenie lokalne)

Portugal Assistência a clientes 800 780 068  $(0,03 \in / \text{min.} - \text{Móvel } 0,28 \in / \text{min.})$ 

România Serviciul Clienti 031 630 00 42 (Tarif local)

Schweiz/Suisse/Svizzera Kundendienst/Service Consommateurs/Servizio Consumatori 0848 000 291  $(0,04$  CHF/Min)

Slovenija Skrb za potrošnike 01 88 88 312 (Lokalni klic)

Slovensko zákaznícka podpora 02 332 154 93 (vnútroštátny hovor)

Suomi suom<br>Finland Kuluttajapalvelu 09 88 62 50 40

Sverige Kundtjänst 08 57 92 90 96

Türkiye<br>Tüketici Hizmetleri<br>0 850 222 44 66

Україна **- країна**<br>Служба підтримки<br>споживачів 0-800-500-480 (лзвінки зі стаціонарних і мобільних телефонів у межах України безкоштовні)

Кыргызстан<br>Байланыш борбору 810 800 2000 00 04

**United Kingdom** Consumer Care<br>020 79 49 03 19 (5p/min BT landline) Argentina Consumer Care 0800 444 77 49 - Buenos Aires<br>0810 444 7782

**Brasil** Suporte ao Consumidor 0800 701 02 45 São Paulo<br>29 38 02 45